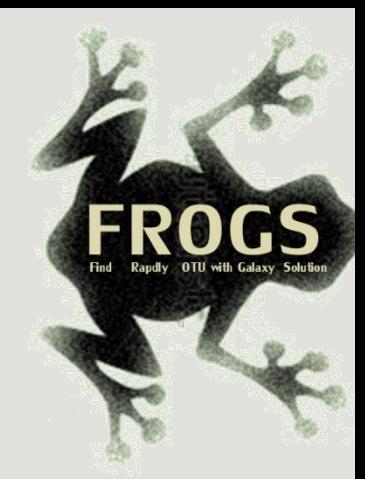

# Training on Galaxy: Metagenomics

# Find Rapidly OTU with Galaxy Solution

FRÉDÉRIC ESCUDIÉ\* and LUCAS AUER\*, MARIA BERNARD, LAURENT CAUQUIL, KATIA VIDAL, SARAH MAMAN, MAHENDRA MARIADASSOU, GUILLERMINA HERNANDEZ-RAQUET, GÉRALDINE PASCAL

\* THESE AUTHORS HAVE CONTRIBUTED EQUALLY TO THE PRESENT WORK.

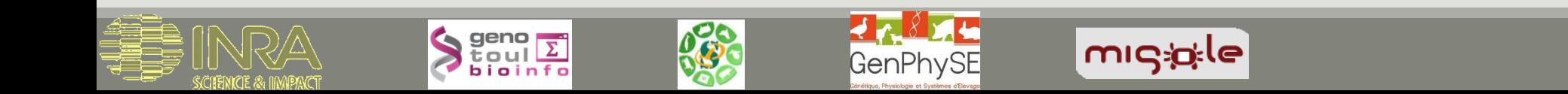

### Feedback:

## What are your needs in "metagenomics"?

454 / MiSeq ?

Your background ?

### Overview

#### **First day 9.00 am to 5.00 pm**

- **D**bjectives
- Material: data + FROGS
- **Data upload into galaxy environment**
- **Demultiplex tool**
- **Preprocess**
- **Clustering + Cluster Statistics**

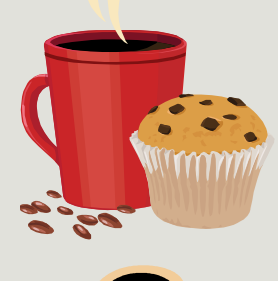

2 short coffee breaks morning and afternoon

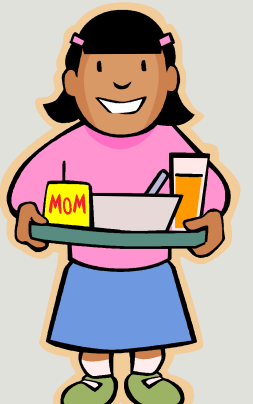

Lunch 12.00 to 1.30 pm

### Overview

#### **Second Day: 9.00 am to 5.00 pm**

- **Removing chimeras**
- **Filtering**
- **Affiliation**
- **Normalization**
- Tool Description
- **Workflow creation**
- **Download data**
- **Some figures**

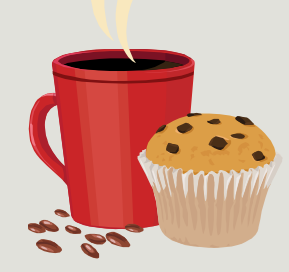

2 short coffee breaks morning and afternoon

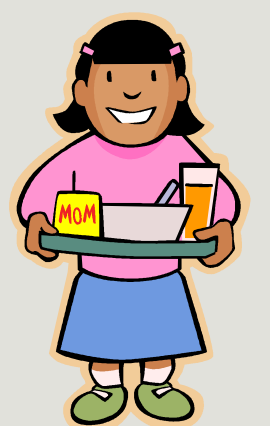

Lunch 12.00 to 1.30 pm

### **Objectives**

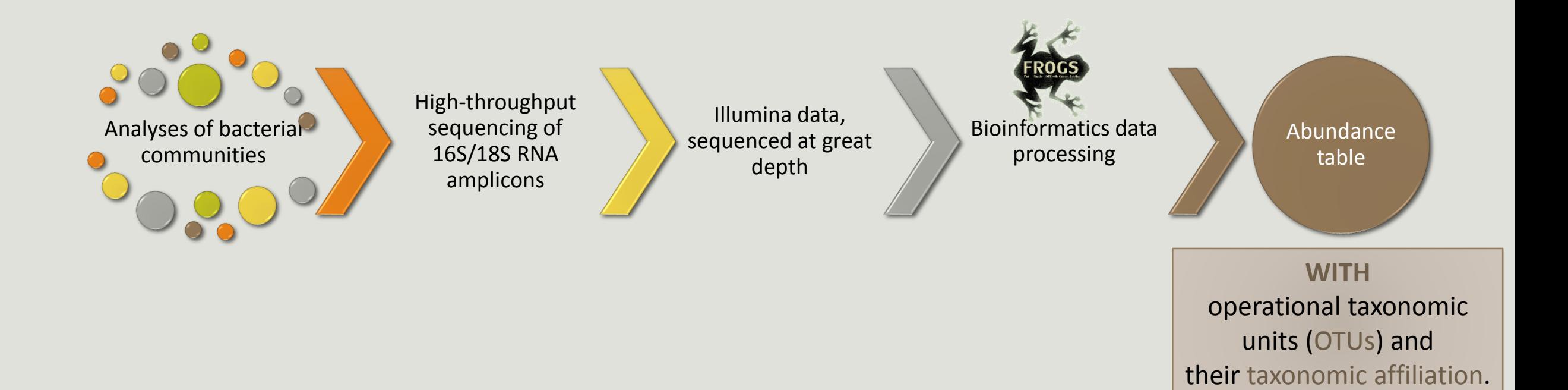

# Objectives

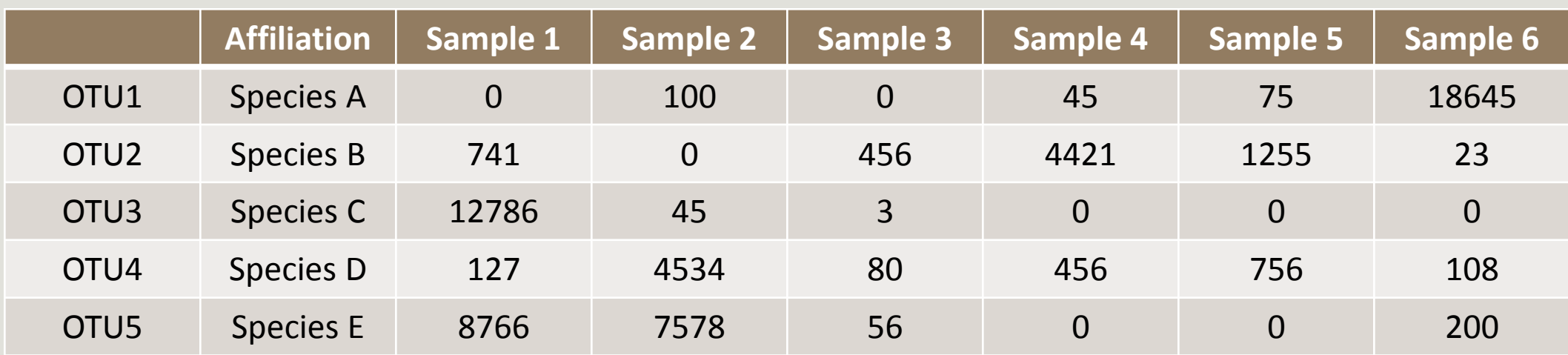

# **Objectives**

The current processing pipelines struggle to run in a reasonable time.

The most effective solutions are often designed for specialists making access difficult for the whole community.

**In this context we developed the pipeline FROGS***: « Find Rapidly OTU with Galaxy Solution ».*

# Material

### Sample collection and DNA extraction

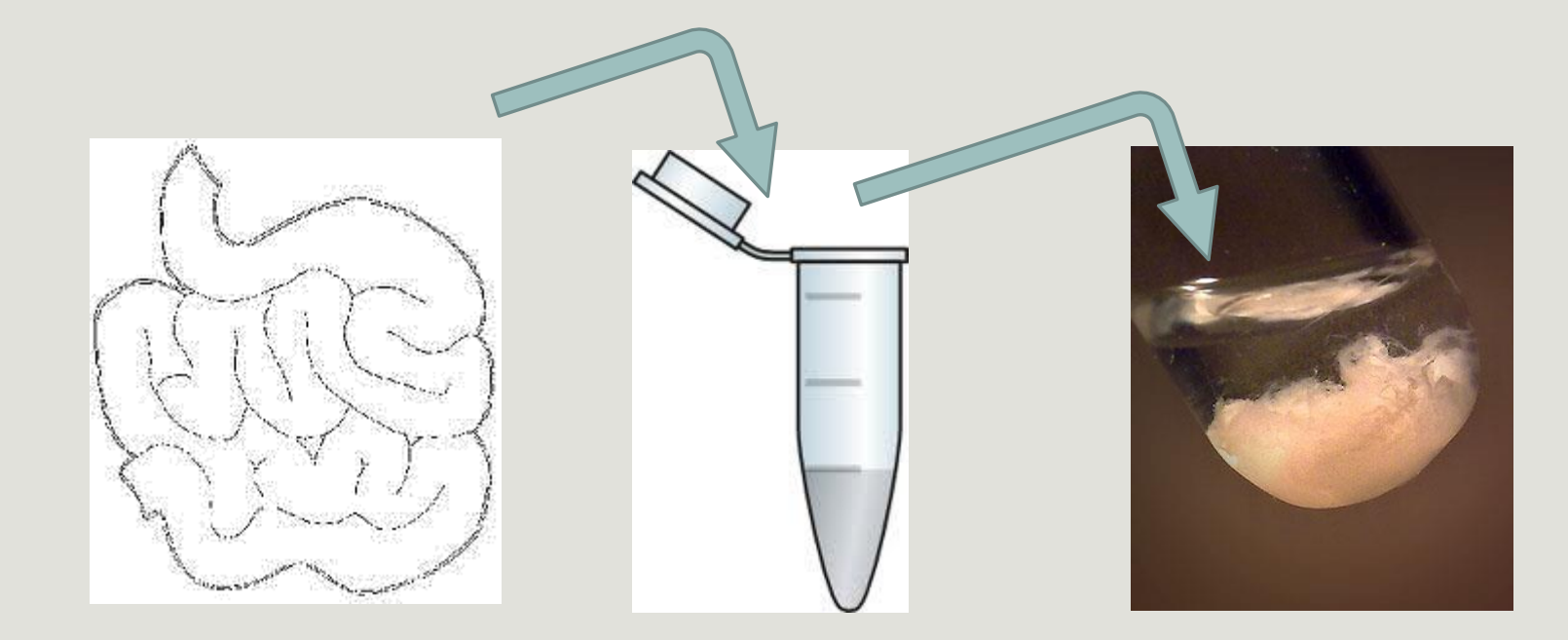

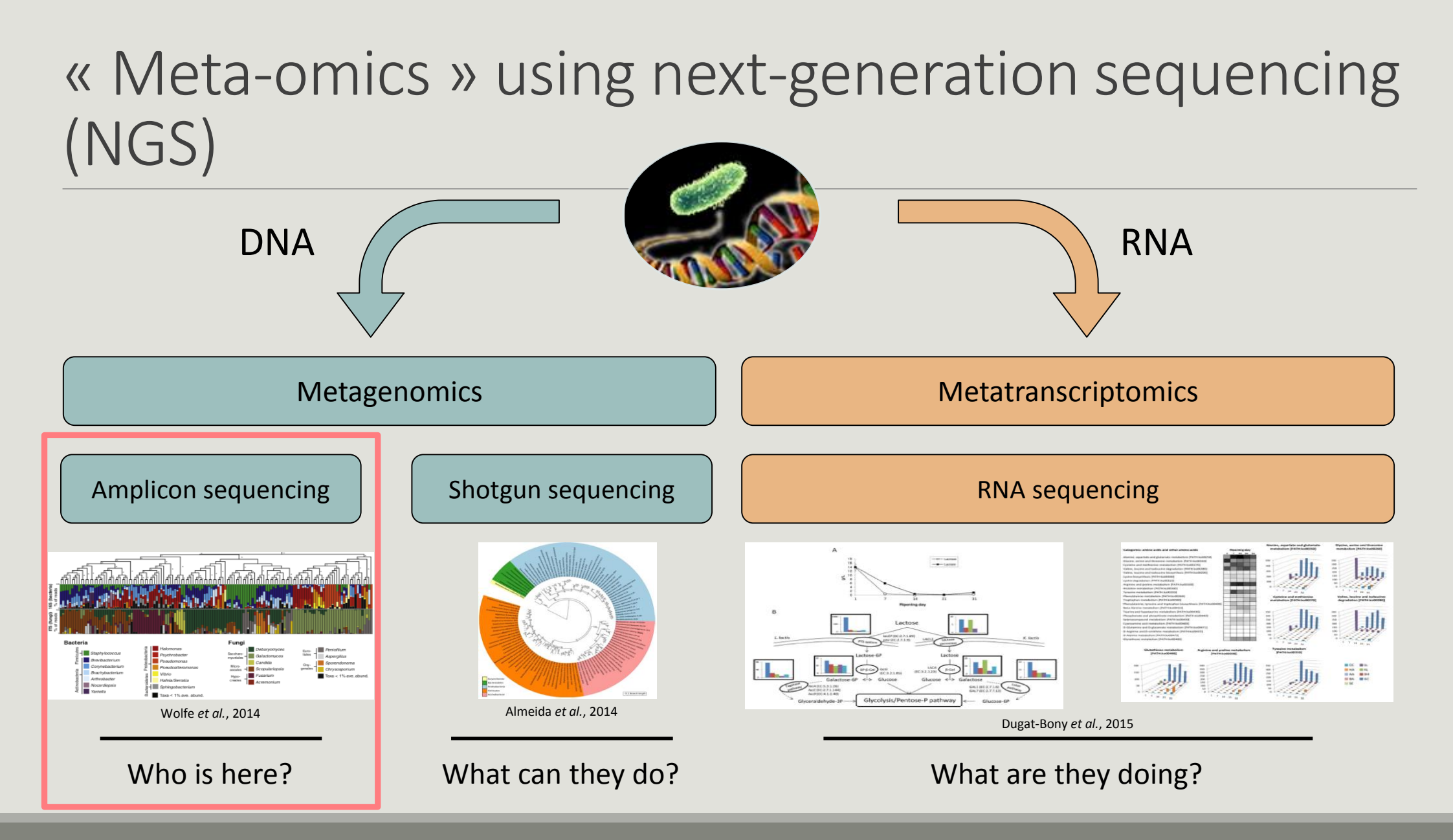

#### 16S RNA : « the » species marker

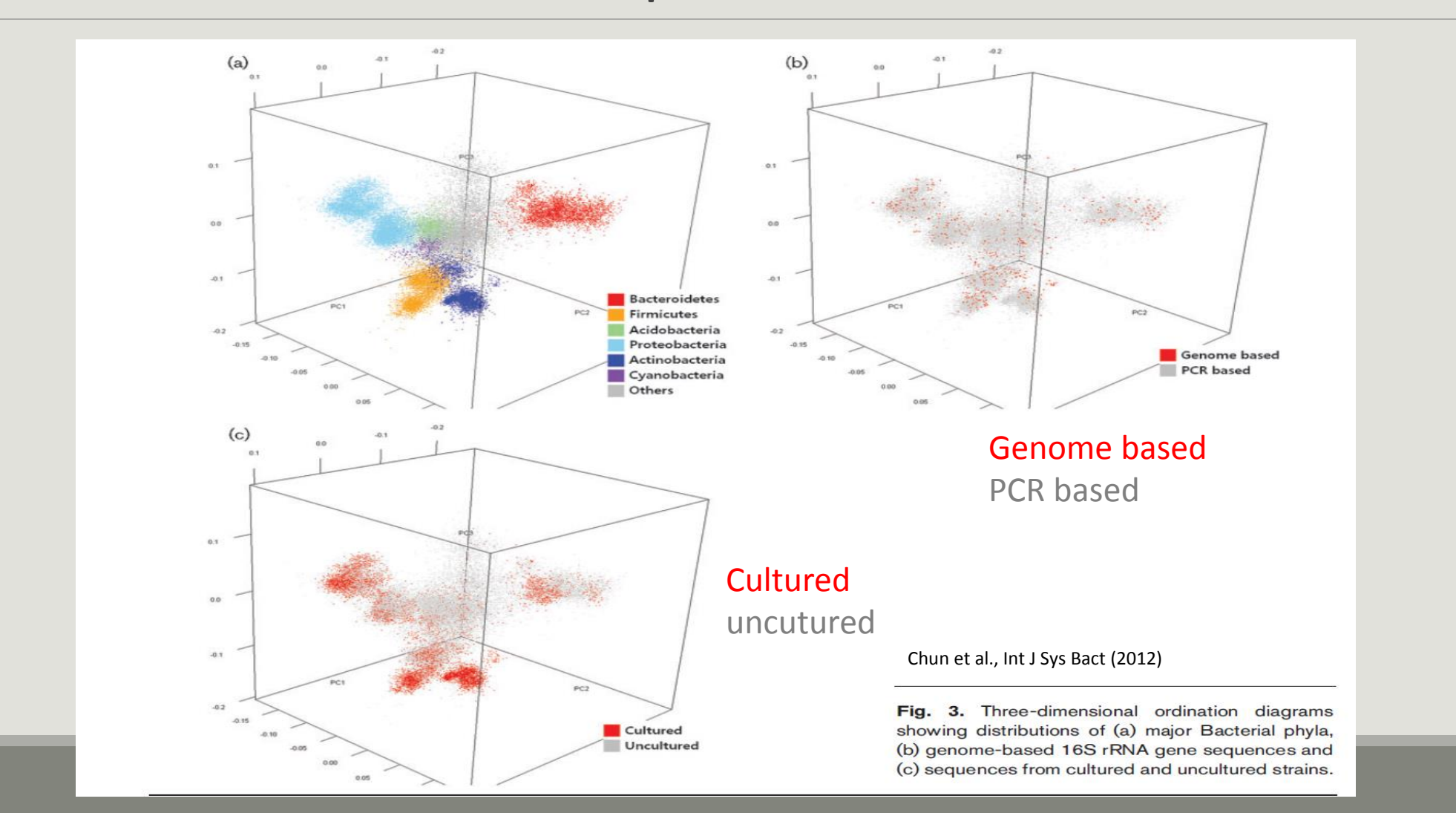

#### The gene encoding the small subunit of the ribosomal RNA

The most widely used gene in **molecular phylogenetic** studies

Ubiquist gene : **16S rDNA** in prokayotes ; **18S rDNA** in eukaryotes

**Gene encoding a ribosomal RNA :** non-coding RNA (not translated), part of the small subunit of the ribosome which is responsible for the translation of mRNA in proteins

Not submitted to lateral gene transfert

Availability of databases facilitating comparison (Silva 2015: >22000 type strains)

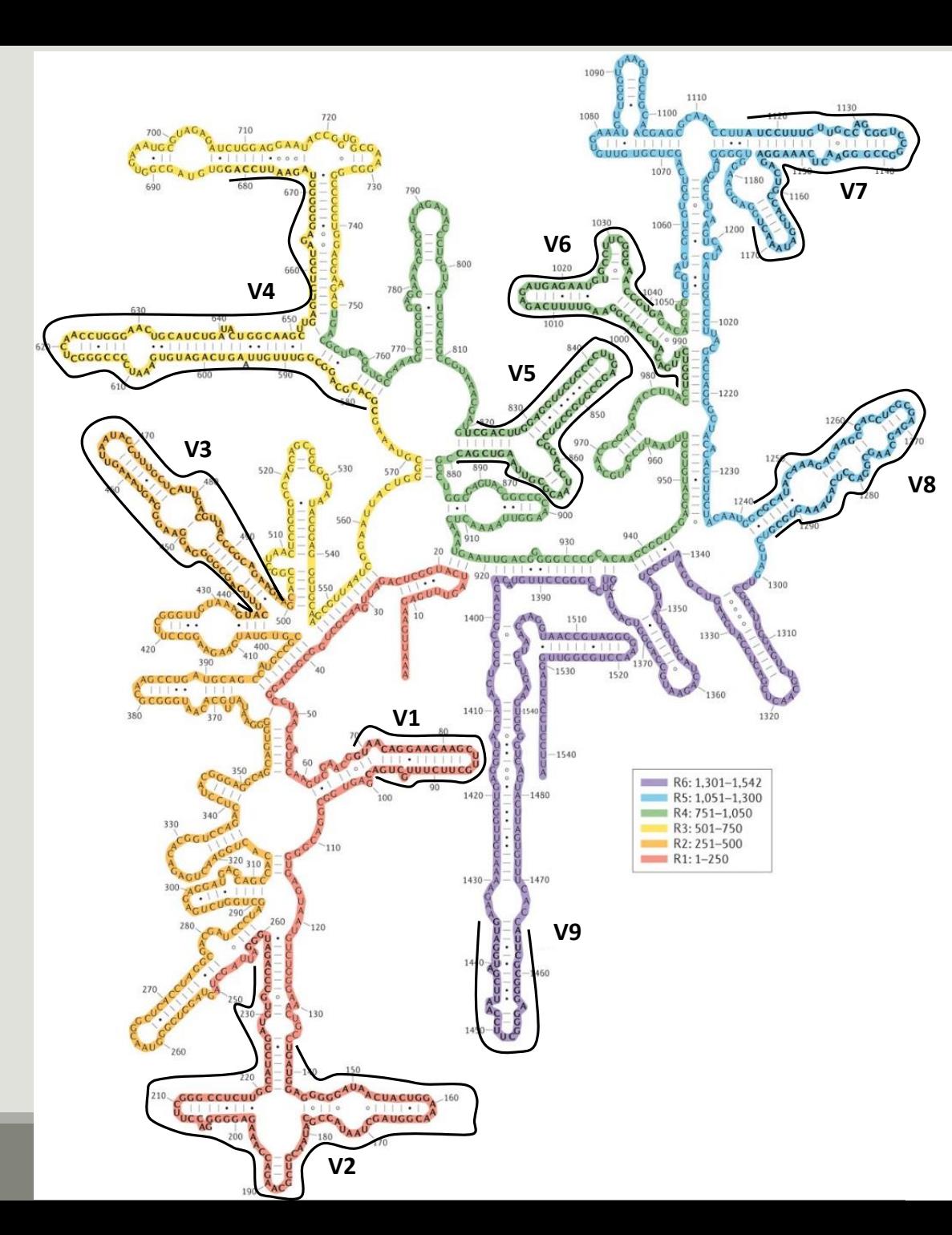

#### Secondary structure of the 16S rRNA of

#### *Escherichia coli*

In red, fragment R1 including regions V1 and V2; in orange, fragment R2 including region V3; in yellow, fragment R3 including region V4; in green, fragment R4 including regions V5 and V6; in blue, fragment R5 including regions V7 and

#### V8;

and in purple, fragment R6 including region V9.

*Uniting the classification of cultured and uncultured bacteria and archaea using 16S rRNA gene sequences Pablo Yarza, et al. Nature Reviews Microbiology 12, 635–645 (2014) doi:10.1038/nrmicro3330*

#### The gene encoding the small subunit of the ribosomal RNA

100 200 300 400 500 600 700 800 900 1000 1100 1200 1300 1400 1500 bp  $\Omega$ 

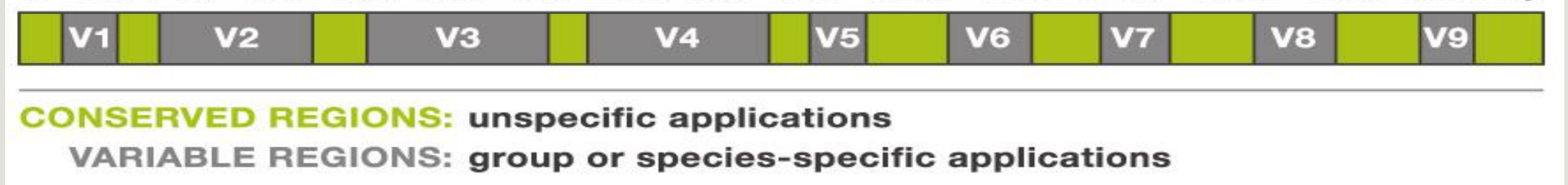

#### Amplification and sequencing

« Universal » primer sets are used for PCR amplification of the phylogenetic biomarker

The primers contain adapters used for the sequencing step and barcodes (= tags = MIDs) to distinguish the samples (multiplexing = sequencing several samples on the same run)

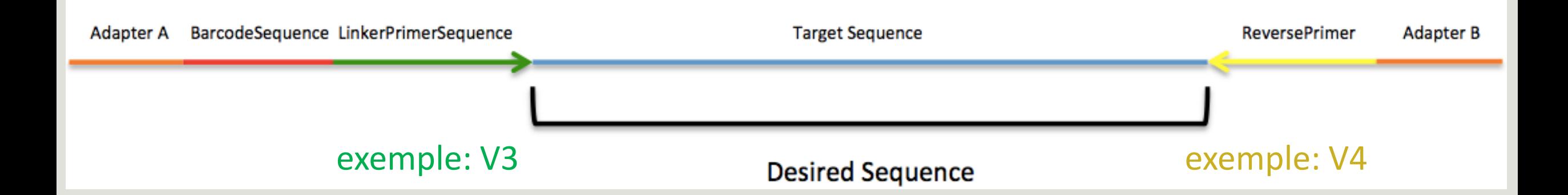

# Identification of bacterial populations may be not discriminating

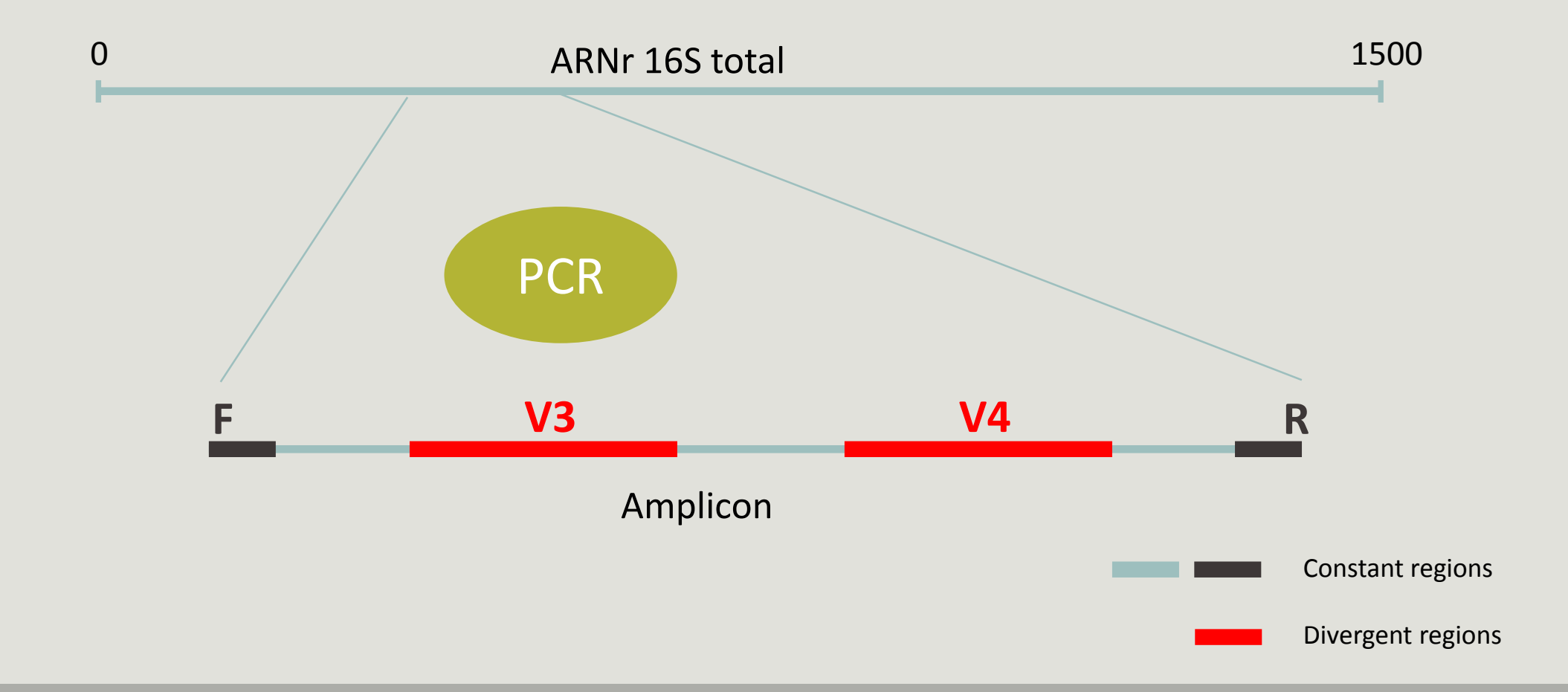

#### Amplification and sequencing

Sequencing is generally perform on **Roche-454** or **Illumina MiSeq** platforms.

Roche-454 generally produce ~ 10 000 reads per sample

MiSeq ~ 30 000 reads per sample

Sequence length is **>650 bp** for pyrosequencing technology (Roche-454) and **2 x 300 bp** for the MiSeq technology in paired-end mode.

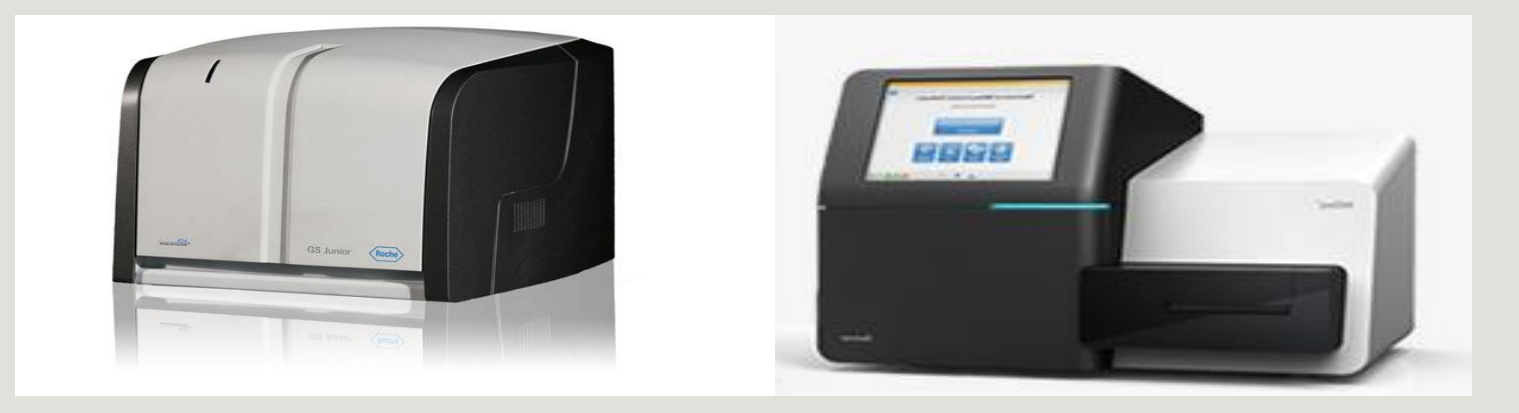

# Methods

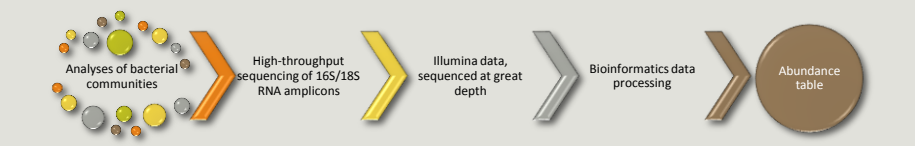

## Which bioinformatics solutions ?

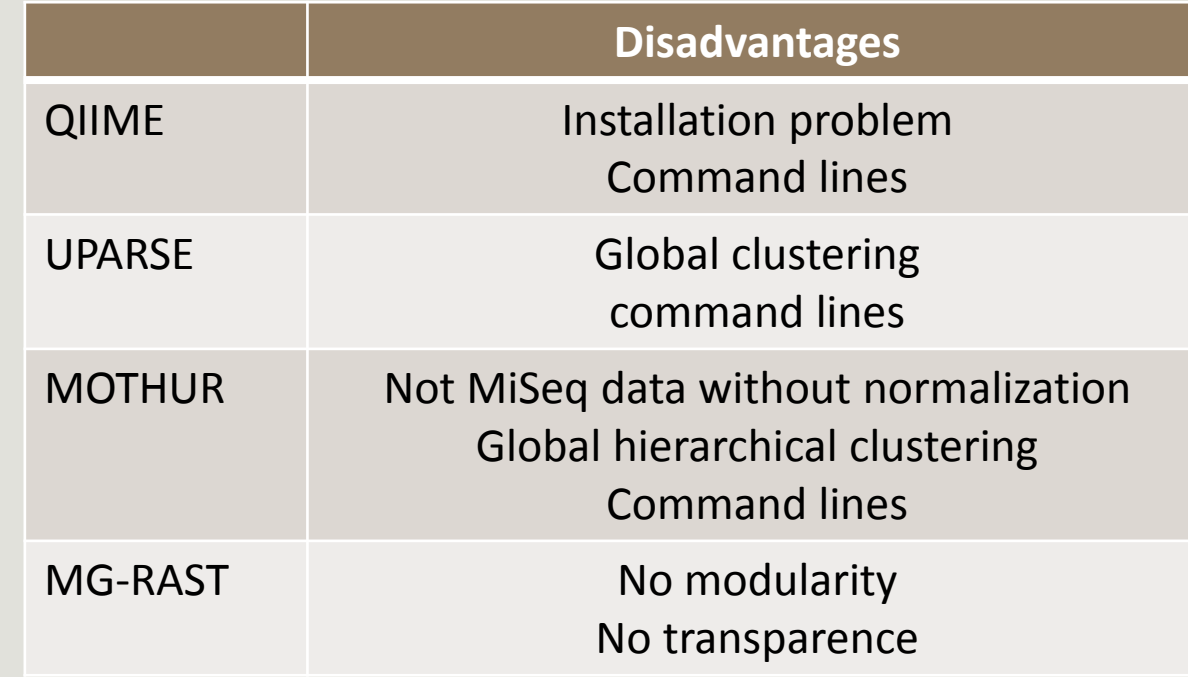

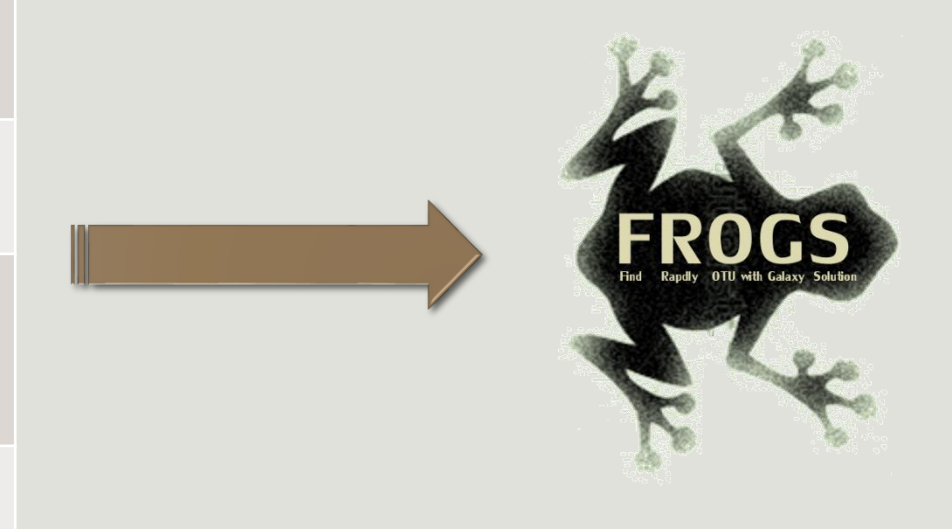

**QIIME allows analysis of high-throughput community sequencing data**  J Gregory Caporaso et al, Nature Methods, 2010; doi:10.1038/nmeth.f.303 **Introducing mothur: Open-source, platform-independent, community-supported software for describing and comparing microbial communities.** Schloss, P.D., et al., Appl Environ Microbiol, 2009, doi: 10.1128/AEM.01541-09

**UPARSE: Highly accurate OTU sequences from microbial amplicon reads** Edgar, R.C. et al, *Nature Methods*, 2013, dx.doi.org/10.1038/nmeth.2604 **The metagenomics RAST server – a public resource for the automatic phylogenetic and functional analysis of metagenomes** F Meyer et al, BMC Bioinformatics, 2008, doi:10.1186/1471-2105-9-386

19

## FROGS ?

Use platform Galaxy

Set of modules = Tools to analyze your "big" data

Independent modules

Run on Illumina/454 data 16S, 18S, and 23S

New clustering method

Many graphics for interpretation

User friendly, hiding bioinformatics infrastructure/complexity

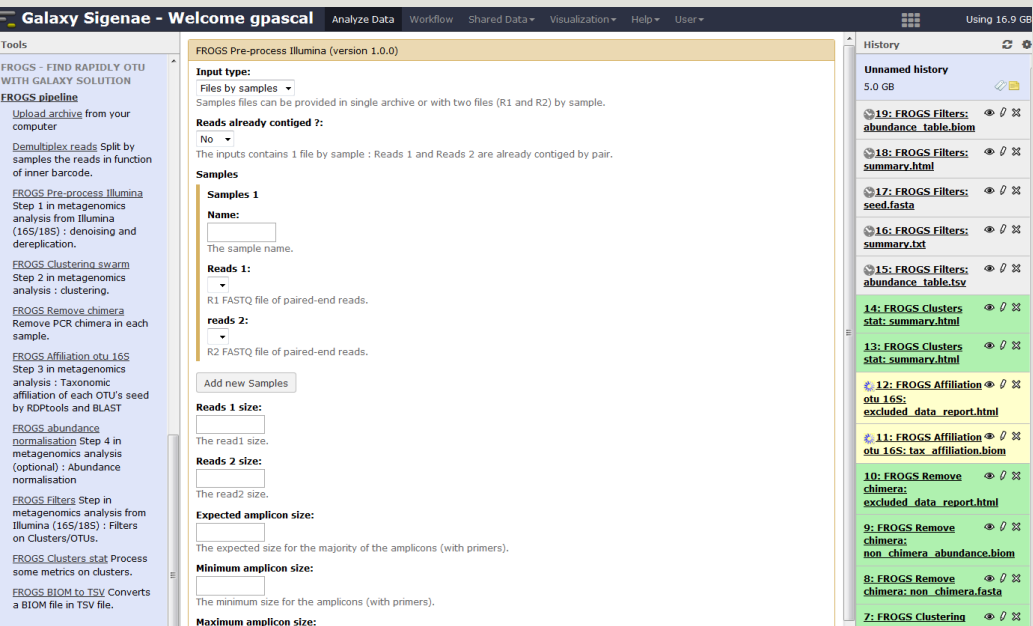

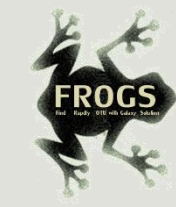

## FROGS Pipeline

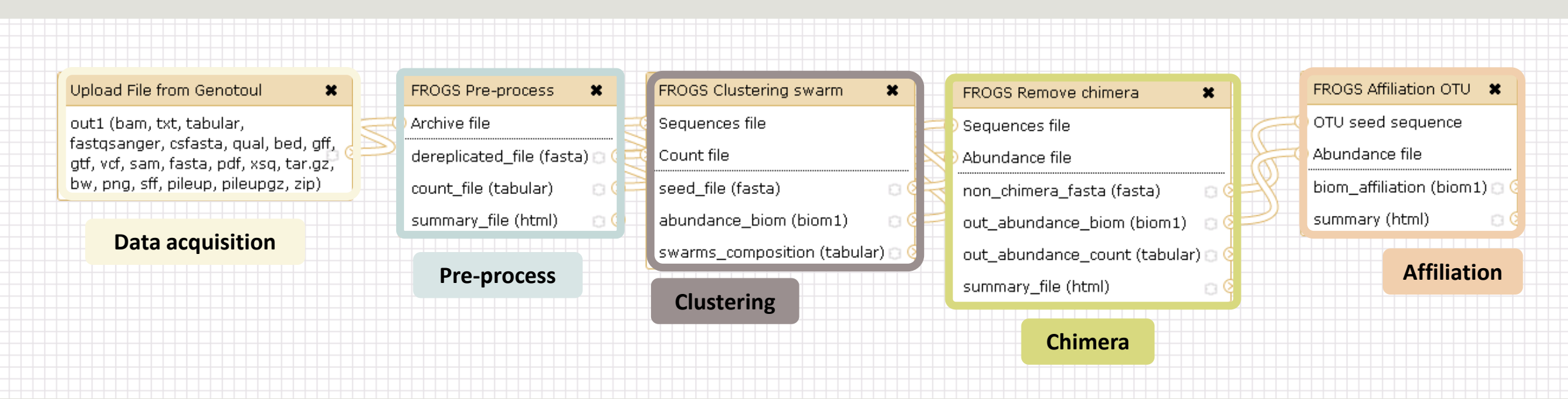

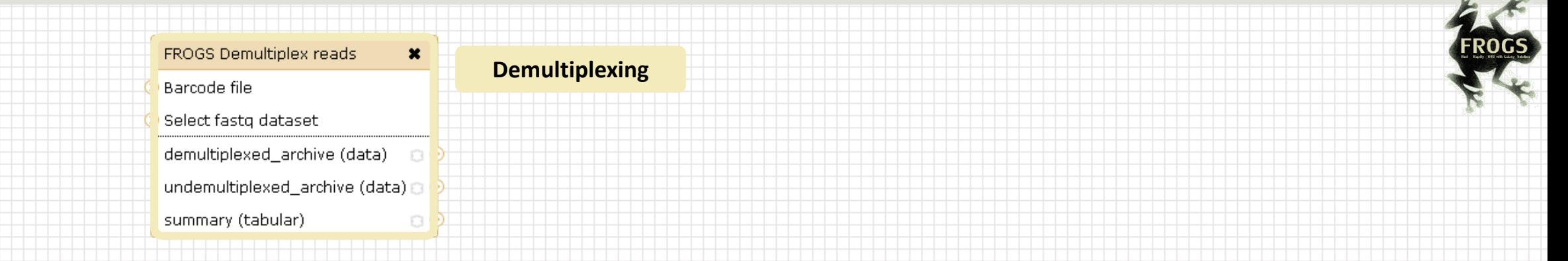

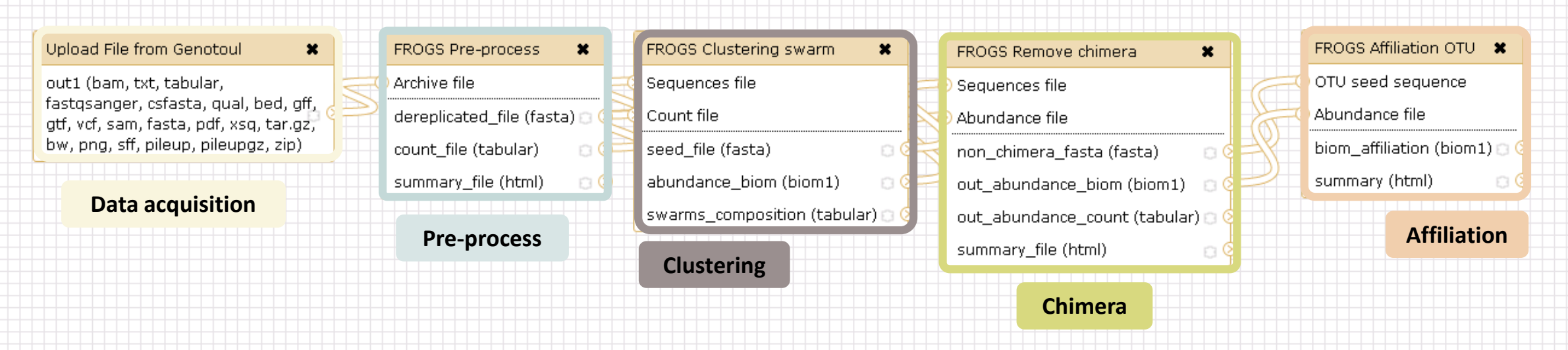

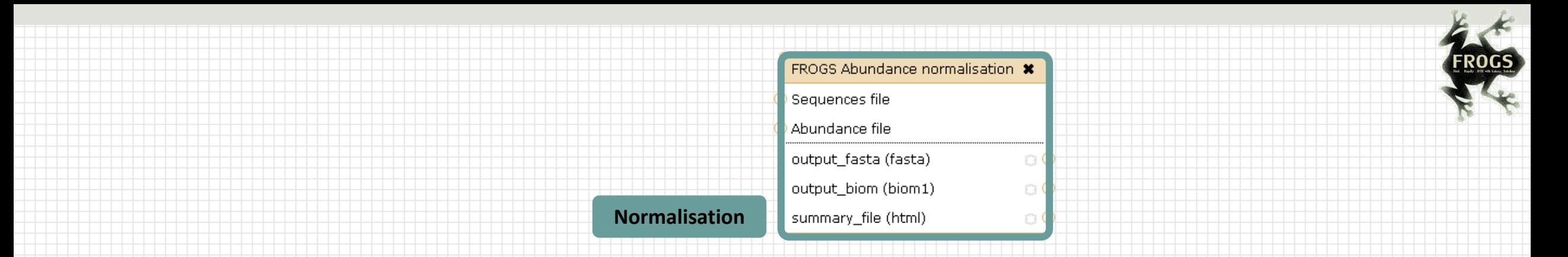

#### Upload File from Genotoul  $\boldsymbol{\ast}$ out1 (bam, txt, tabular, fastgsanger, csfasta, qual, bed, gff,

gtf, vcf, sam, fasta, pdf, xsq, tar.gz, bw, png, sff, pileup, pileupgz, zip)

#### **Data acquisition**

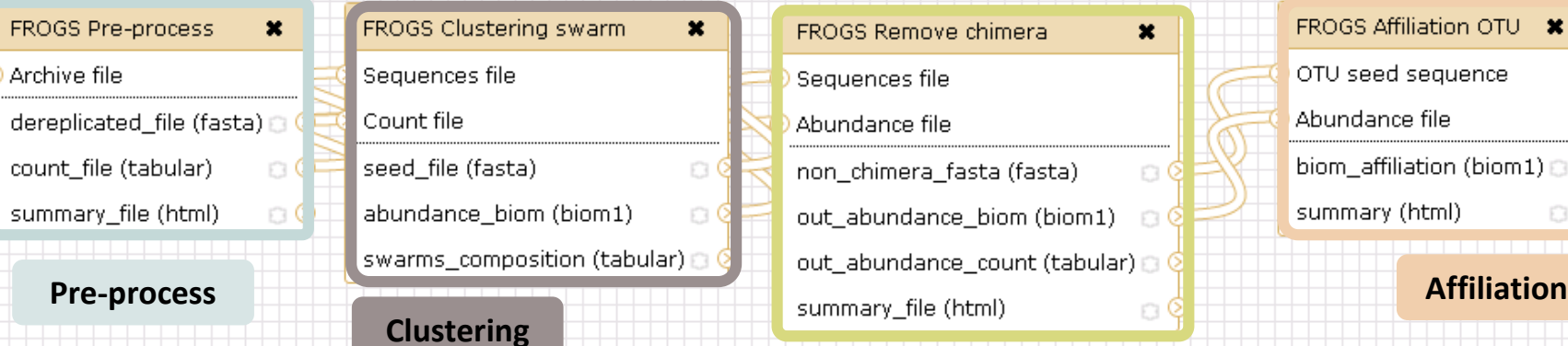

FROGS Clustering swarm  $\pmb{\times}$ Sequences file Count file seed\_file (fasta) abundance\_biom (biom1)  $\,$  swarms\_composition (tabular)  $\odot$   $\odot$ 

 $\circ$ 

ା ଖ

#### FROGS Remove chimera Sequences file Abundance file non\_chimera\_fasta (fasta) out\_abundance\_biom (biom1) a (

 $\pmb{\times}$ 

ం∝‡

#### FROGS Affiliation OTU \*

OTU seed sequence

Abundance file biom\_affiliation (biom1)

summary (html)

 $\bigcirc$  Q

#### **Chimera**

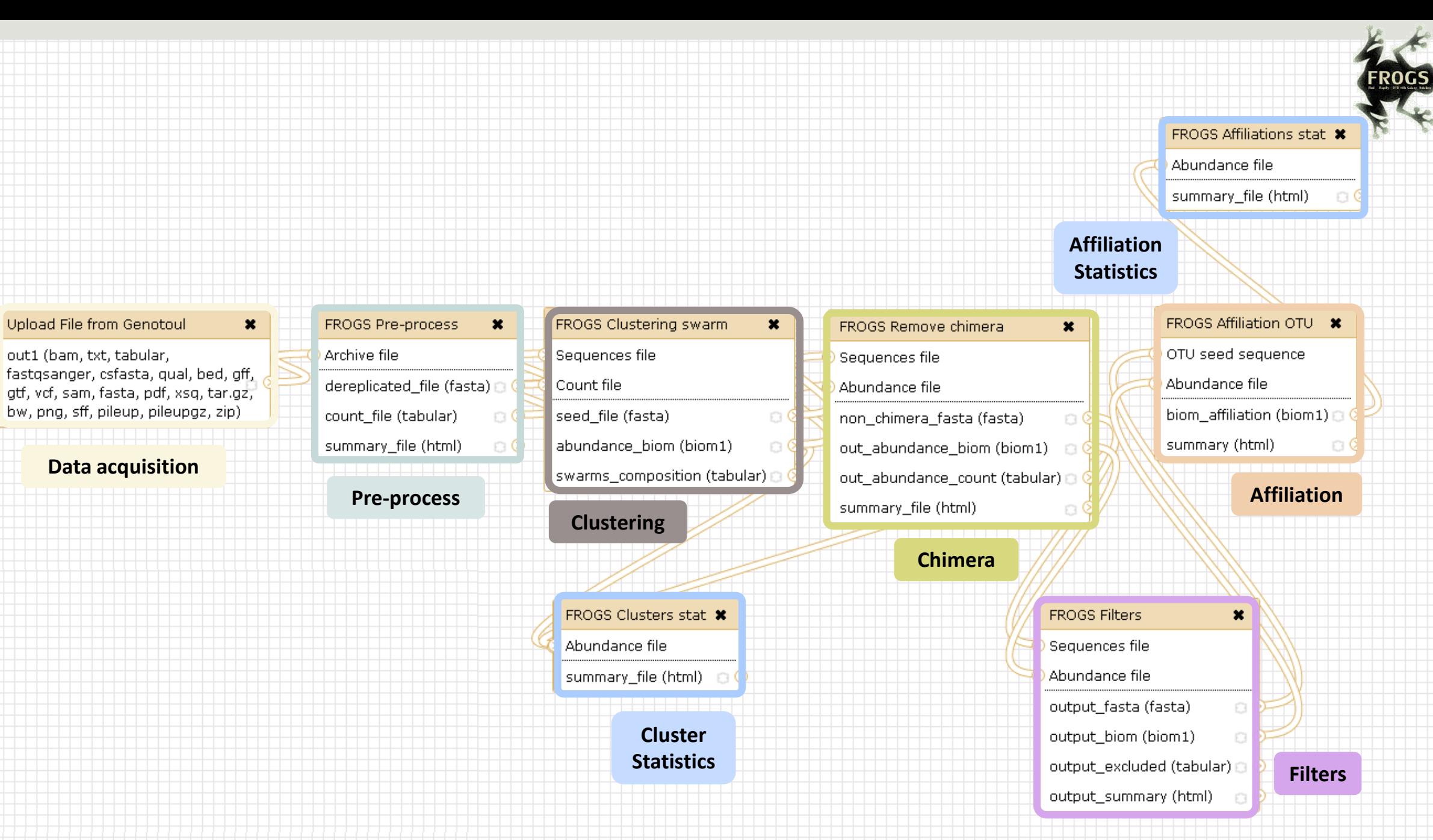

<u>24</u>

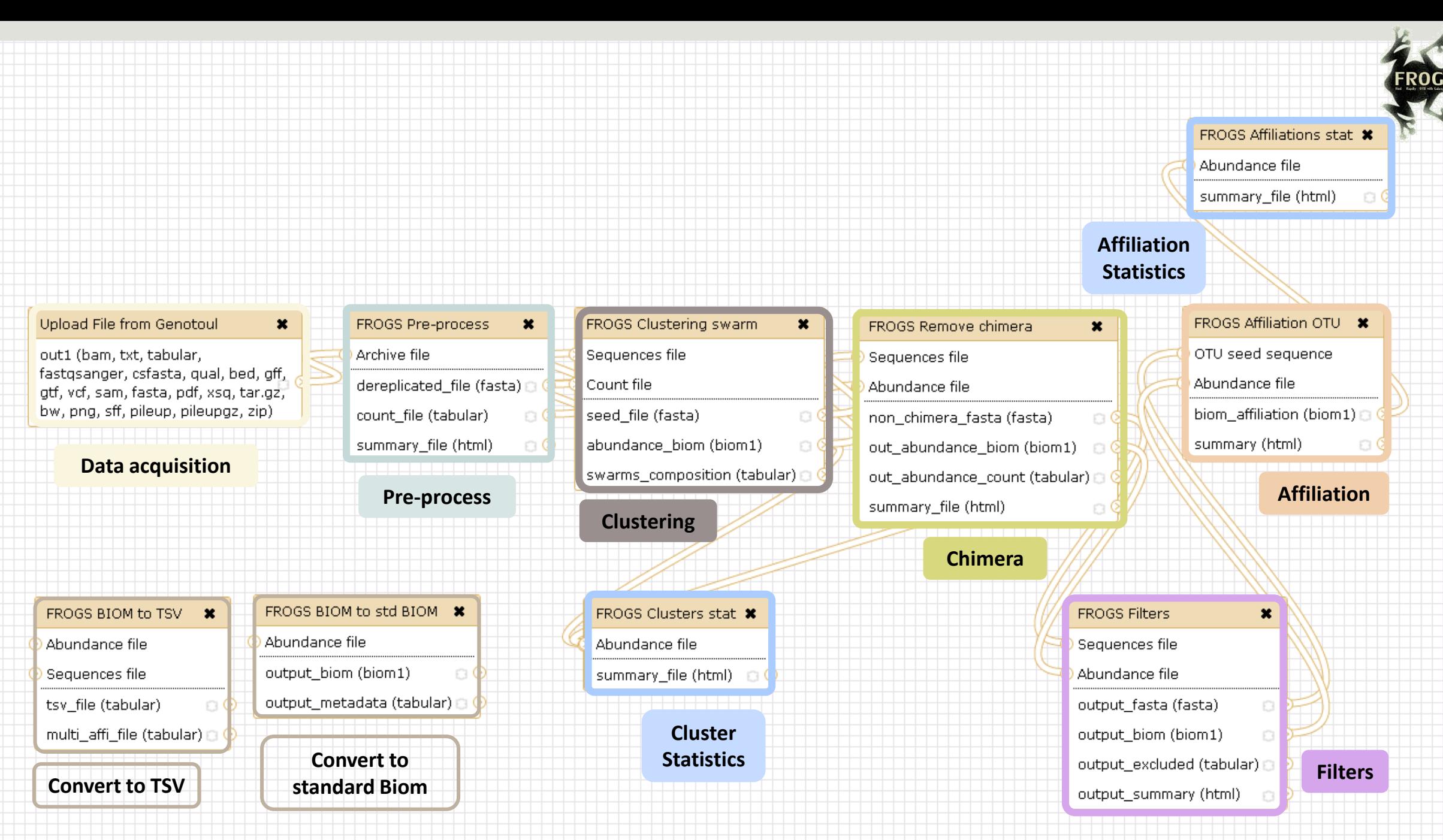

<u>e j</u>

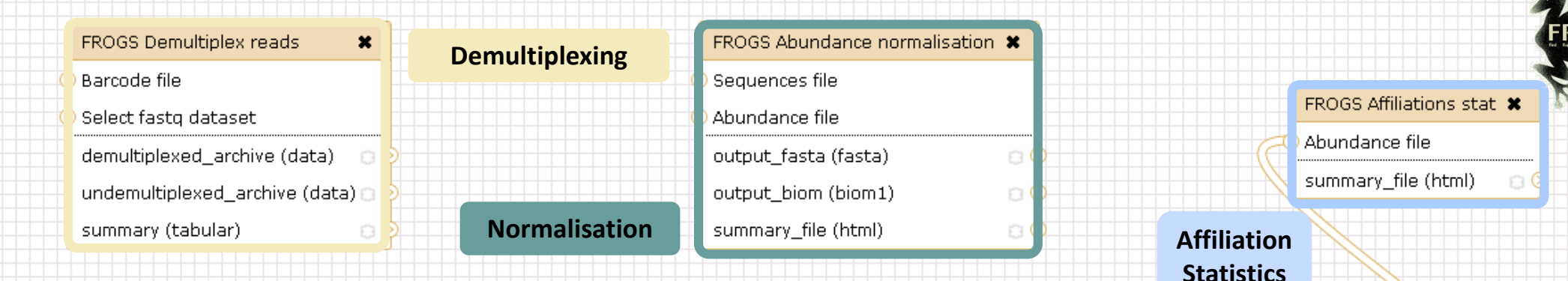

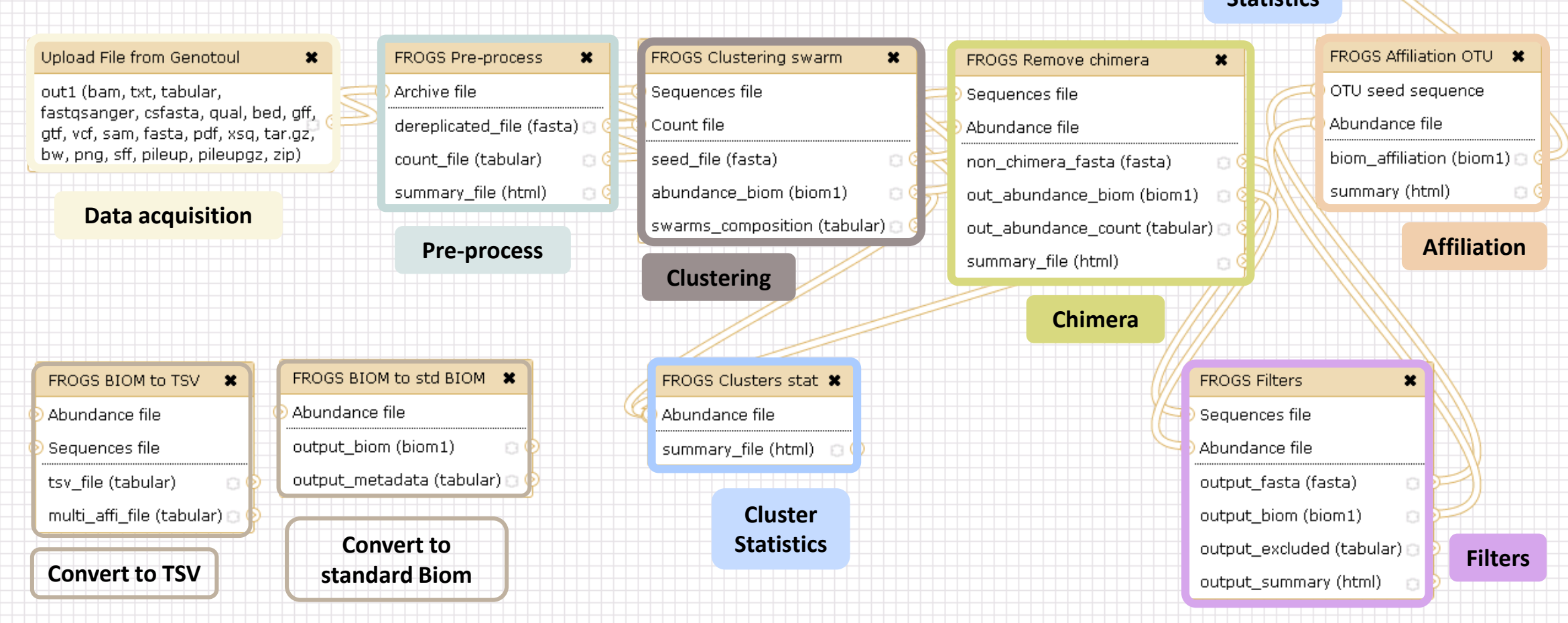

<u>hi</u>

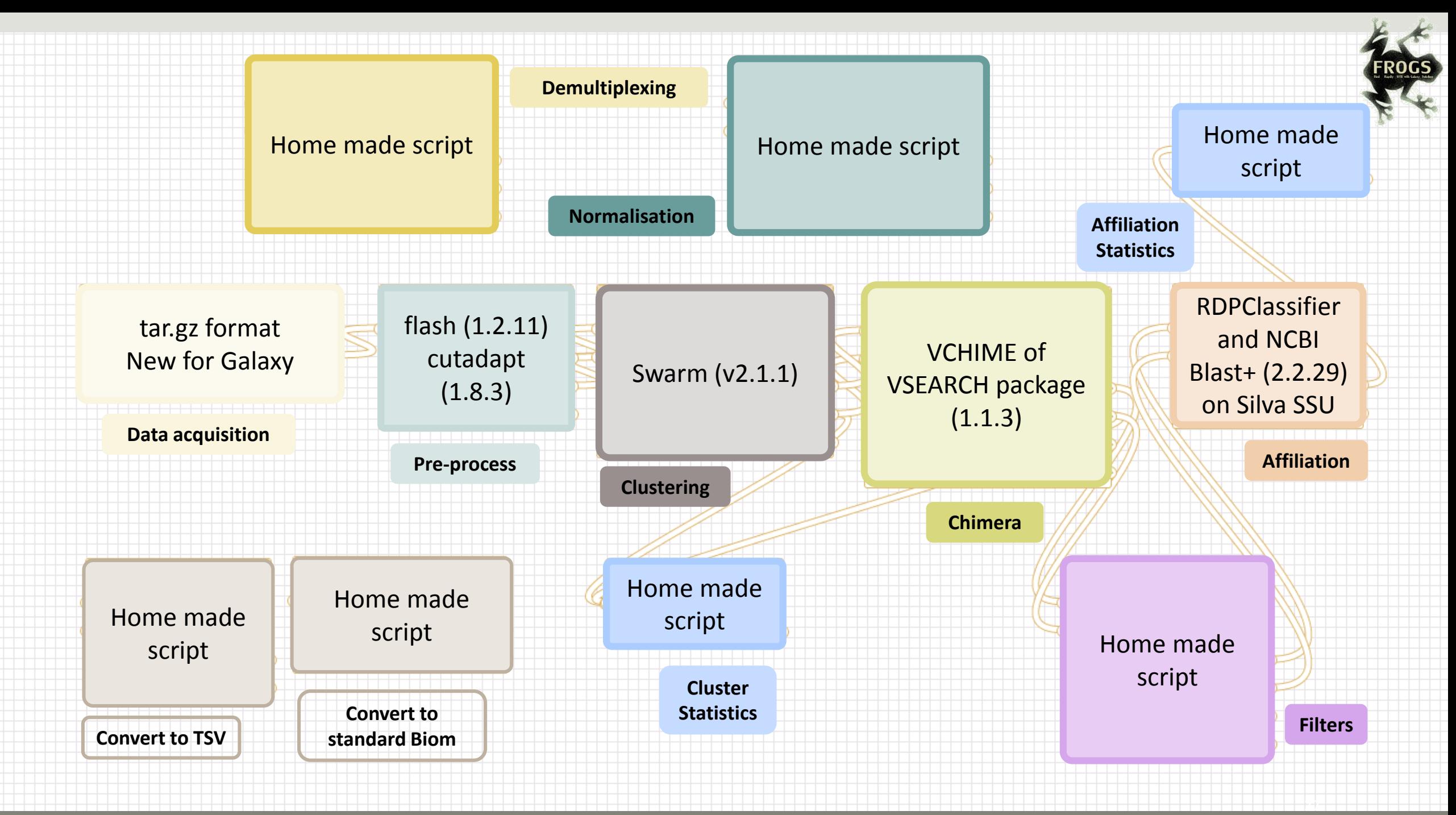

# Together go to visit FROGS

In your internet browser (Firefox, chrome, Internet explorer) :

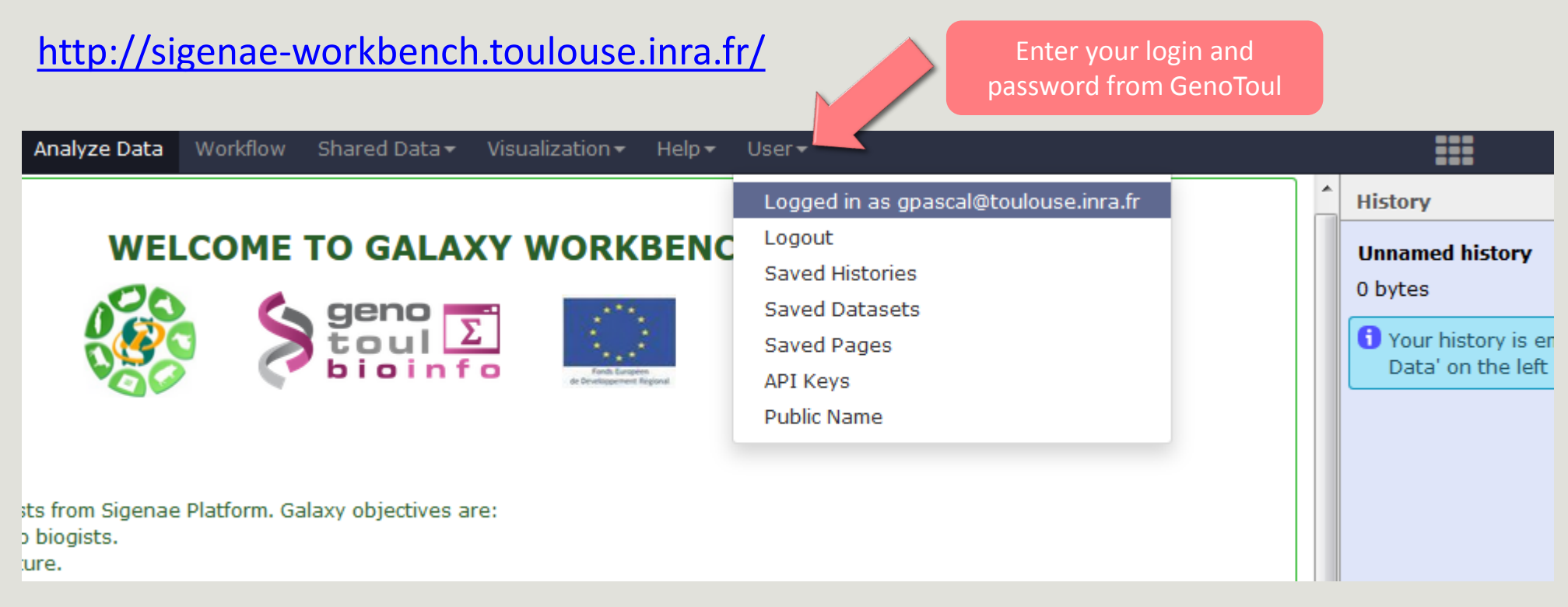

#### Sigenae - Welcome gpascal

Analyze Data | Workflow SMAIN MENUalization + Help + User +

#### $C - C$ **History Tools WELCOME TO GALAXY WORKBENCH Unnamed history** search tools  $\odot$  $\mathscr{D} \mathbb{E}$ 0 bytes  $\sum_{\text{t out}}$ 紫 **YOUR DATA** Your history is empty. Click 'Get **Upload Data AVAILABLE** Data' on the left pane to start **Download Data TOOLS FILES MANIPULATION** Galaxy is a workbench available for biologists from Sigenae Platform. Galaxy objectives are: **Text Manipulation (e-learning) DATASETS HISTORY** . Make bioinfo Linux tools accessible to biogists. **Filter and Sort** . Hide the complexity of the infrastructure. **Join, Subtract and Group** . Allow creation, execution and sharing of workflows. **Convert Formats TOOL CONFIGURATION Narnings: BED Tools Graph/Display Data AND EXECUTION**  . When you access or reload to your Galaxy webpage, please find all your histories saved in the following **SEQUENCES MANIPULATION** menu: "User" / "Saved histories". **FASTA** manipulation **FASTO manipulation** . Your data are stored in work/ directory. Consequently, BioInfo Genotoul platform reserves the right to (e-learning) purge all files not accessed since 120 days on work/ disk space. **SAM/BAM manipulation: Picard** (beta) Sigenae support : sigenae-support@listes.inra.fr **SAM/BAM manipulation:** If you have some question about Galaxy, please consult your **FAQ SAMtools (e-learning) How to cite Galaxy workbench? Fetch Sequences Sequences Queries** Depending on the help provided you can cite us in acknowledgements, references or both. **VCF Tools** Examples : **SGS MAPPING** Research teams can thank the Toulouse Midi-Pyrenees bioinformatics platform and Sigenae group, using **BWA - Bowtie (e-learning)** in their publications the following sentence: "We are grateful to the genotoul bioinformatics platform **BLAT** Toulouse Midi-Pyrenees and Sigenae group for providing help and/or computing and/or storage ressources thanks to Galaxy instance http://sigenae-workbench.toulouse.inra.fr". 29

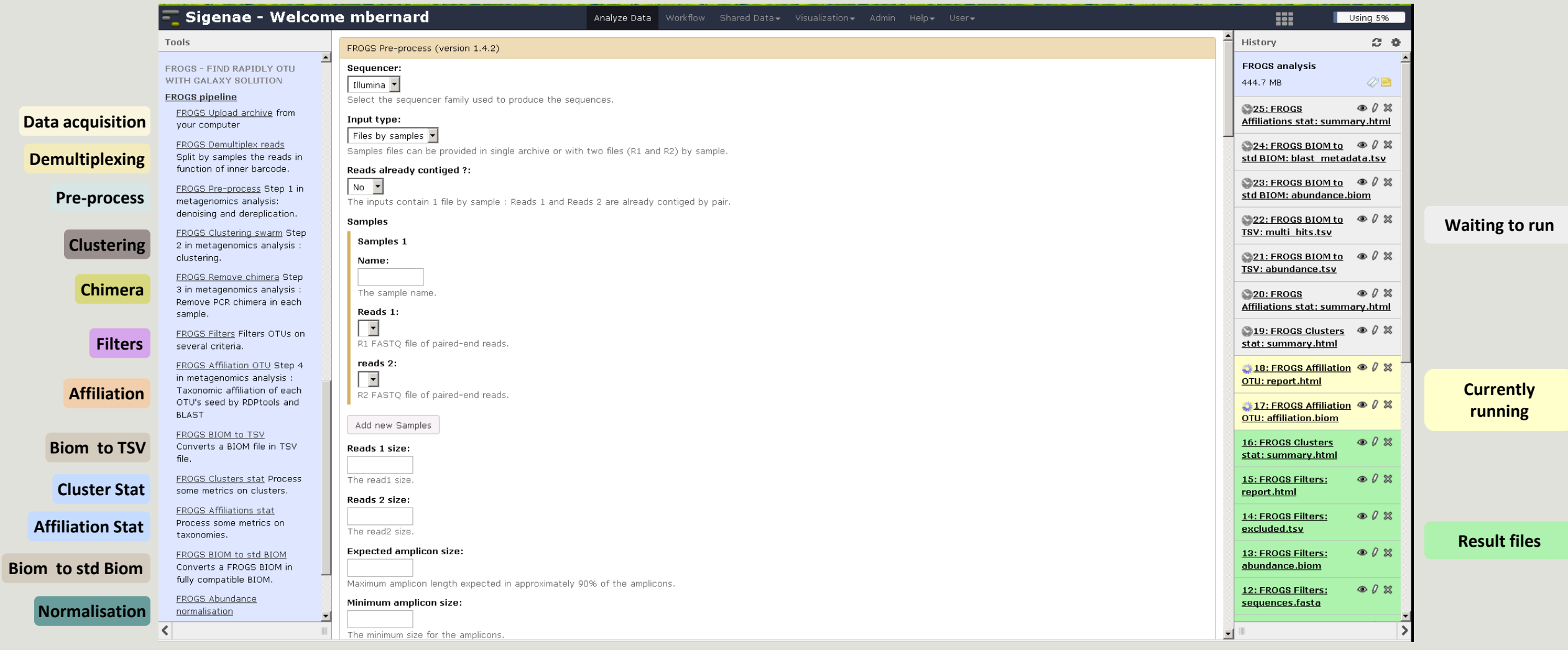

# Upload data

**[Go to demultiplexing](#page-37-0) tool**

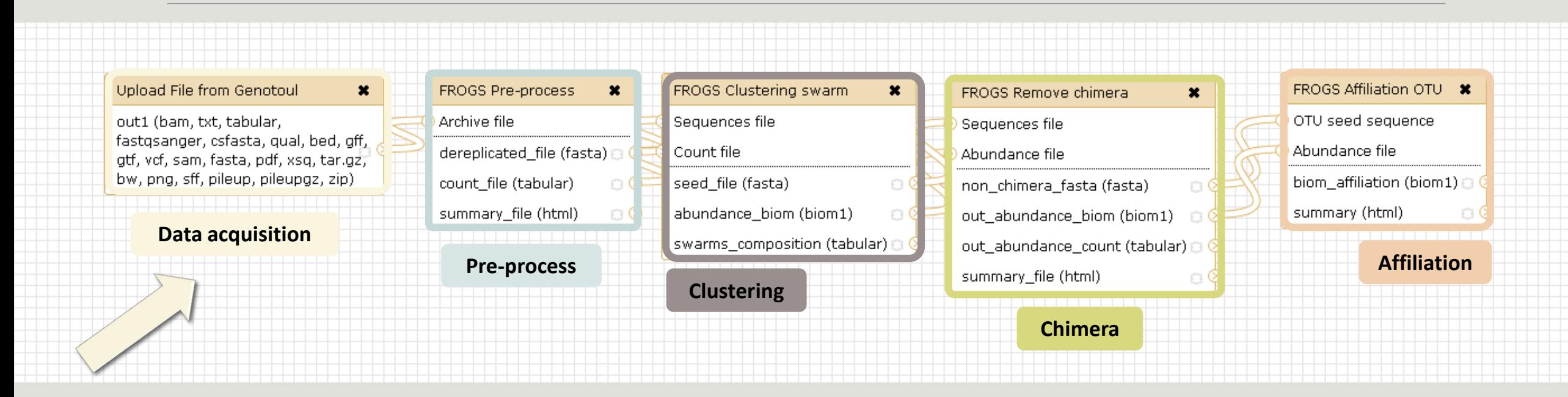

## What kind of data?

### 4 Upload  $\rightarrow$  4 Histories

#### Multiplexed data

Pathobiomes rodents and ticks

multiplex.fastq

barcode.tabular

454 data

Freshwater sediment metagenome

454.fastq.gz

SRA number ◦ SRR443364

MiSeq R1 fastq + R2 fastq

Farm animal feces metagenome

sampleA\_R1.fastq

sampleA\_R2.fastq

MiSeq contiged fastq in archive tar.gz

Farm animal feces metagenome

100spec\_90000seq\_9s amples.tar.gz

#### 1<sup>ST</sup> CONNEXION

#### **RENAME HISTORY**

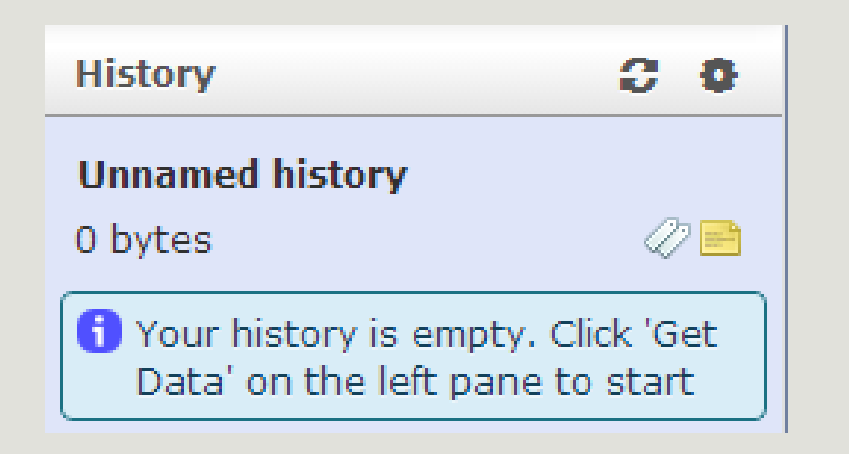

click on Unnamed history, **Write your new name,** ■ Tap on Enter.  $99$ **History** Historique renommé  $\oslash$ E 0 bytes Your history is empty. Click 'Get Data' on the left pane to start

# History gestion

- Keep all steps of your analysis.
- **Share your analyzes.**
- At each run of a tool, a new dataset is created. The data are not overwritten.
- Repeat, as many times as necessary, an analysis.
- **All your logs are automatically saved.**
- **The Sour published histories are accessible to all users connected to Galaxy (Shared Data / Published** Histories).
- Shared histories are accessible only to a specific user (History / Option / Histories Shared With Me).
- To share or publish a history: User / Saved histories / Click the history name / Share or Publish

Saved Histories

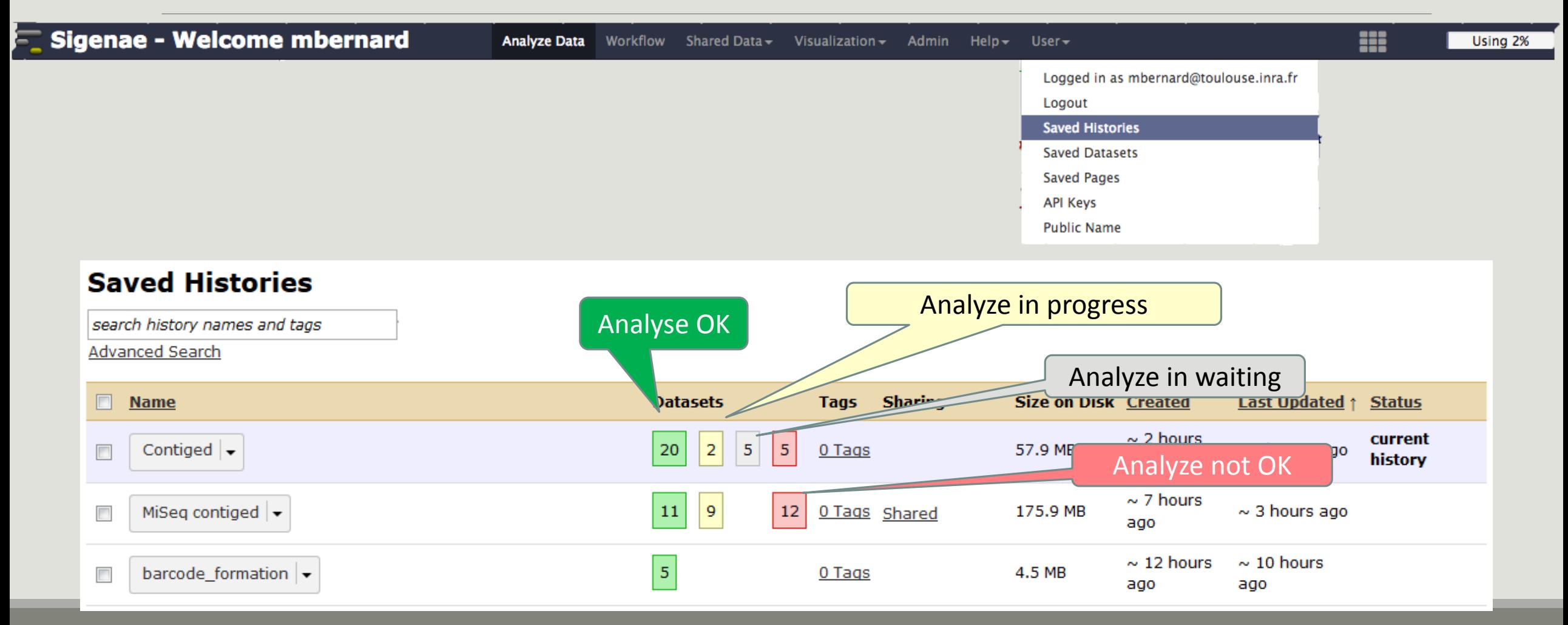
# Your turn! - 1

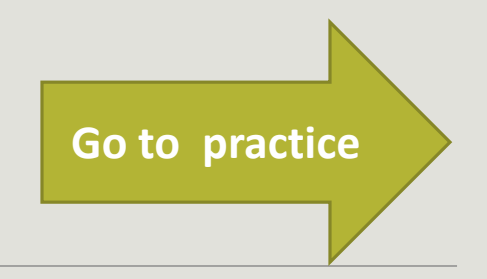

SEE EXERCISE 1

# Demultiplexing tool

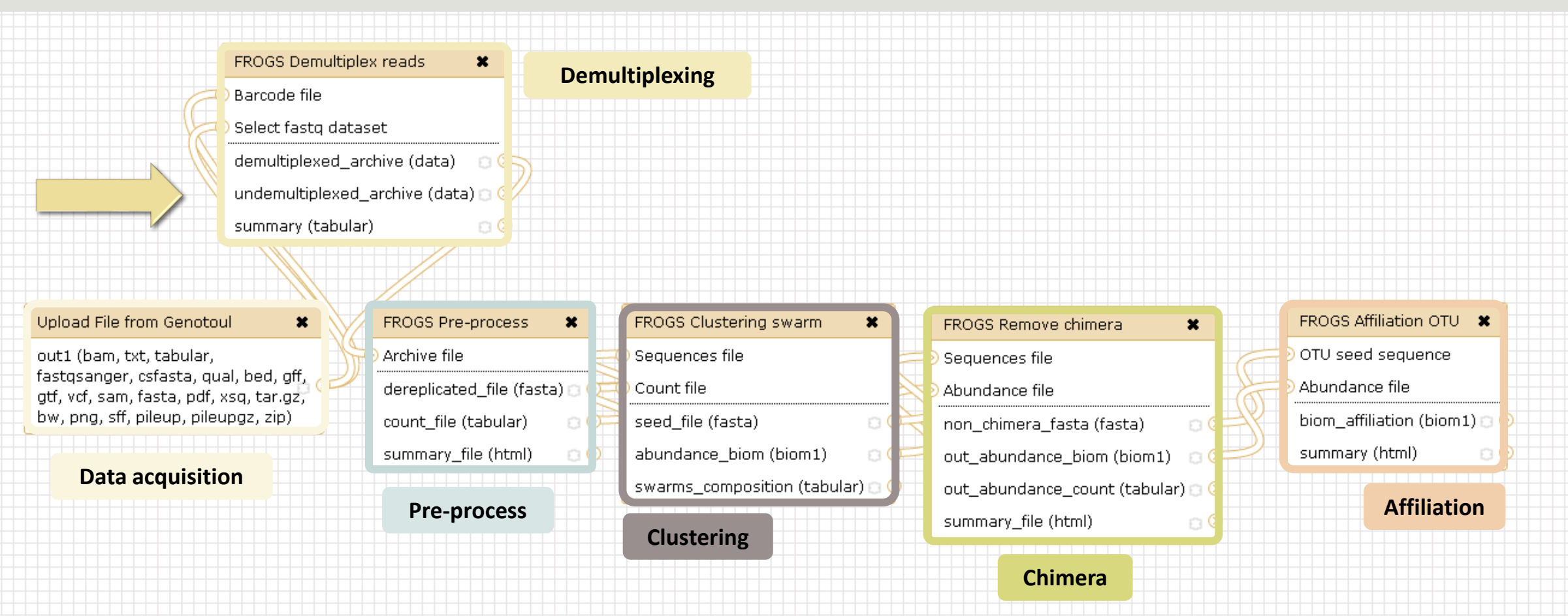

## Demultiplexing

Sequence demultiplexing in function of barcode sequences :

- **In forward**
- **In reverse**
- **In forward and reverse**

Remove unbarcoded or ambiguous sequences

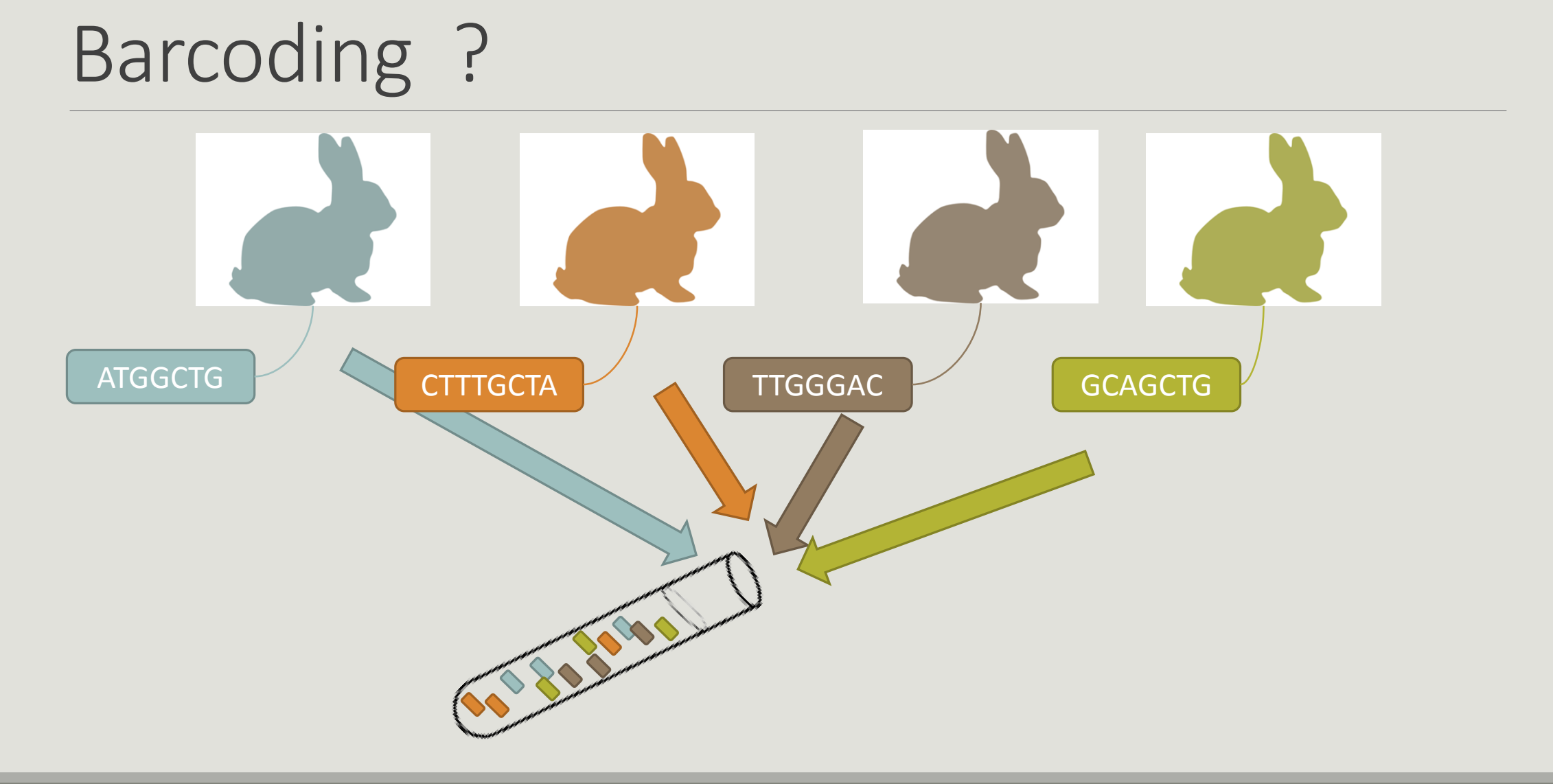

# Your turn! - 2

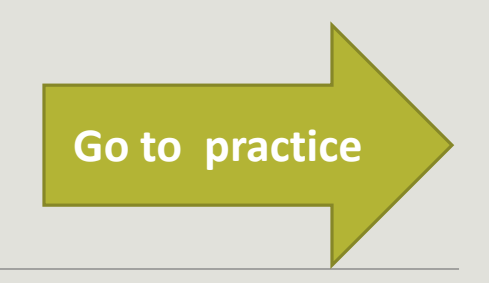

GO TO EXERCISE 2

#### multiplexed

### Format: Barcode

BARCODE FILE is expected to be tabulated:

- first column corresponds to the sample name (unique, without space)
- second to the forward sequence barcode used (None if only reverse barcode)
- optional third is the reverse sequence barcode (optional)

Take care to indicate sequence barcode in the strand of the read, so you may need to reverse complement the reverse barcode sequence. Barcode sequence must have the same length.

Example of barcode file.

The last column is optional, like this, it describes sample multiplexed by both fragment ends.

**MgArd00001 ACAGCGT ACGTACA**

### Format : FastQ

FASTQ : Text file describing biological sequence in 4 lines format:

- first line start by "@" correspond to the sequence identifier and optionally the sequence description. "@Sequence\_1 description1"
- second line is the sequence itself. "ACAGC"
- third line is a "+" following by the sequence identifier or not depending on the version
- fourth line is the quality sequence, one code per base. The code depends on the version and the sequencer

**@HNHOSKD01ALD0H ACAGCGTCAGAGGGGTACCAGTCAGCCATGACGTAGCACGTACA + CCCFFFFFFHHHHHJJIJJJHHFF@DEDDDDDDD@CDDDDACDD** multiplexed

## How it works ?

For each sequence or sequence pair the sequence fragment at the beginning (forward multiplexing) of the (first) read or at the end (reverse multiplexing) of the (second) read will be compare to all barcode sequence.

If this fragment is equal (with less or equal mismatch than the threshold) to one (and only one) barcode, the fragment is trimmed and the sequence will be attributed to the corresponding sample.

Finally fastq files (or pair of fastq files) for each sample are included in an archive, and a summary describes how many sequence are attributed for each sample.

# Pre-process tool

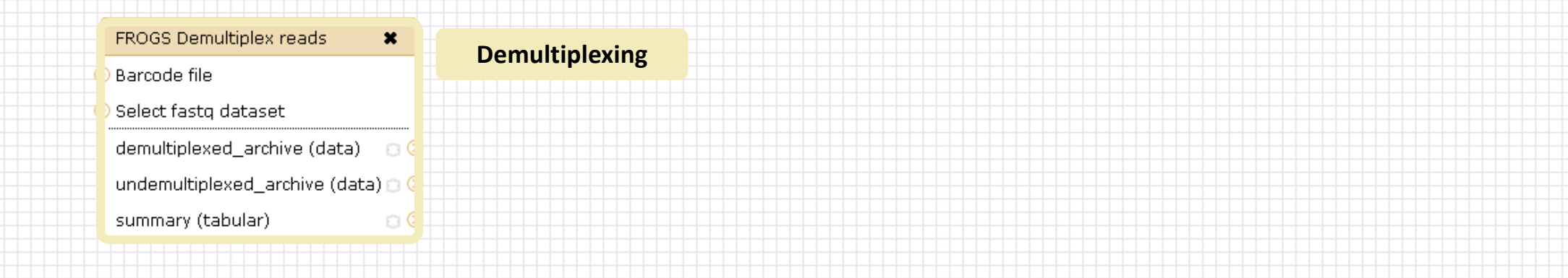

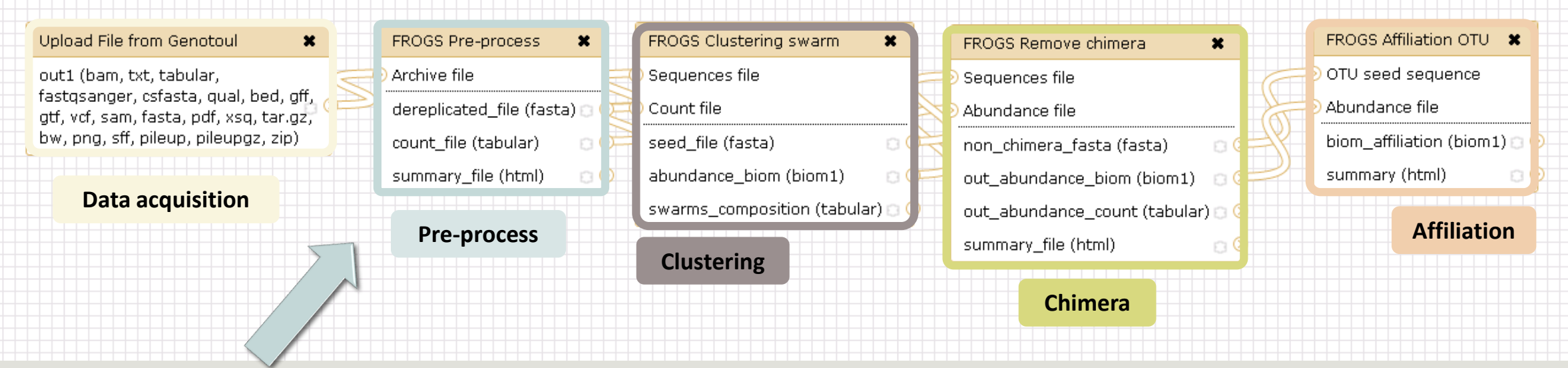

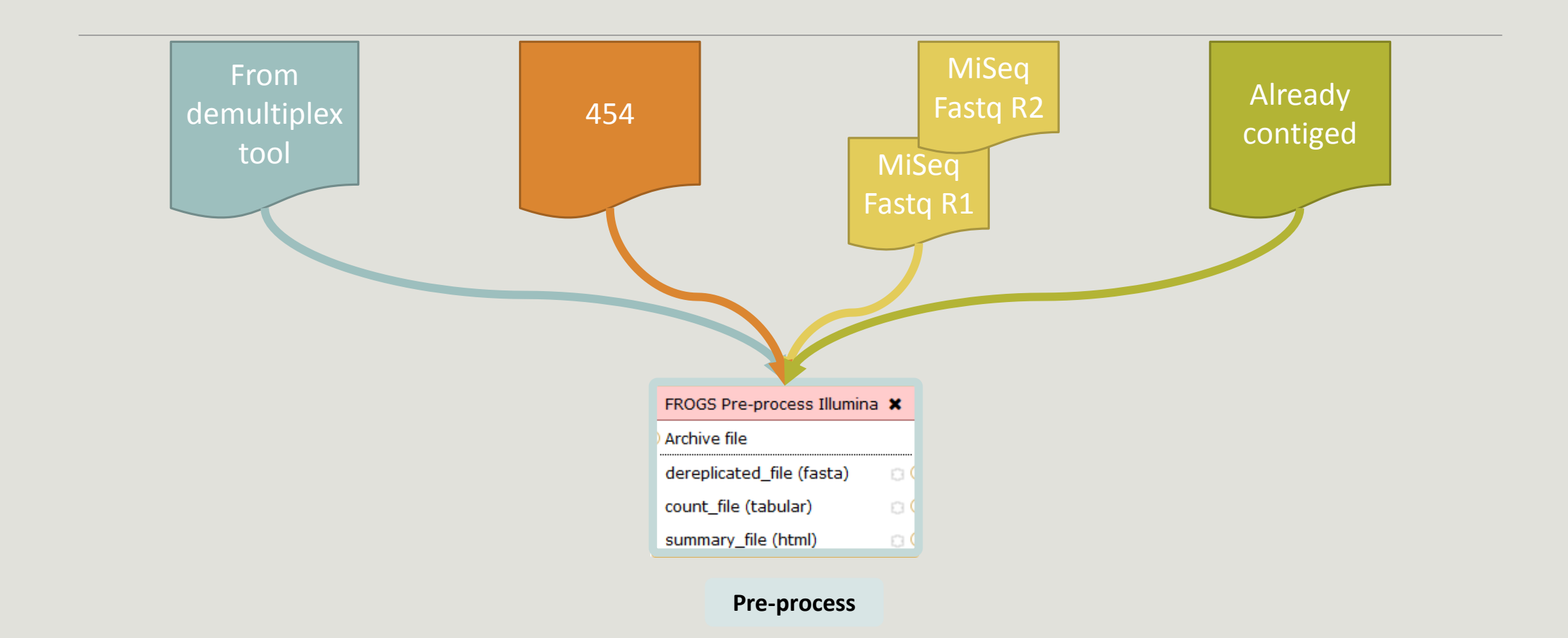

### Amplicon-based studies general pipeline

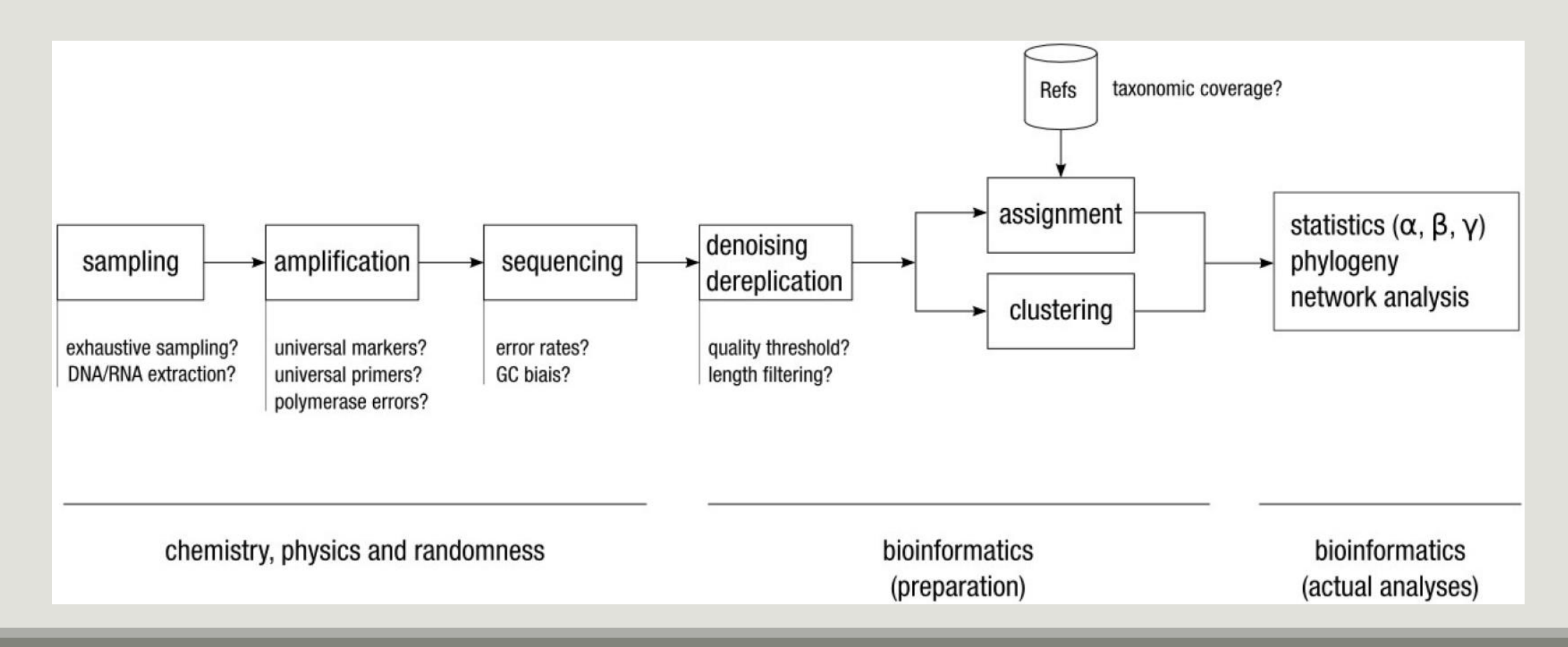

### Need pre-processing due to multiple biases

### **Biological biases**

- **Variable number of 16S gene copies**
- **Sequence diversity among the same organism**
- **Some 16S sequences are common to multiple species, and sequence diversity differs among phyla**

### **Technical biases**

- **PCR error**
- **Sequencing error**
- **PCR amplification biases**
- **Chimera formation**
- **DNA extraction method/kit**
- **Technical contamination (between runs or inside run)**
- **Low DNA quantity**
- **DNA sequencer choice**

### **Human biases**

- **Sample contamination**
- **Choice of variable region for amplification**
- **Primer choice**

### Pre-process

- Delete sequence with not expected lengths
- Delete sequences with ambiguous bases (N)
- Delete sequences do not contain good primers
- **Dereplication**

- $+$  removing homopolymers (size = 8 ) for 454 data
- $\blacksquare$  + quality filter for 454 data

#### Sequencer: 454  $\div$

Select the sequencer family

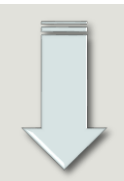

#### **Samples**

Samples 1

Name:

The sample name.

#### **Sequence file:**

 $\div$ FASTQ file of sample.

Add new Samples

**Pre-process** 

#### FROGS Pre-process (version 1.2.0)

Illumina  $\div$ Select the sequencer family used to produce the sequences.

#### Input type:

Sequencer:

Files by samples  $\triangleq$ Samples files can be provided in single archive or with two files (R1 and R2) by sample.

#### **Keads already contiged ?:**

 $No$   $\div$ The inputs contains 1 file by sample : Reads 1 and Reads 2 are already contiged by pair.

#### **Samples**

Samples 1

Name:

The sample name.

Reads 1:  $\rightarrow$ 

R1 FASTQ file of paired-end reads.

reads 2:  $\rightarrow$ R2 FASTQ file of paired-end reads.

Add new Samples

Reads 1 size:

The read1 size.

#### Reads 2 size:

The read2 size.

**Expected amplicon size:** 

Maximum amplicon length expected in approximately 90% of the amplicons (with primers).

Minimum amplicon size:

The minimum size for the amplicons (with primers).

**Maximum amplicon size:** 

The maximum size for the amplicons (with primers).

#### 5' primer:

The 5' primer sequence (wildcards are accepted).

#### 3' primer:

The 3' primer sequence (wildcards are accepted).

#### **Input type:**

Archive

**OR** 

**OR** 

Samples files can be provided in single archive or with two files (R1 and R2) by sample.

#### **Archive file:**

1: /work/frogs/Donnees\_simulees/500WEPL\_setA.tar.gz

The tar file containing the sequences file(s) for each sample.

#### Reads already contiged ?:

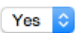

The archive contains 1 file by sample : Reads 1 and Reads 2 are already contiged by pair.

#### Minimum amplicon size:

380 The minimum size for the amplicons.

#### **Maximum amplicon size:**

500 The maximum size for the amplicons.

#### **Sequencing protocol:**

Illumina standard The protocol used for sequencing step: standard or custom with PCR primers as sequencing primers.

5' primer:

ACGGGAGGCAGCAG

The 5' primer sequence (wildcards are accepted). The orientation is detailed below in 'Primers parameters'.

3' primer:

AGGATTAGATACCCTGGT/

The 3' primer sequence (wildcards are accepted). The orientation is detailed below in 'Primers parameters'.

**Execute** 

# Your turn! - 3

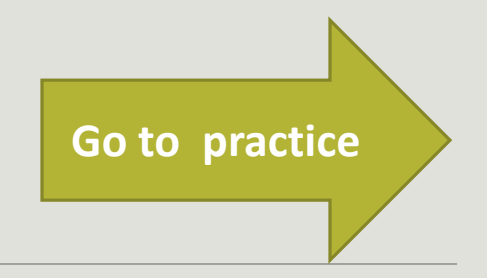

GO TO EXERCISES 3

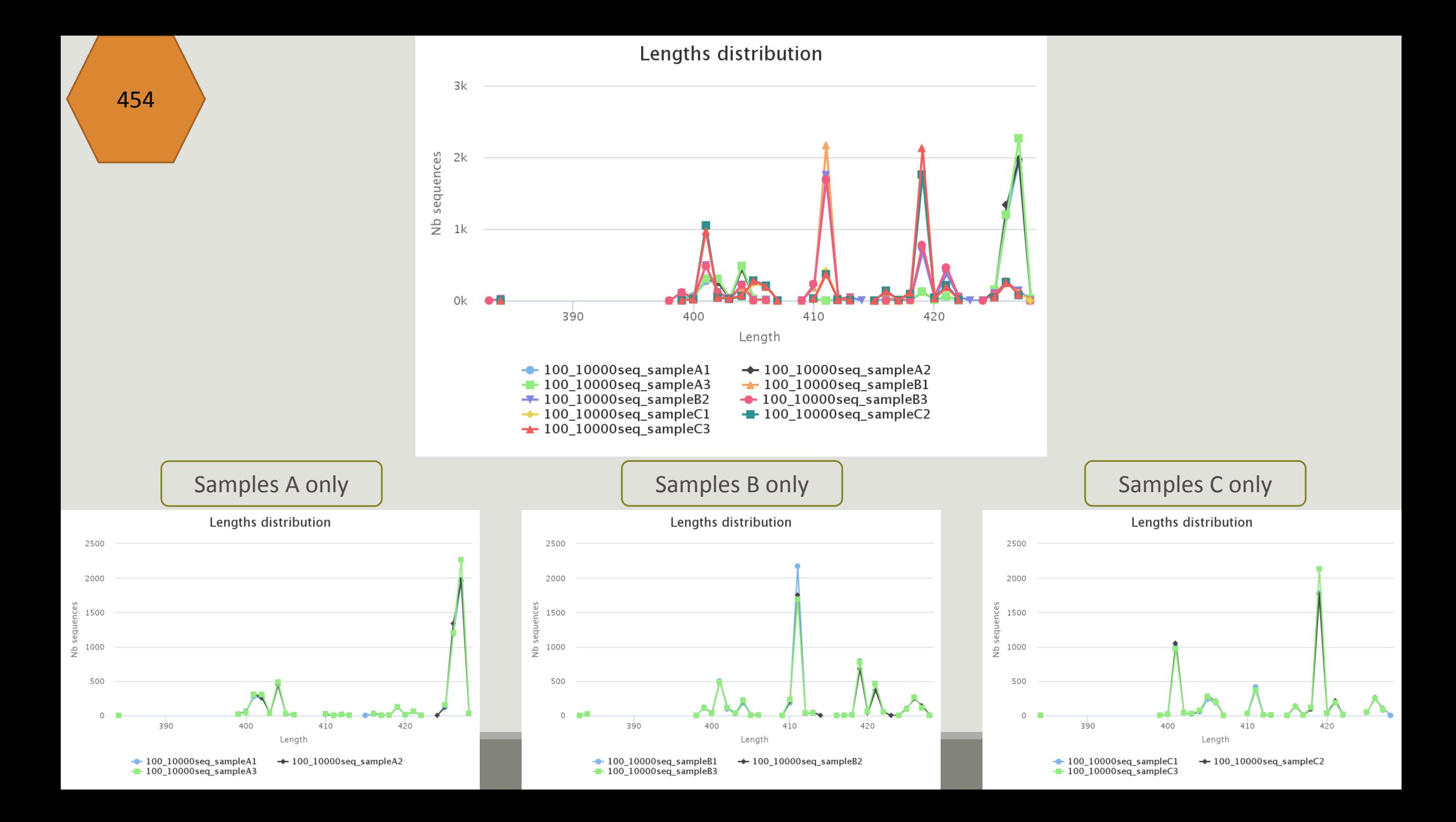

## Cleaning, how it work ?

Filter contig sequence on its length which must be between min-amplicon-size and maxamplicon-size

use cutadapt to search and trim primers sequences with less than 10% differences

#### Minimum amplicon size:

380

The minimum size for the amplicons.

#### **Maximum amplicon size:**

500

The maximum size for the amplicons.

## Cleaning, how it work ?

dereplicate sequences and return one uniq fasta file for all sample and a count table to indicate sequence abundances among sample.

In the HTML report file, you will find for each filter the number of sequences passing it, and a table that details these filters for each sample.

## Flash, how it works ?

To contig read1 and read2 with FLASh with :

a minimum overlap equals to

 $[(R1-size + R2-size) - expected-amplicon-size]$  expected-amplicon-size

and a maximum overlap equal to

[expected-amplicon-size] with a maximum of 10% mismatch among this overlap

90% of the amplicon are smaller than [expected-amplicon-size]

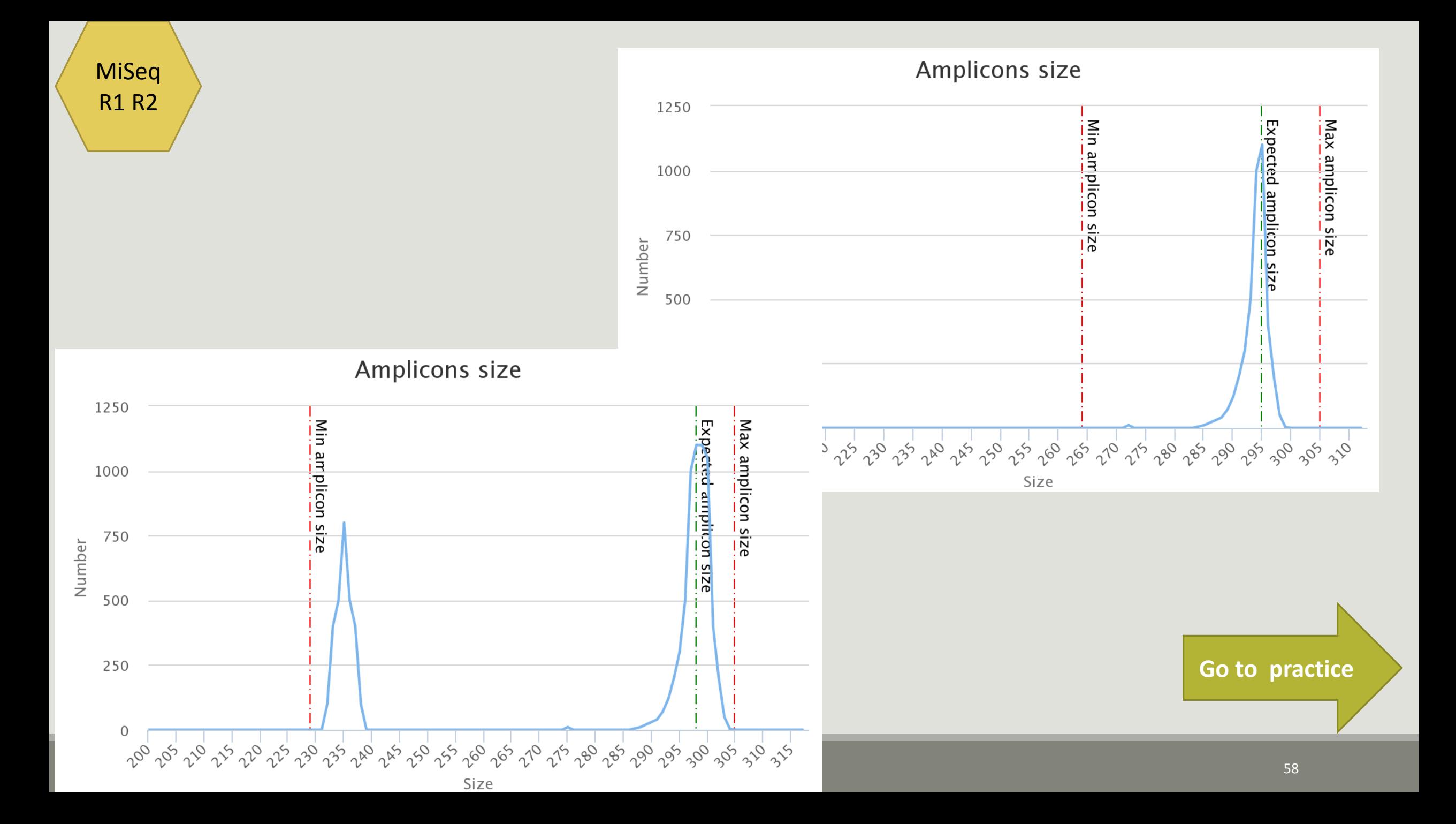

#### FROGS Pre-process (version 1.4.2)

 $\overline{\phantom{a}}$ 

#### Sequencer:

```
Illumina \blacktriangleright
```
Select the sequencer family used to produce the sequences.

#### **Input type:**

#### Archive

Samples files can be provided in single archive or with two files (R1 and R2) by sample.

#### **Archive file:**

1: /work/frogs/Donnees simulees/Formation/100spec 90000seq 9samples.tar.gz > The tar file containing the sequences file(s) for each sample.

#### **Reads already contiged ?:**

#### Yes  $\sim$

The archive contains 1 file by sample : Reads 1 and Reads 2 are already contiged by pair.

#### **Minimum amplicon size:**

380

The minimum size for the amplicons.

#### **Maximum amplicon size:**

500

The maximum size for the amplicons.

#### **Sequencing protocol:**

#### Illumina standard

The protocol used for sequencing step: standard or custom with PCR primers as sequencing primers.

 $\overline{\phantom{a}}$ 

#### 5' primer:

#### ACGGGAGGCAGCAG

The 5' primer sequence (wildcards are accepted). The orientation is detailed below in 'Primers parameters'.

#### 3' primer:

#### AGGATTAGATACCCTGGTA

The 3' primer sequence (wildcards are accepted). The orientation is detailed below in 'Primers parameters'.

#### Execute

#### FROGS Pre-process (version 1.4.2)

 $\color{blue}\star$ 

#### Sequencer:

Illumina v

Select the sequencer family used to produce the sequences.

#### **Input type:**

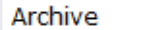

Samples files can be provided in single archive or with two files (R1 and R2) by sample.

#### **Archive file:**

1: /work/frogs/Donnees\_simulees/Formation/100spec\_90000seq\_9samples.tar.gz v The tar file containing the sequences file(s) for each sample.

#### Reads already contiged ?:

Yes  $\blacktriangledown$ 

The archive contains 1 file by sample : Reads 1 and Reads 2 are already contiged by pair.

#### **Minimum amplicon size:**

380

The minimum size for the amplicons.

#### **Maximum amplicon size:**

500

The maximum size for the amplicons.

#### **Sequencing protocol:**

Custom protocol (Kozich et al. 2013)

The protocol used for sequencing step: standard or custom with PCR primers as sequencing primers.

#### Execute

### Primers are already removed

60

# Clustering tool

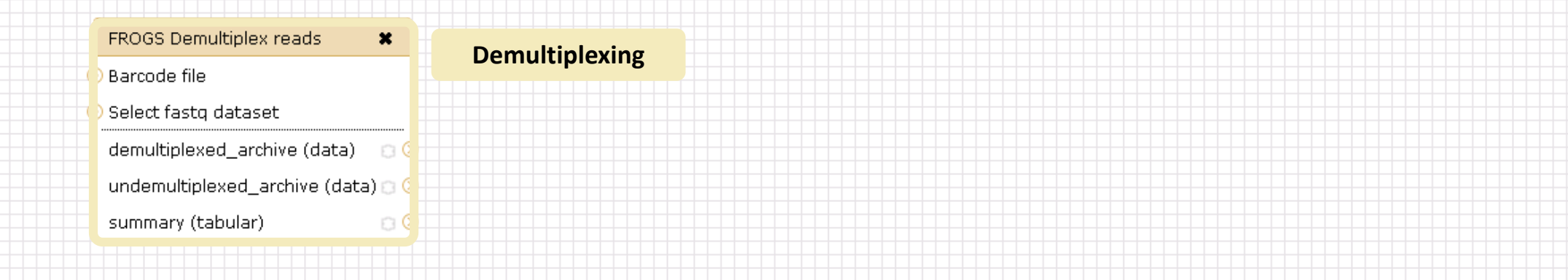

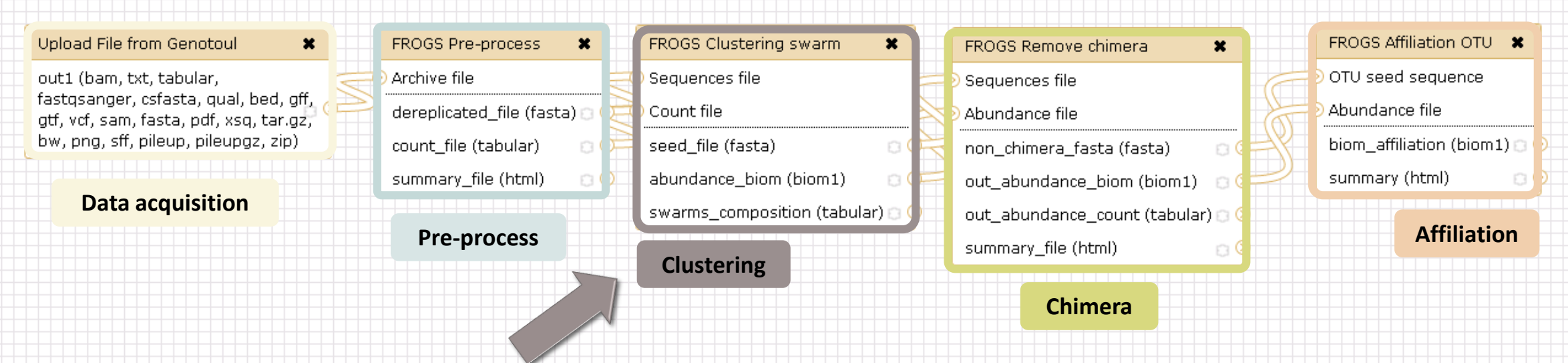

## Why do we need clustering ?

Amplication and sequencing and are not perfect processes

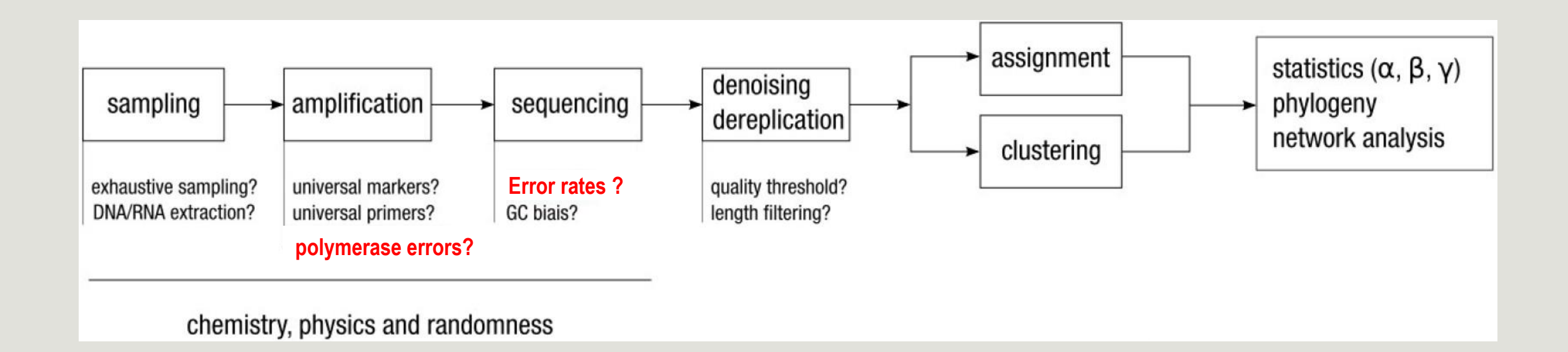

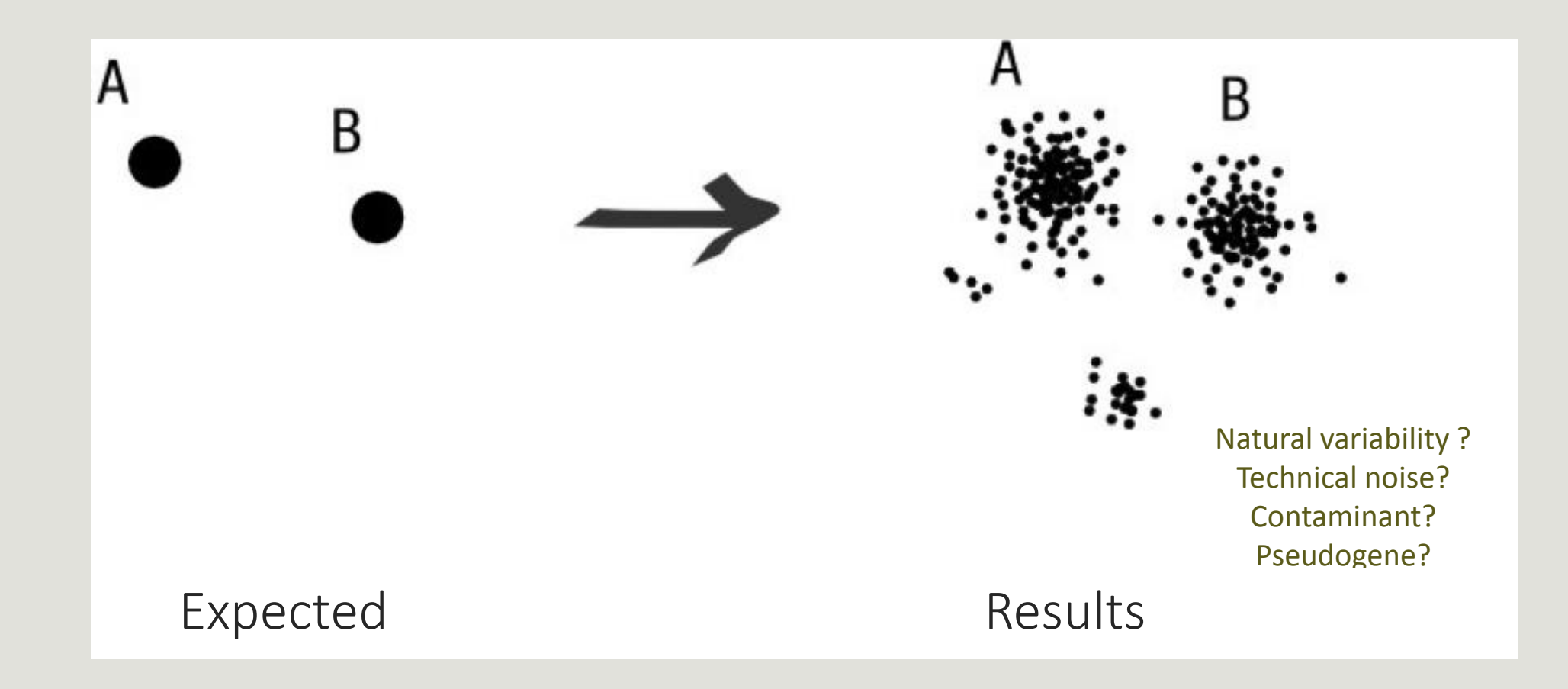

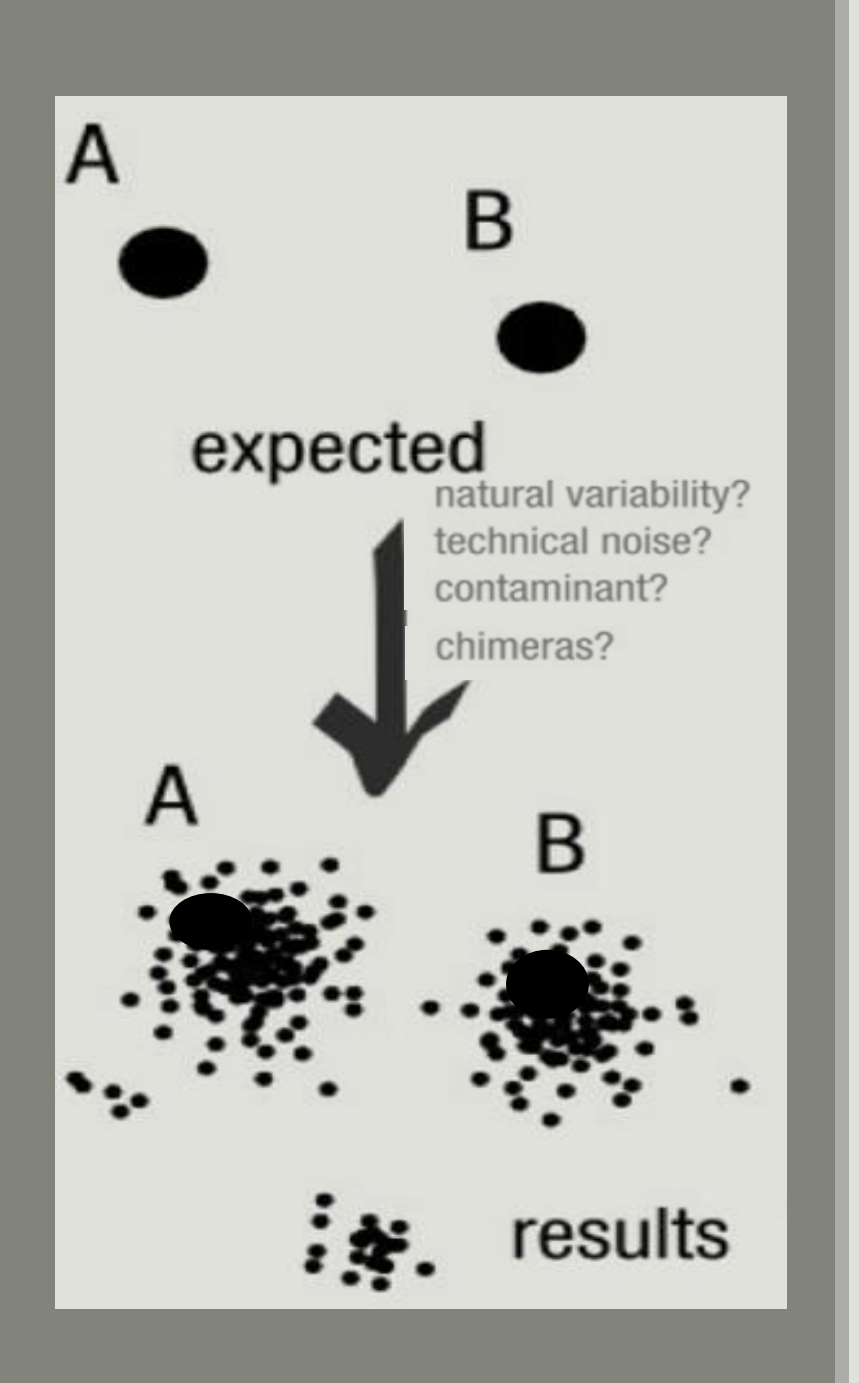

### To have the best accuracy:

### Method: All against all

- Very accurate
- Requires a lot of memory and/or time

=> Impossible on very large datasets without strong filtering or sampling

## How traditional clustering works?

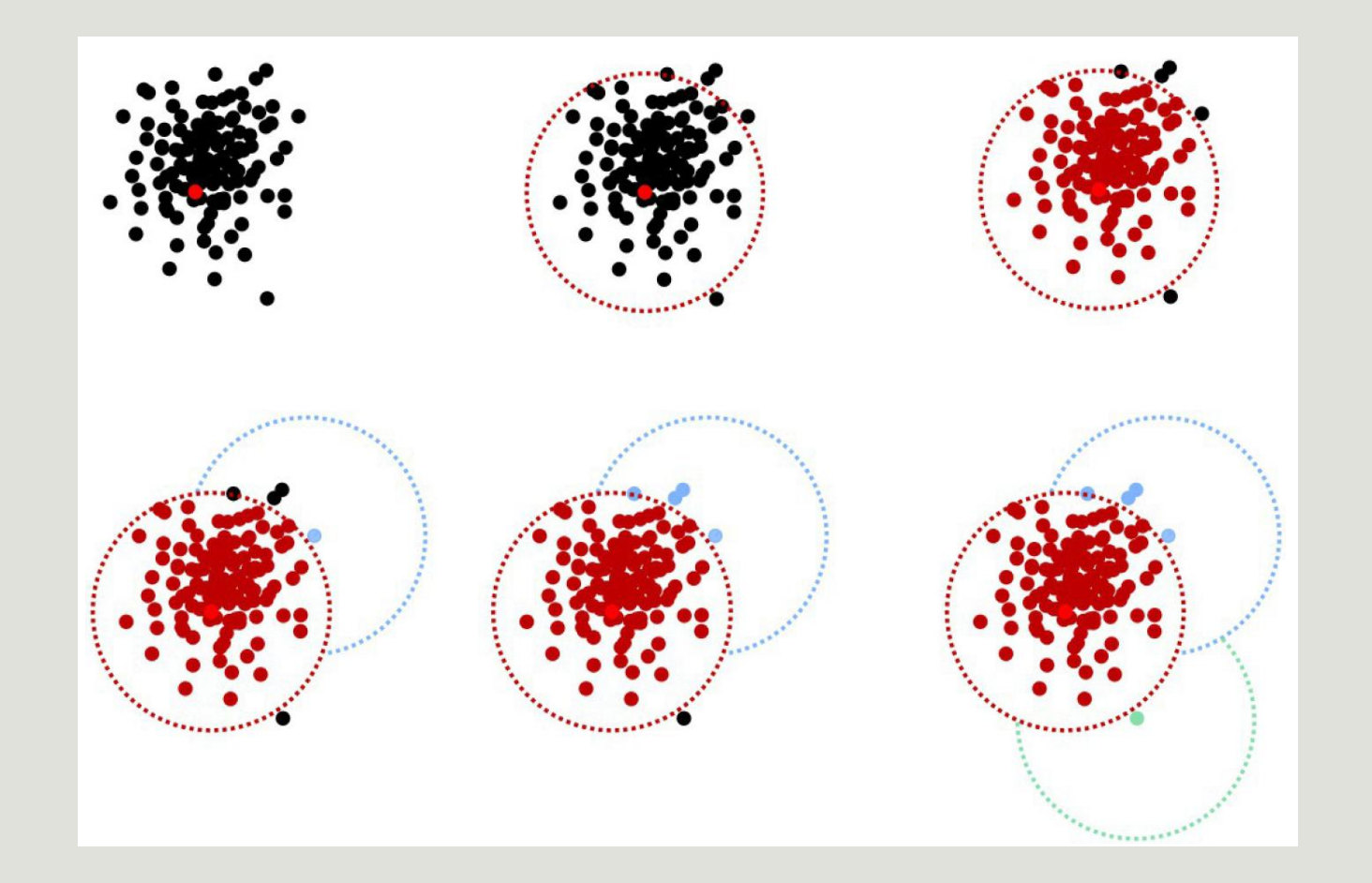

### Input order dependent results

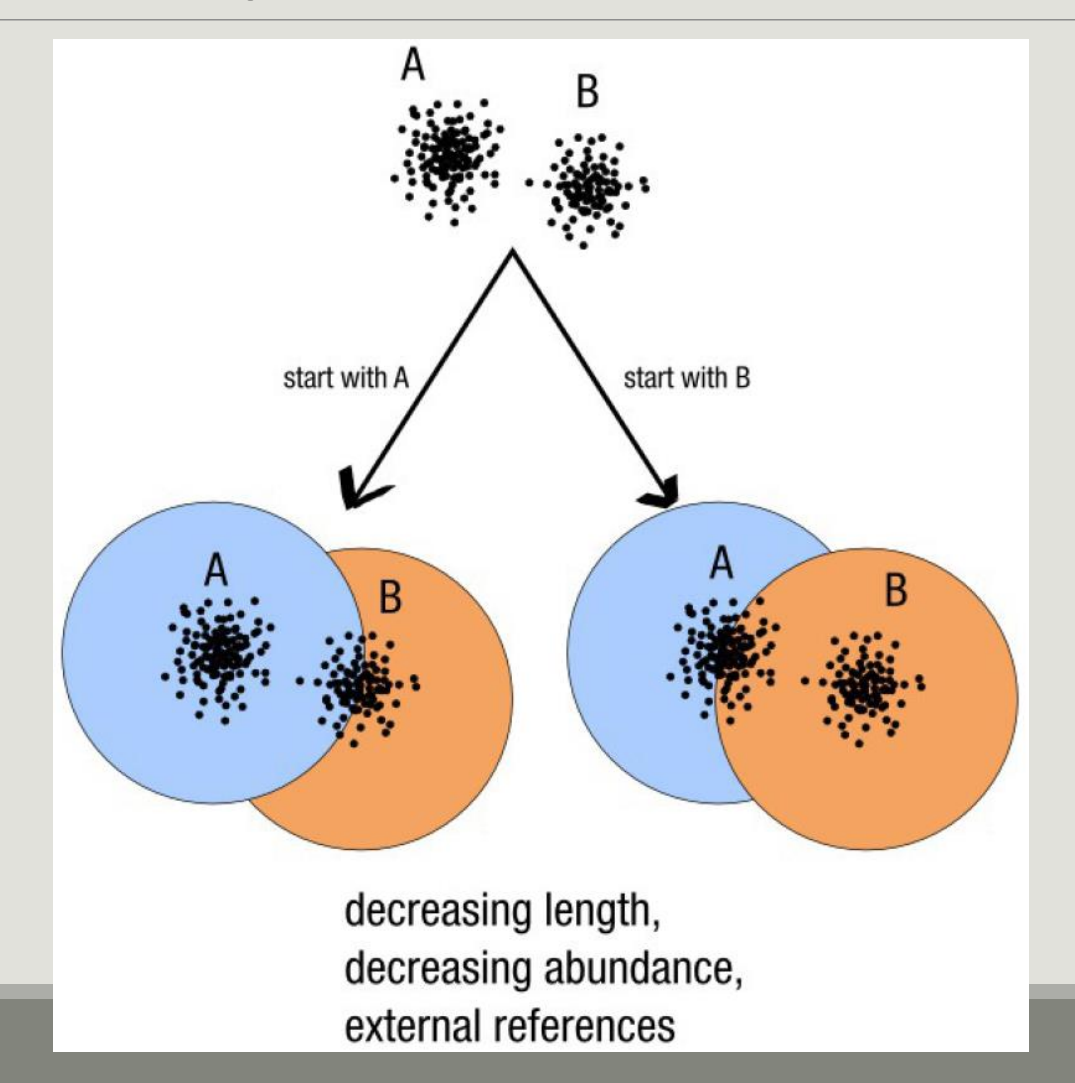

Fréderic Mahé communication

## Single a priori clustering threshold

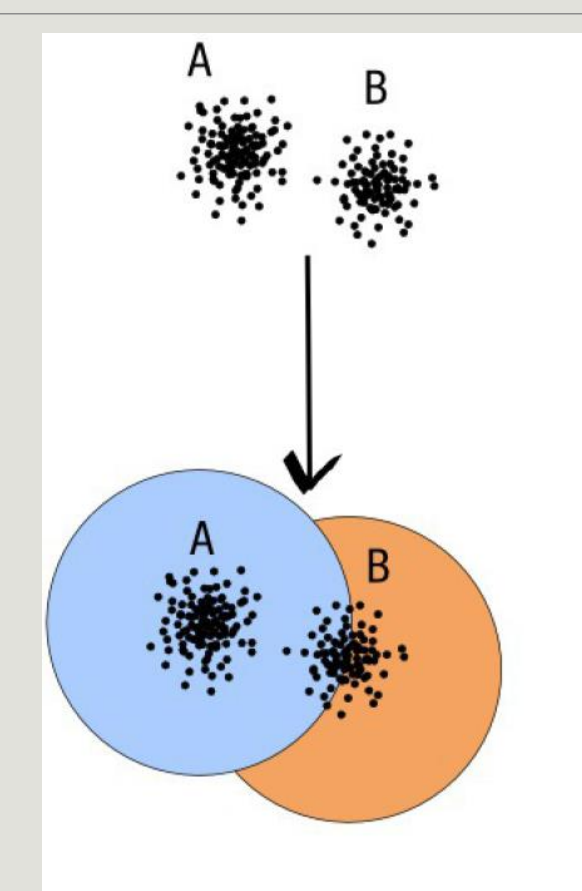

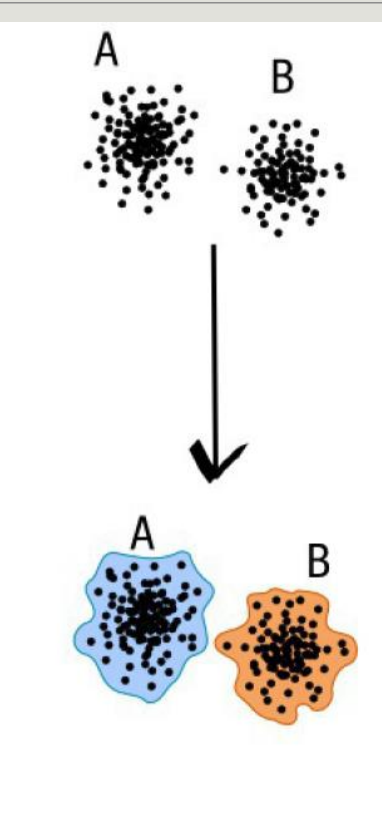

compromise threshold unadapted threshold

natural limits of clusters

Fréderic Mahé communication

## Swarm clustering method

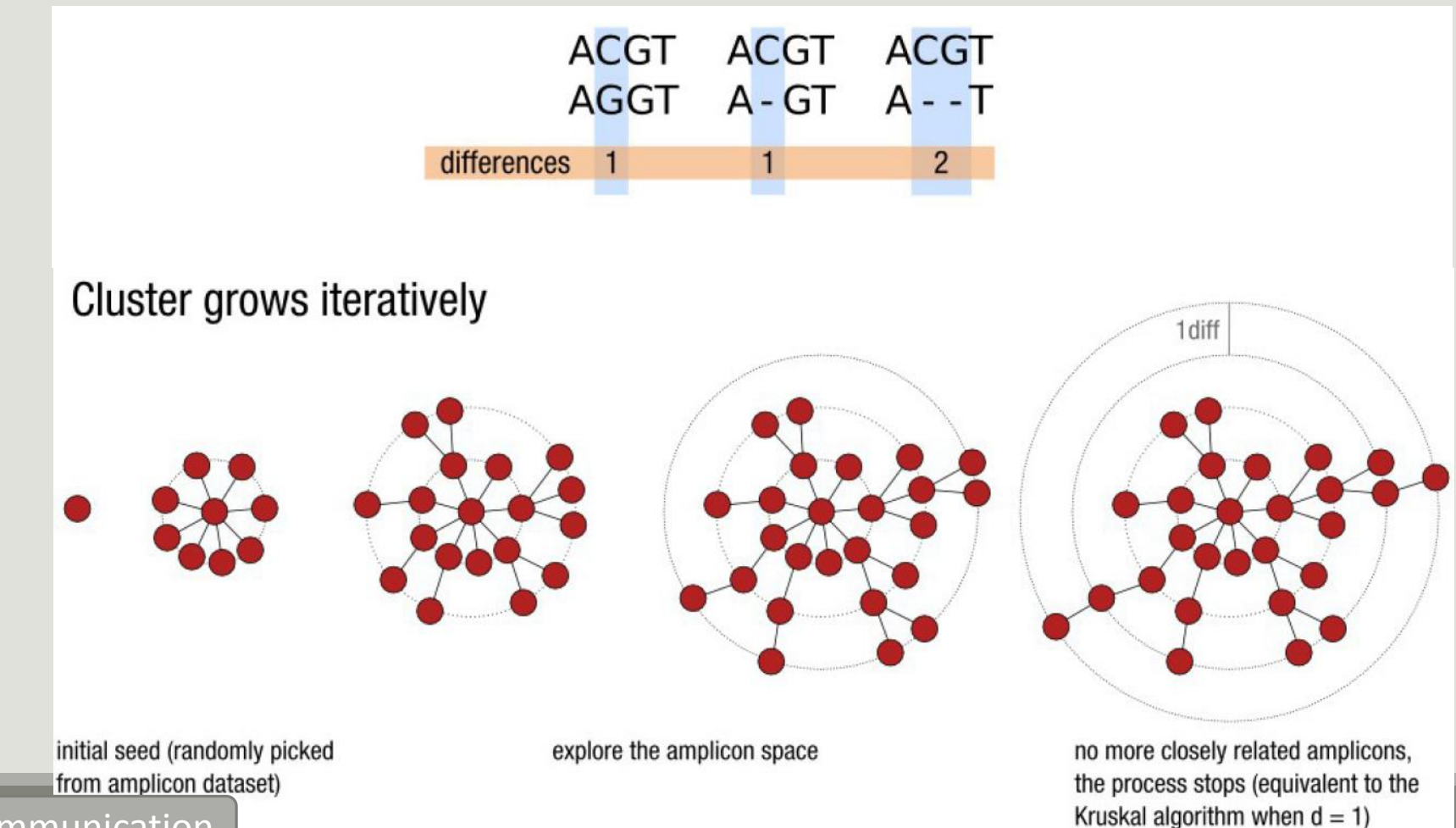

Fréderic Mahé communication

### Comparison Swarm and 3% clusterings

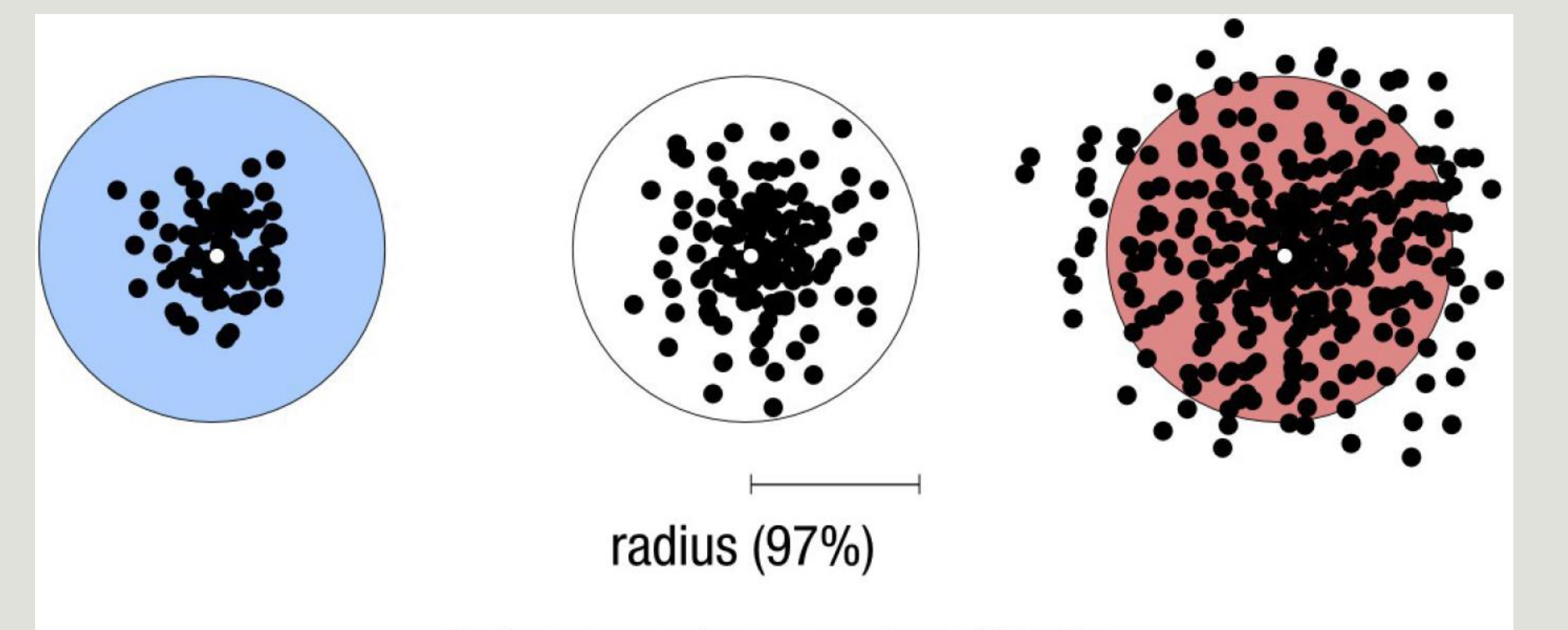

Radius expressed as a percentage of identity with the central amplicon (97% is by far the most widely used clustering threshold)

### Comparison Swarm and 3% clusterings

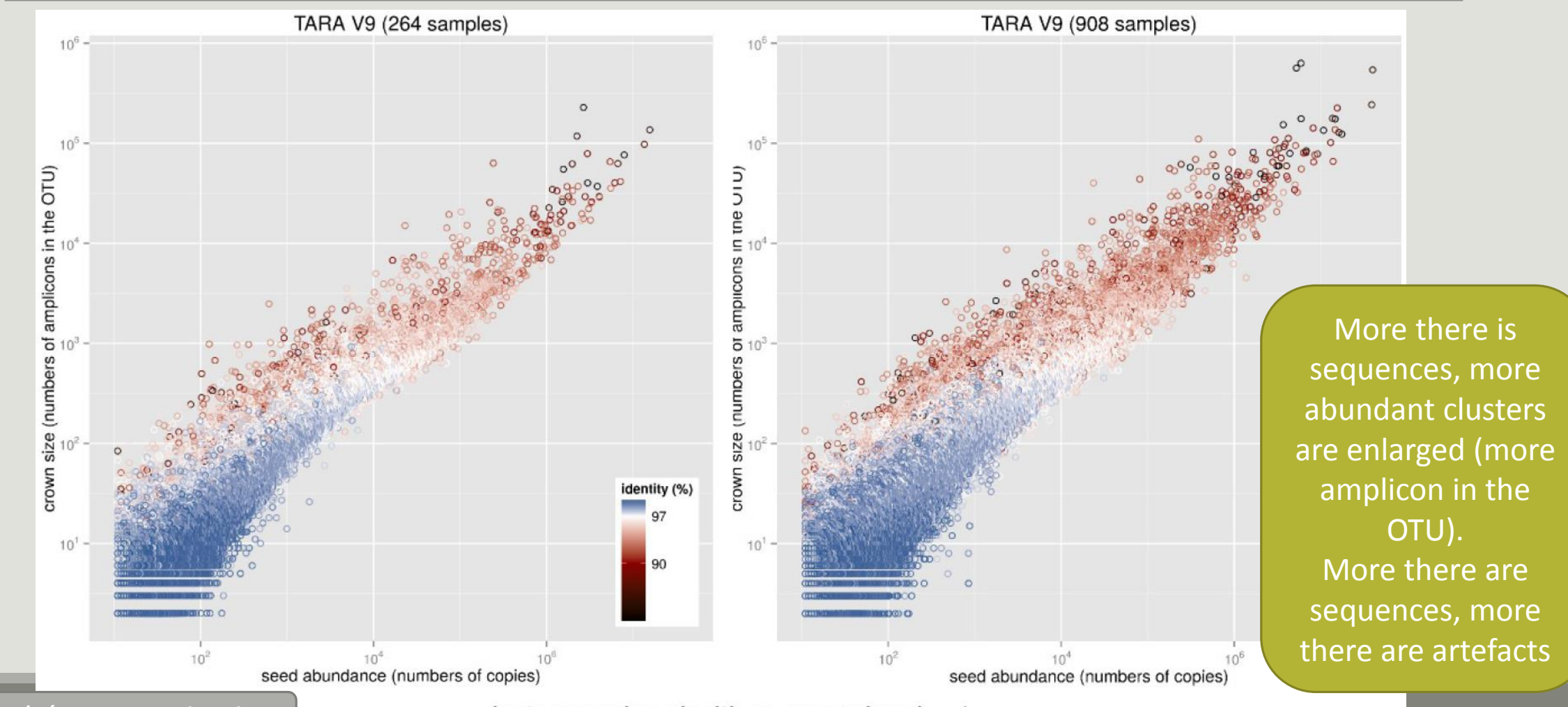

Fréderic Mahé communication  $\vert$  clusters produced with swarm using  $d = 1$   $\vert$  71

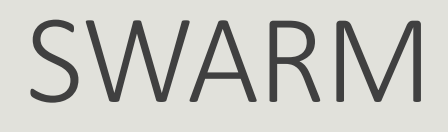

A robust and fast clustering method for amplicon-based studies.

The purpose of **swarm** is to provide a novel clustering algorithm to handle large sets of amplicons.

**swarm** results are resilient to input-order changes and rely on a small **local** linking threshold *d*, the maximum number of differences between two amplicons.

**swarm** forms stable high-resolution clusters, with a high yield of biological information.

Swarm: robust and fast clustering method for amplicon-based studies. Mahé F, Rognes T, Quince C, de Vargas C, Dunthorn M. PeerJ. 2014 Sep 25;2:e593. doi: 10.7717/peerj.593. eCollection 2014. PMID:25276506
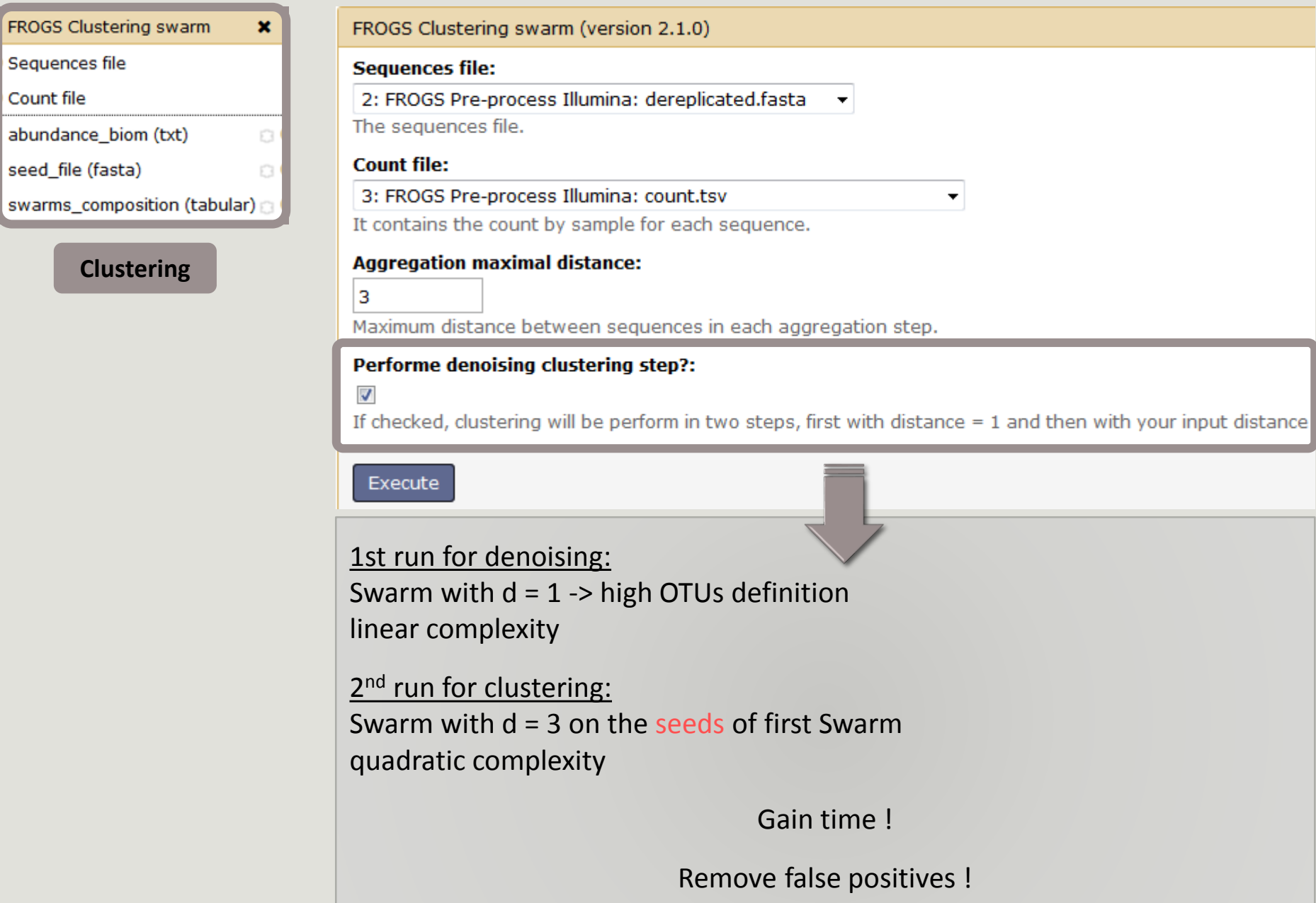

**Clustering**

FROGS Clustering swarm

abundance\_biom (txt)

Sequences file

seed\_file (fasta)

Count file

# Cluster stat tool

SOME SLIDES TO KEEP EXPLANATIONS IN THE MEMORY

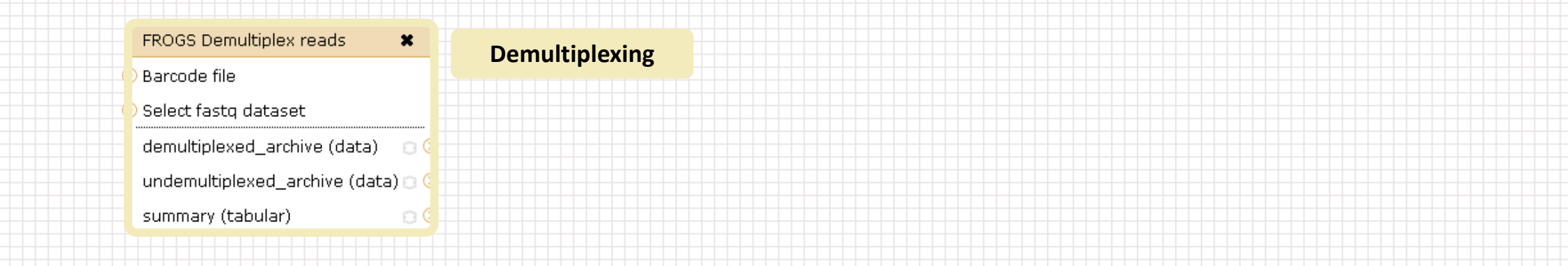

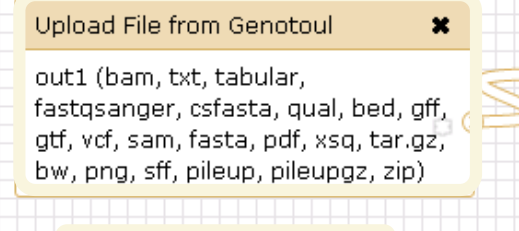

**Data acquisition**

#### FROGS Affiliation OTU \* FROGS Pre-process  $\pmb{\times}$ FROGS Clustering swarm  $\pmb{\times}$ FROGS Remove chimera  $\pmb{\times}$ Archive file Sequences file OTU seed sequence Sequences file dereplicated file (fasta) Count file Abundance file Abundance file biom\_affiliation (biom1) count file (tabular)  $\circ$ seed file (fasta)  $\circ$ non\_chimera\_fasta (fasta)  $\circ$  d summary\_file (html) abundance\_biom (biom1) summary (html)  $\circ$   $\circ$  $\circ$ out\_abundance\_biom (biom1) a C swarms\_composition (tabular) Pre-process **and the contract of the contract of the contract of the contract of the contract of the contract of the contract of the contract of the contract of the contract of the contract of the contract of the contract Clustering Chimera** FROGS Clusters stat \* Abundance file summary\_file (html) a **Cluster Statistics**

 $\Box$ 

## Your Turn! - 4

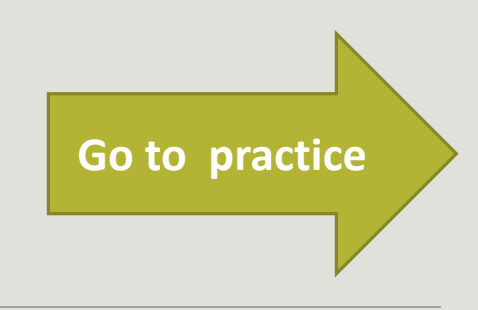

EXERCISE 4

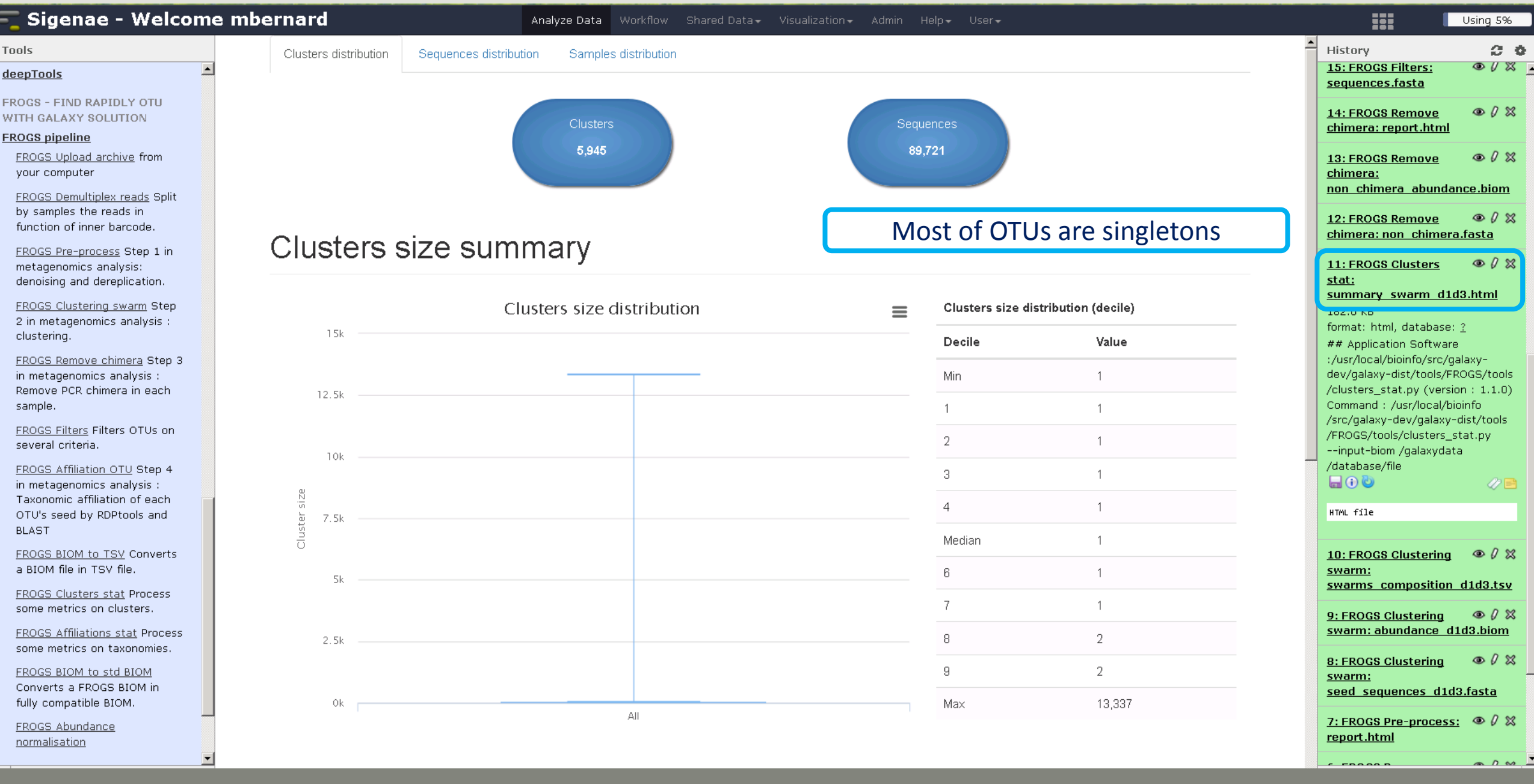

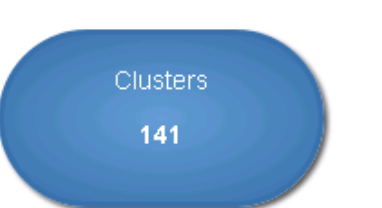

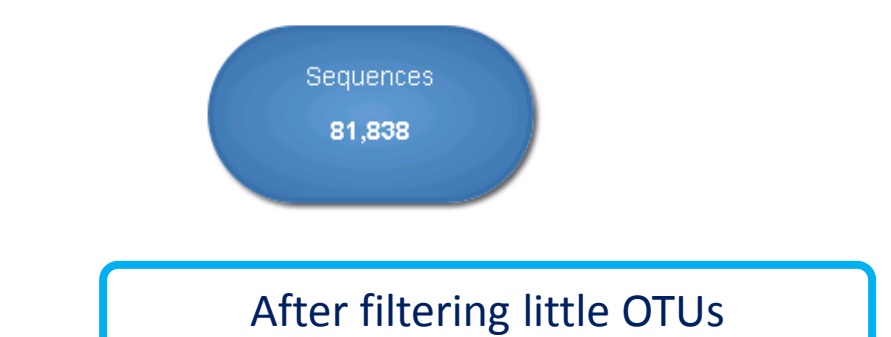

### **Clusters size summary**

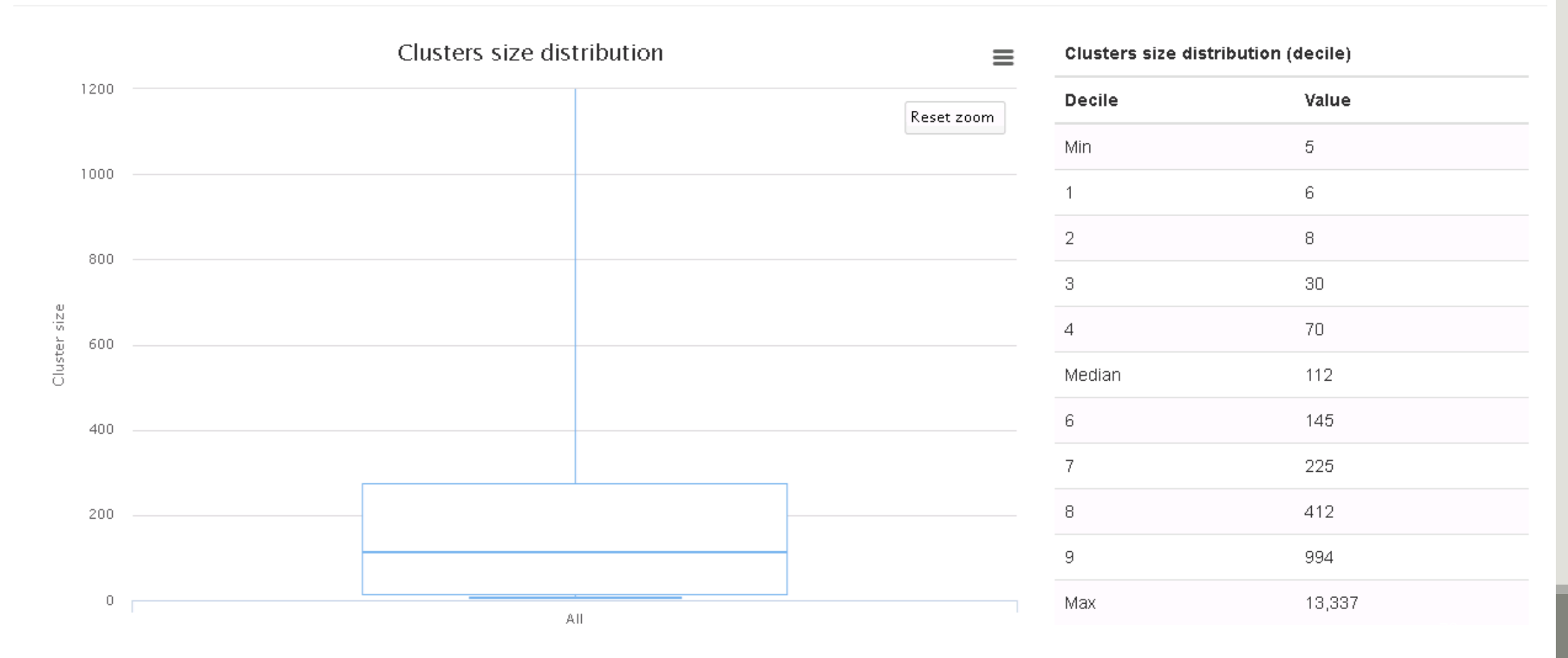

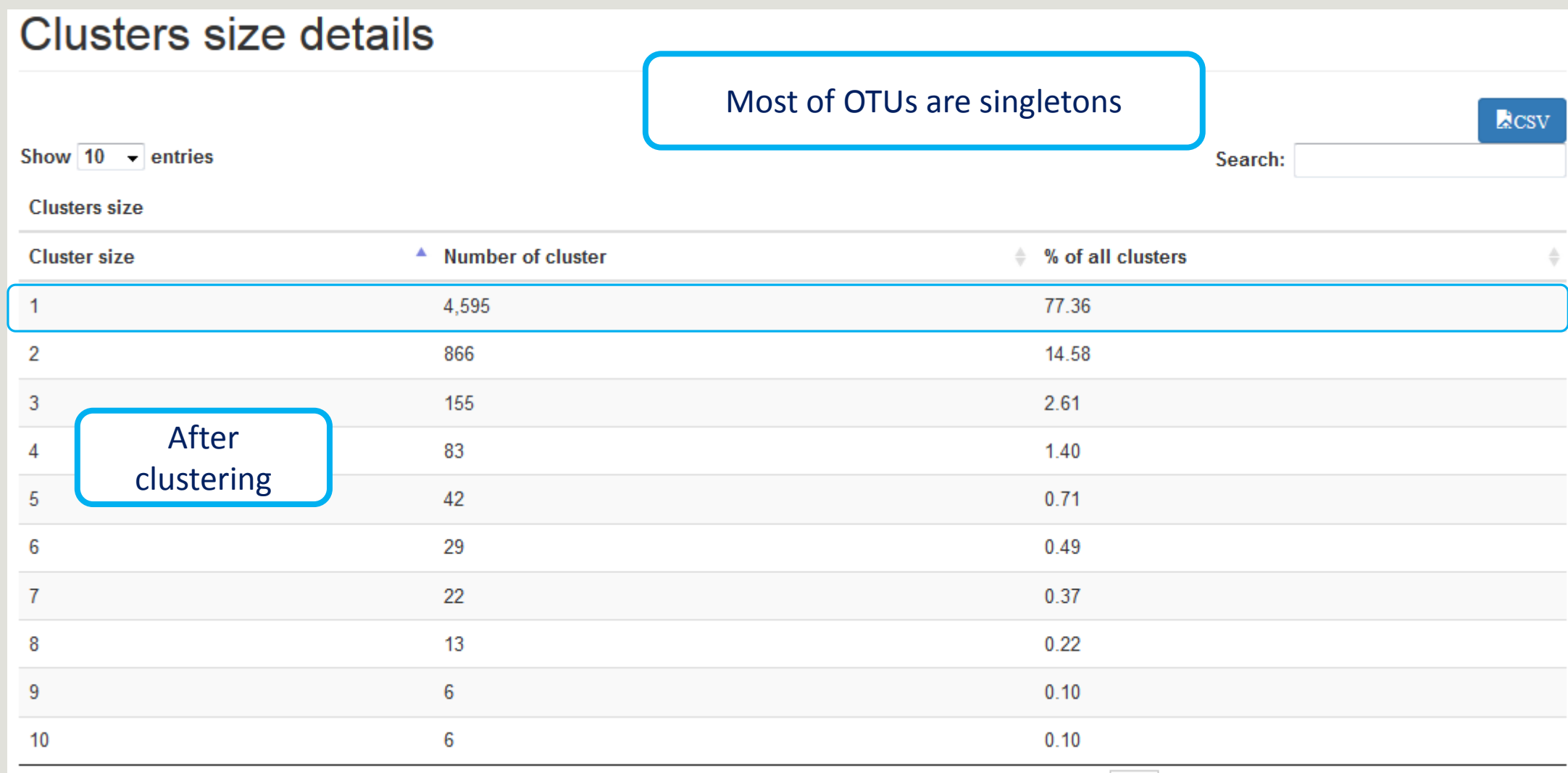

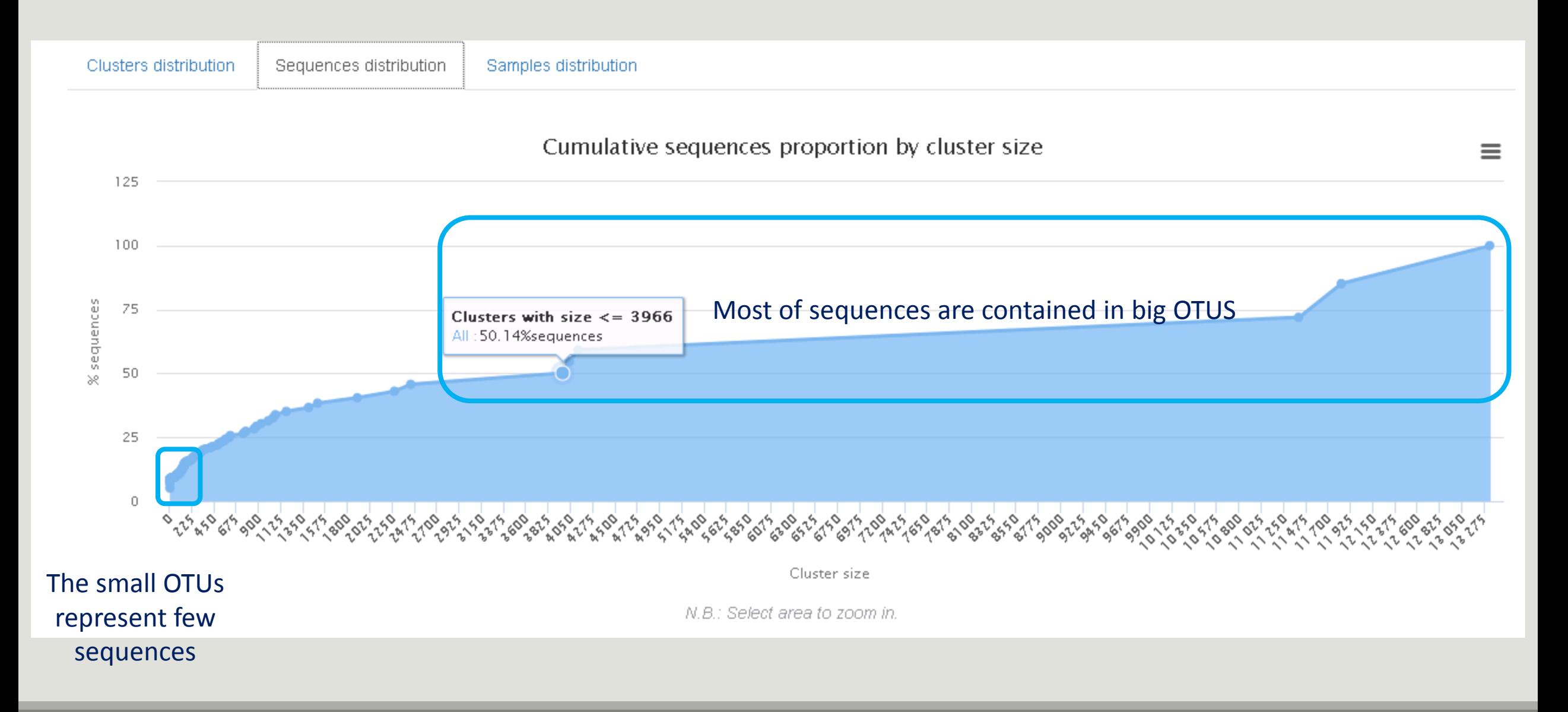

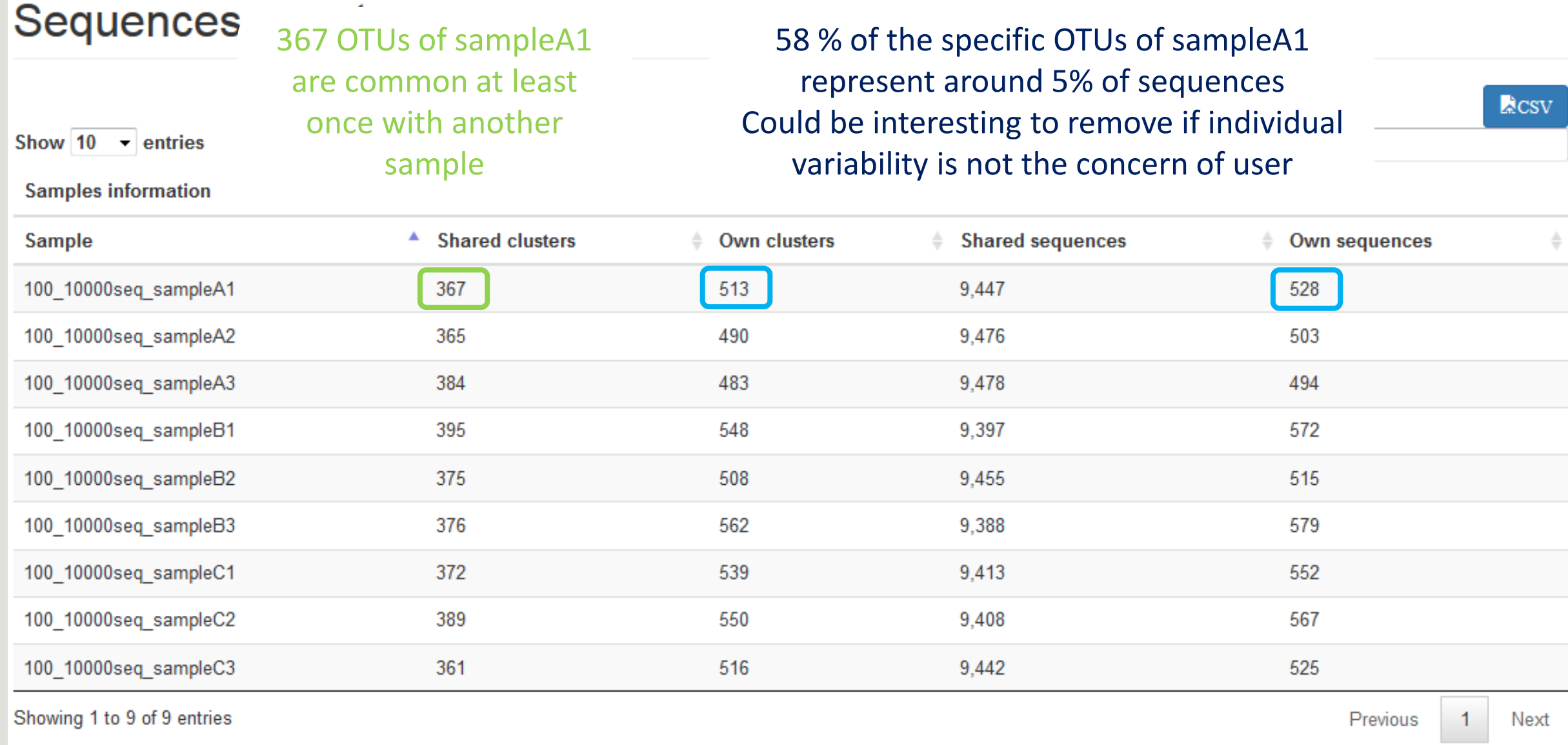

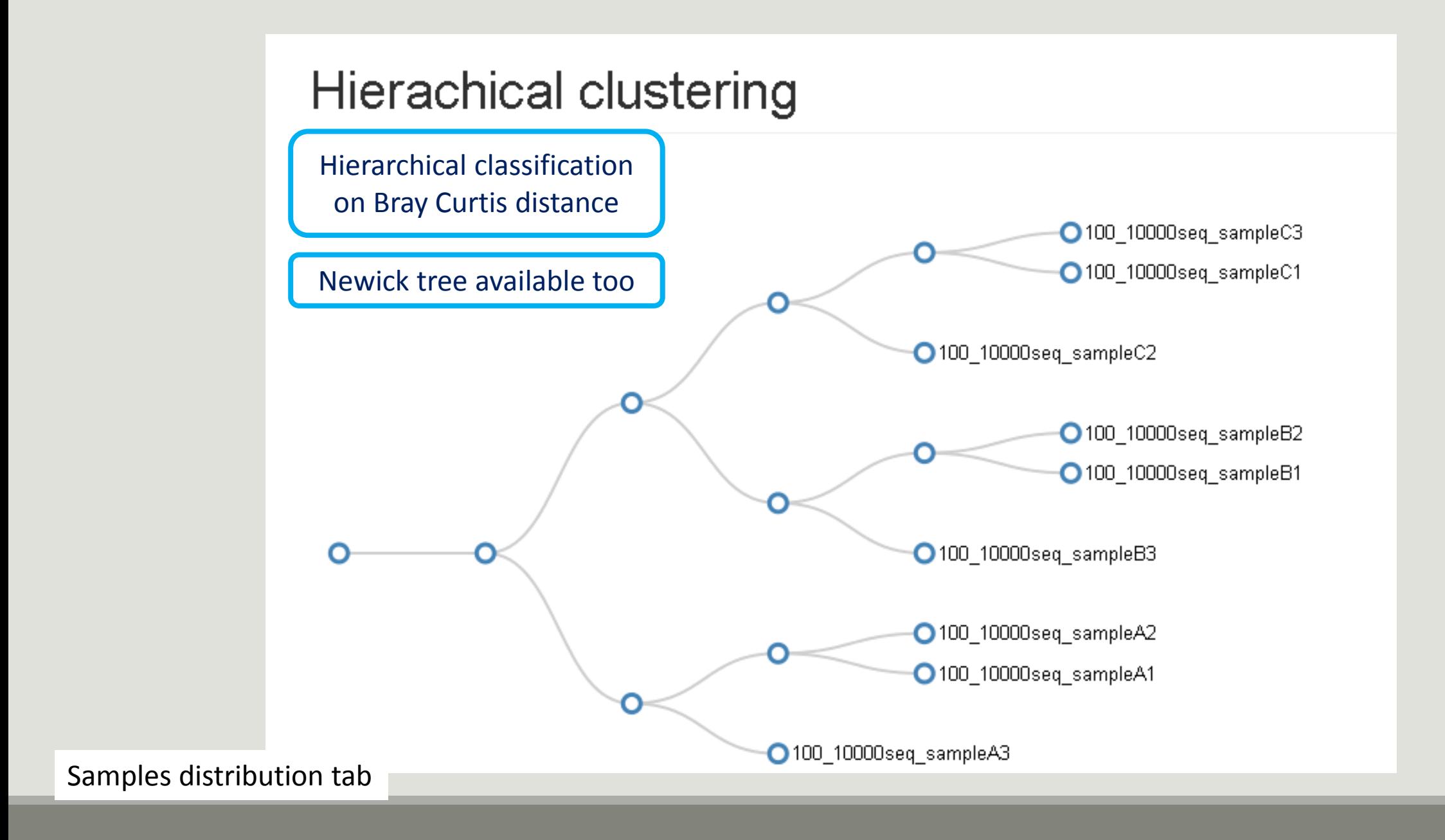

# Removing chimera tool

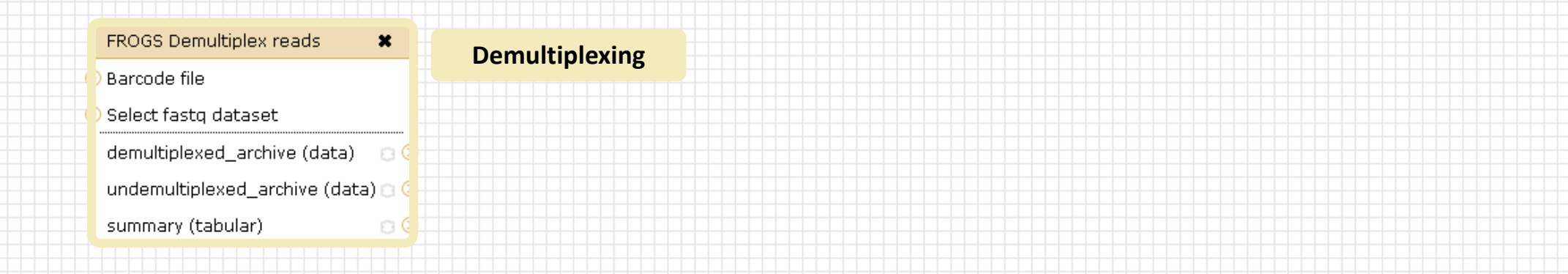

#### Upload File from Genotoul  $\boldsymbol{\mathsf{x}}$ out1 (bam, txt, tabular, fastgsanger, csfasta, gual, bed, gff, gtf, vcf, sam, fasta, pdf, xsq, tar.gz, bw, png, sff, pileup, pileupgz, zip)

#### **Data acquisition**

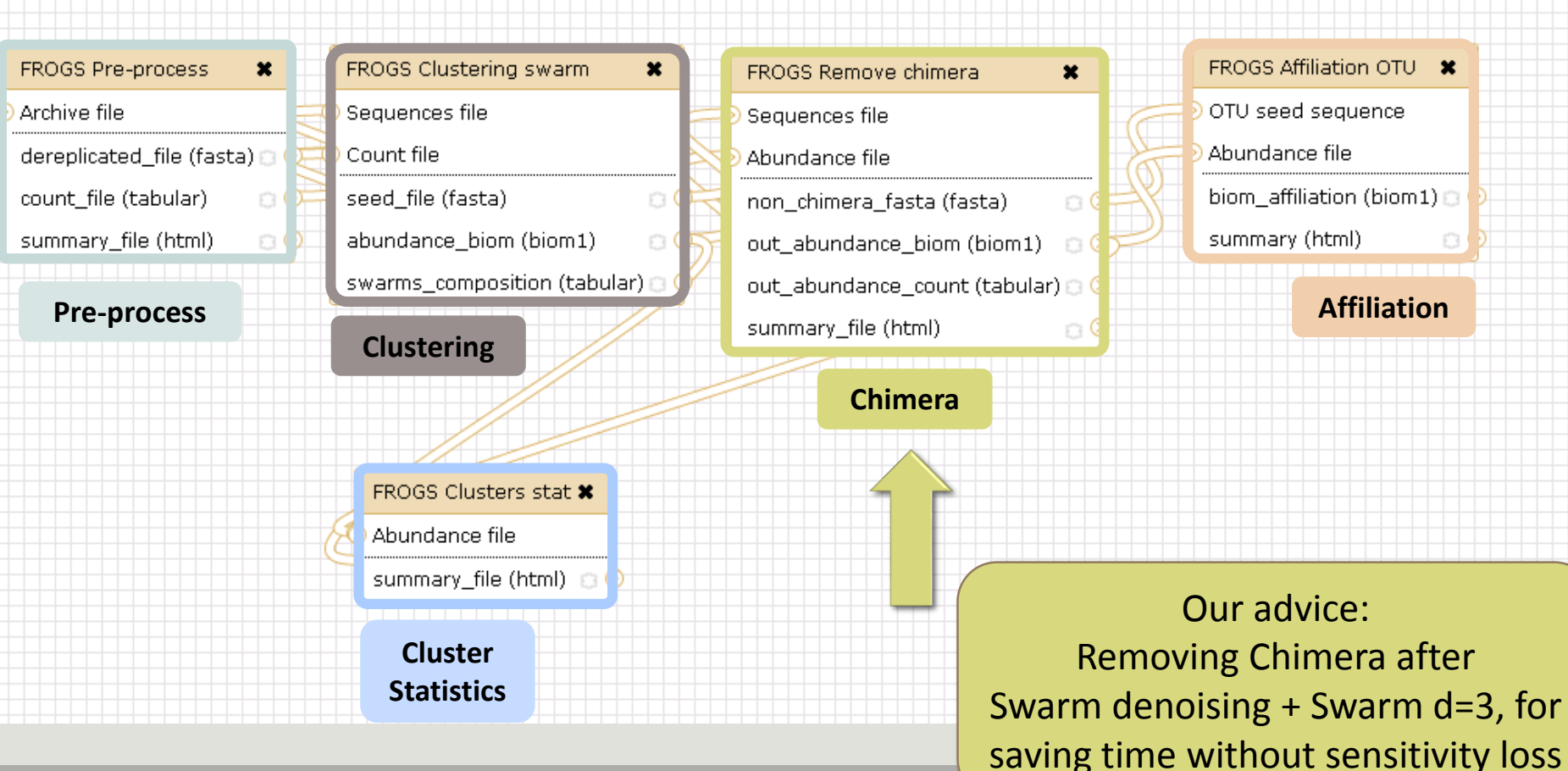

## What is chimera?

PCR-generated chimeras are typically created when an aborted amplicon acts as a primer for a heterologous template. Subsequent chimeras are about the same length as the non-chimeric amplicon and contain the forward (for.) and reverse (rev.) primer sequence at each end of the amplicon.

**Chimera: from 5 to 45% of reads** (Schloss 2011)

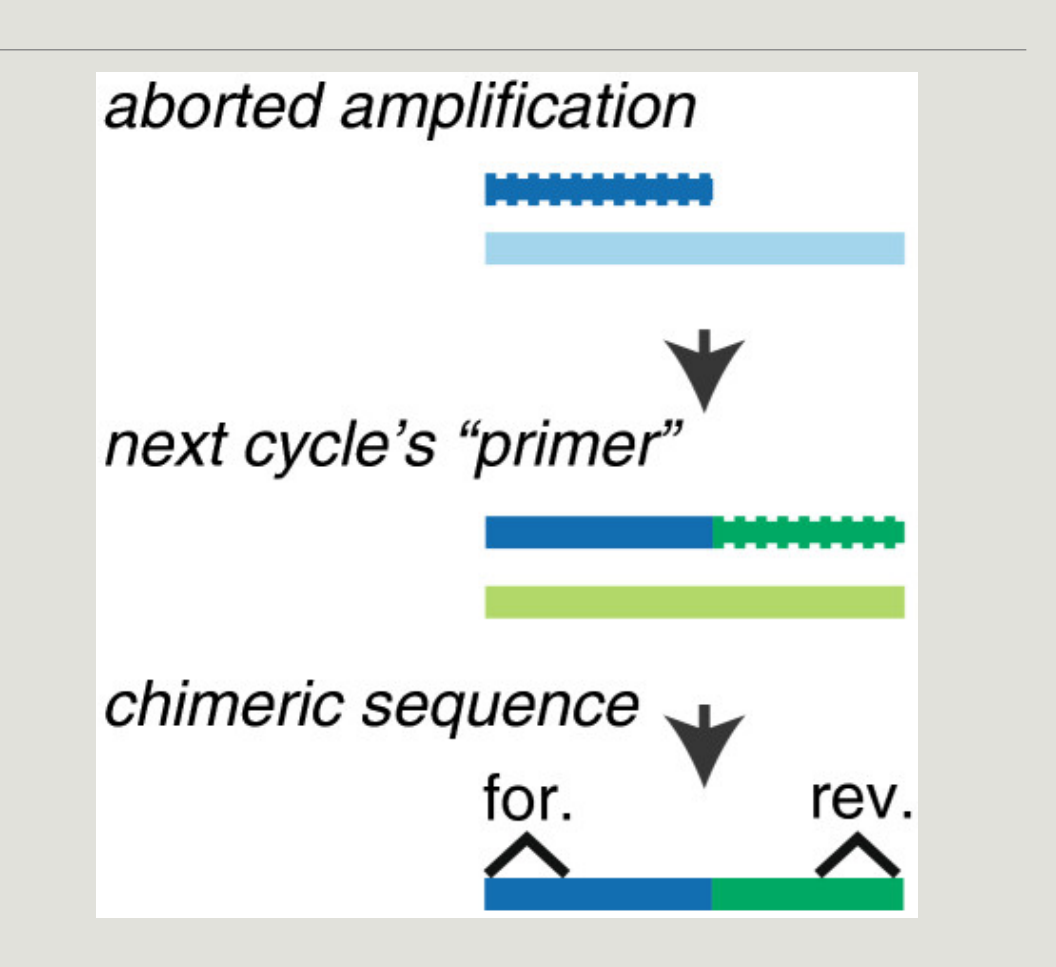

### A smart chimera removing to be accurate

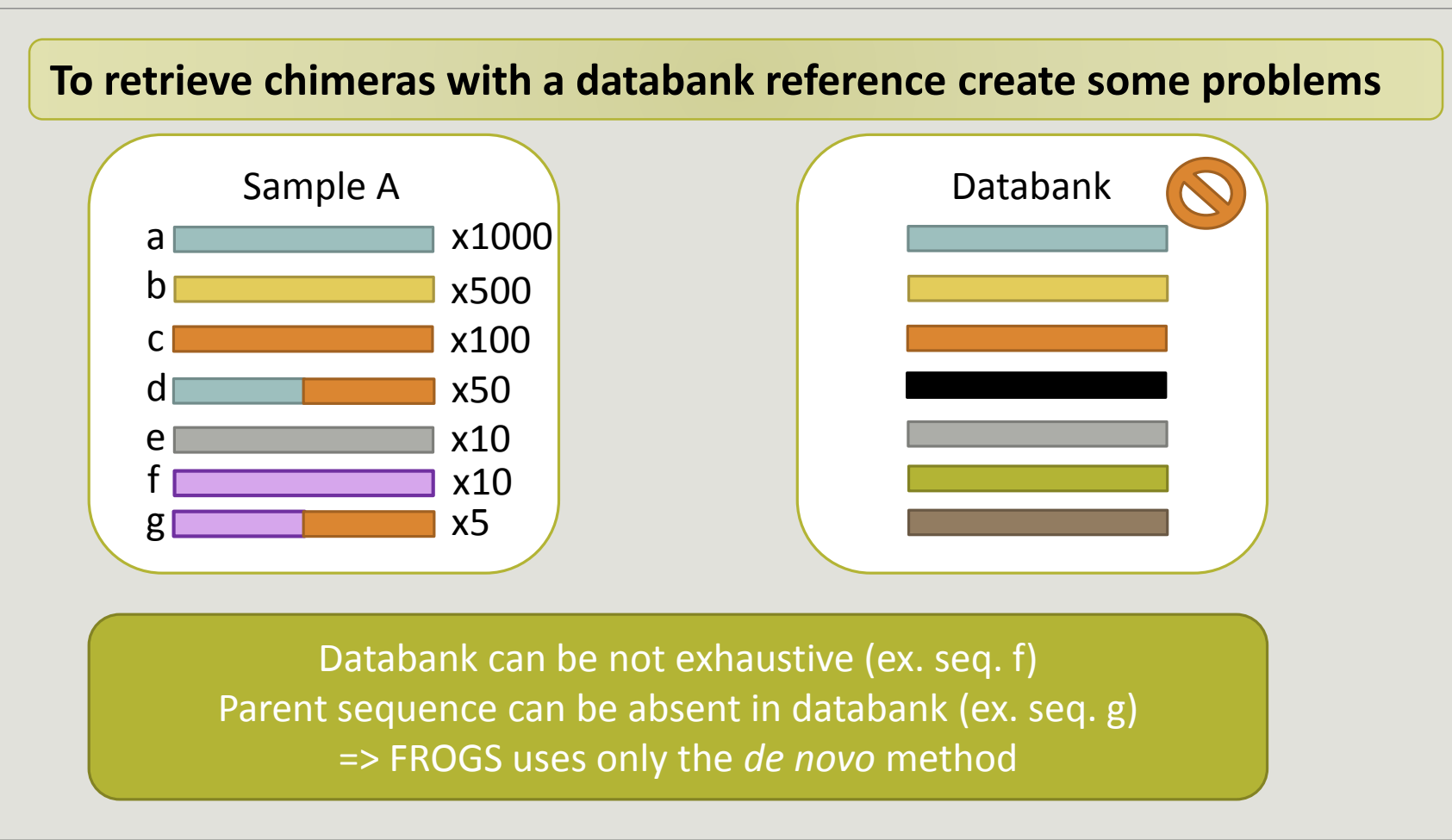

### A smart chimera removing to be accurate

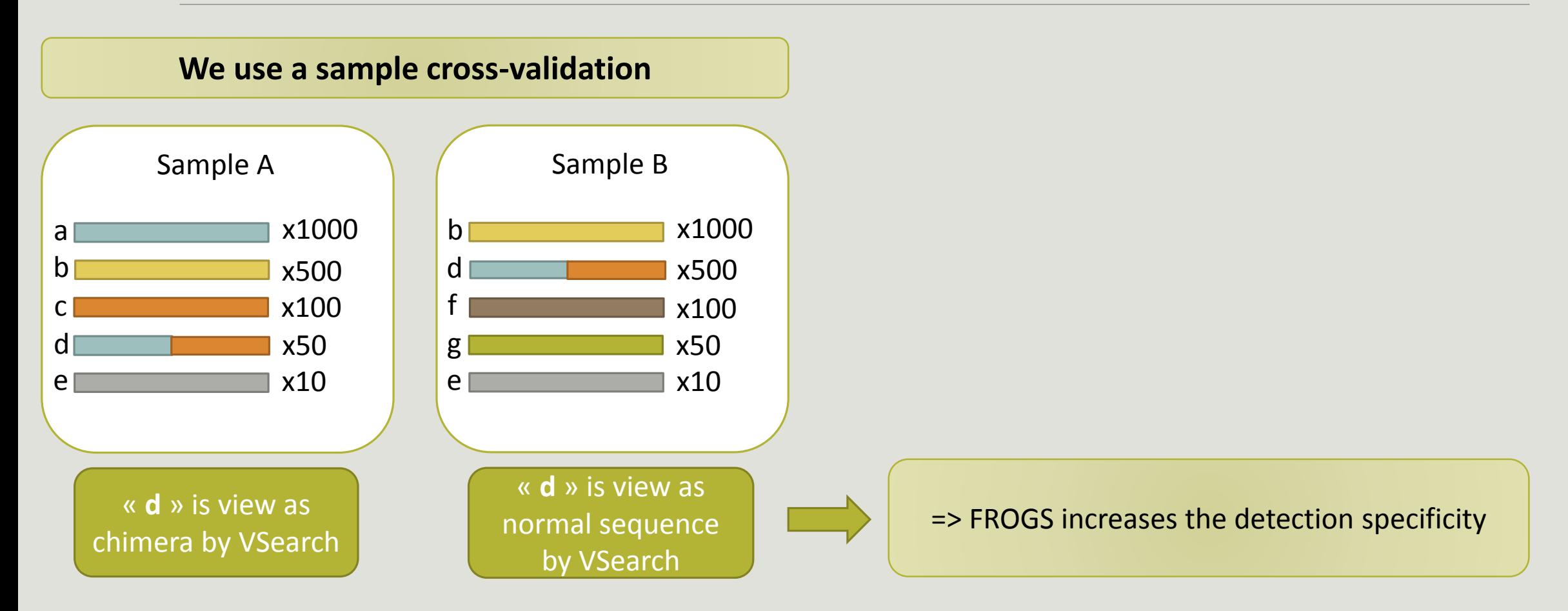

## Your Turn! - 5

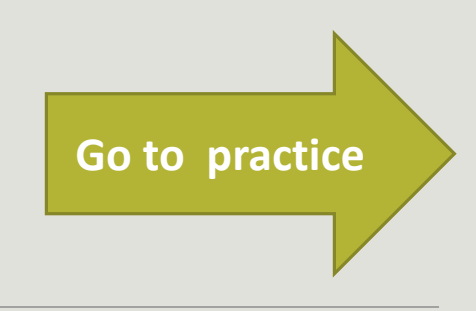

EXERCISE 5

## Filters tool

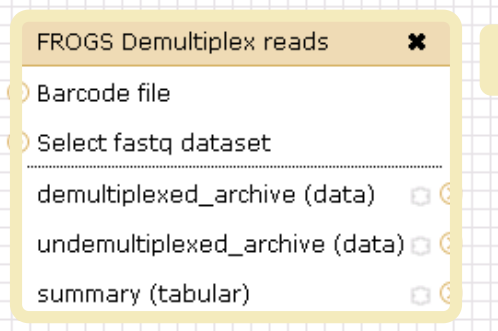

#### Upload File from Genotoul  $\pmb{\times}$ out1 (bam, txt, tabular, fastqsanger, csfasta, qual, bed, gff, gtf, vcf, sam, fasta, pdf, xsq, tar.gz, bw, png, sff, pileup, pileupgz, zip)

#### **Data acquisition**

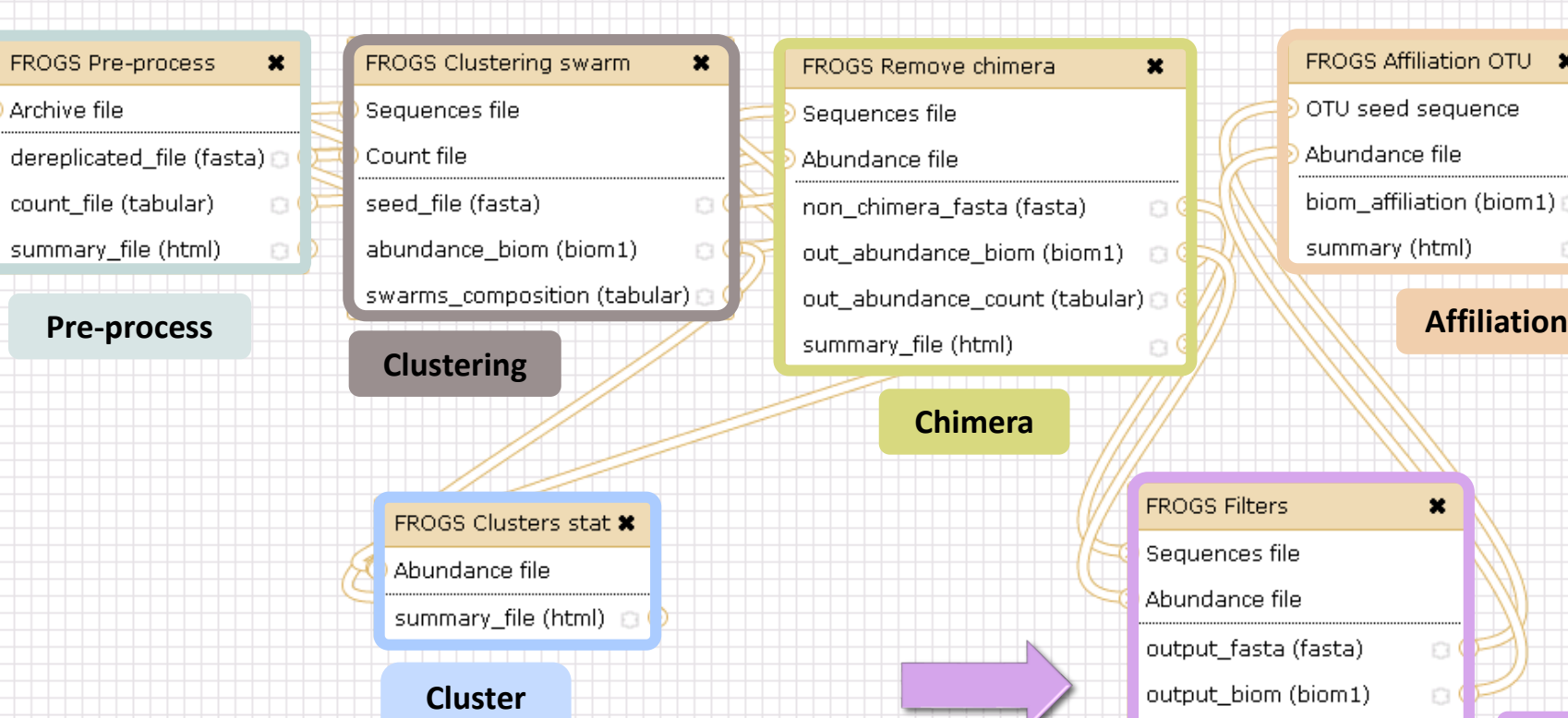

**Statistics**

**Demultiplexing**

FROGS Affiliation OTU \* OTU seed sequence Abundance file biom\_affiliation (biom1) a summary (html)  $\Box$ 

 $\boldsymbol{\mathsf{x}}$ 

 $\circ$ 

 $\Box$ 

 $\circ$ 

output\_excluded (tabular) @

output\_summary (html)

Z

90

**Filters**

Affiliation runs long time

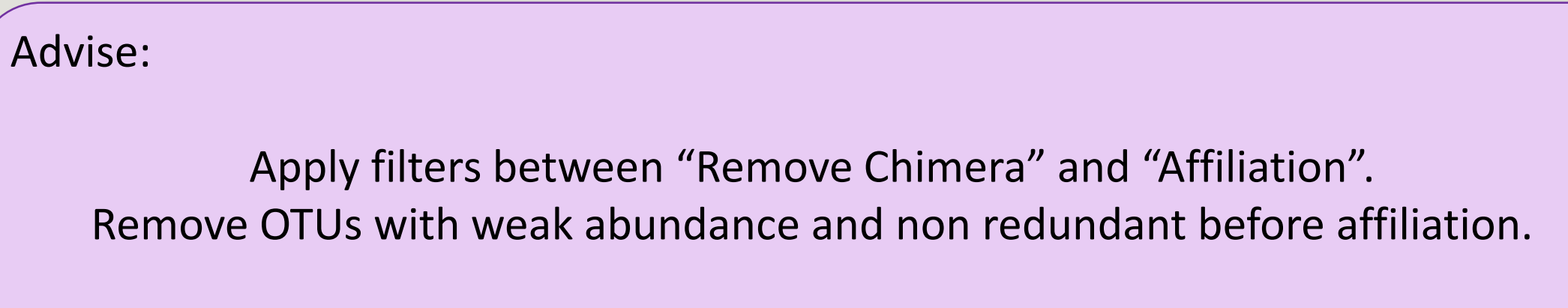

You will gain time !

## Filters

Filters allows to filter the result thanks to different criteria et may be used after different steps of pipeline :

- On the abundance
- On RDP affiliation **Dian Blast affiliation After Affiliation tool**
- **On phix contaminant**

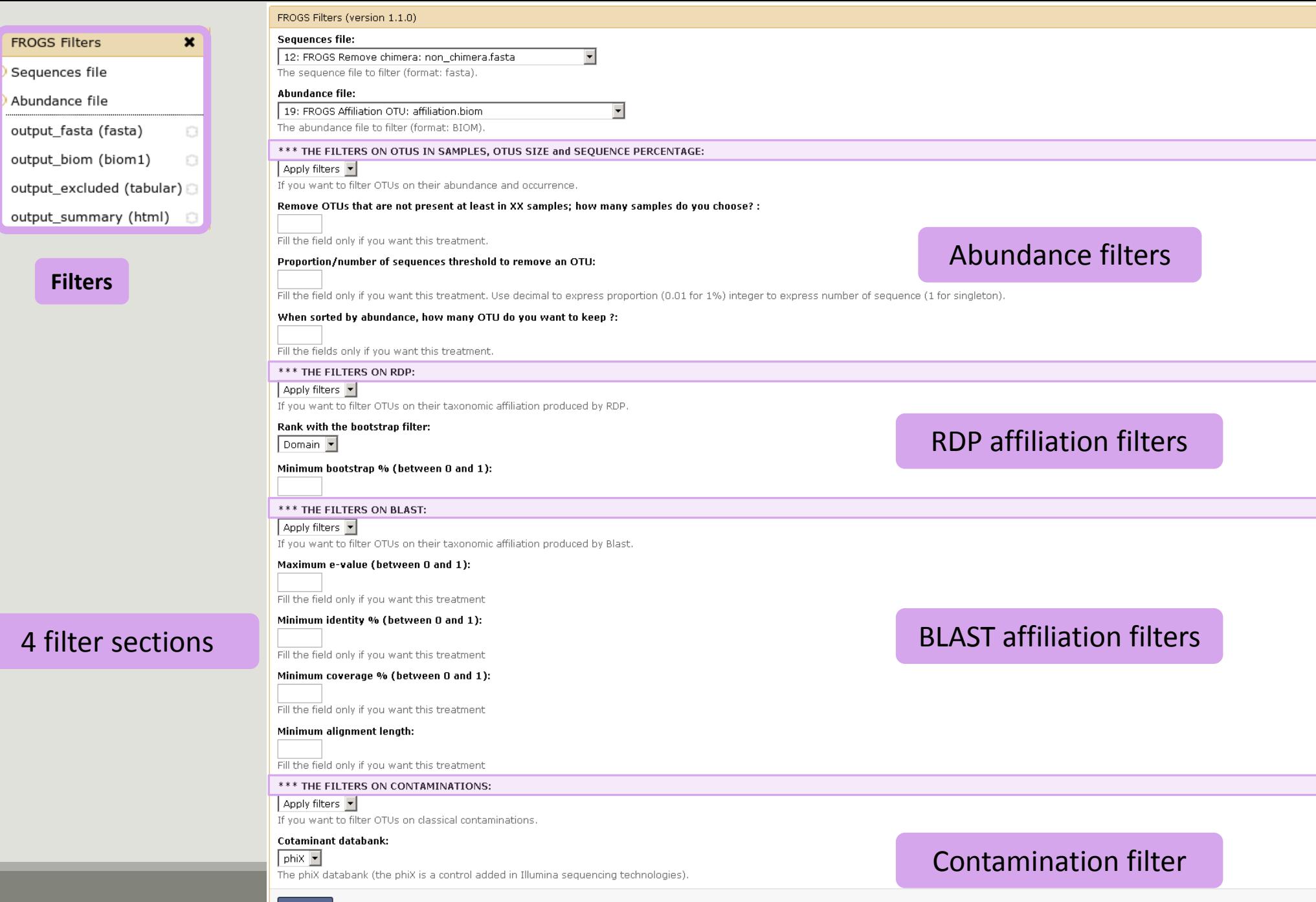

Execute

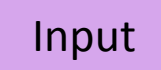

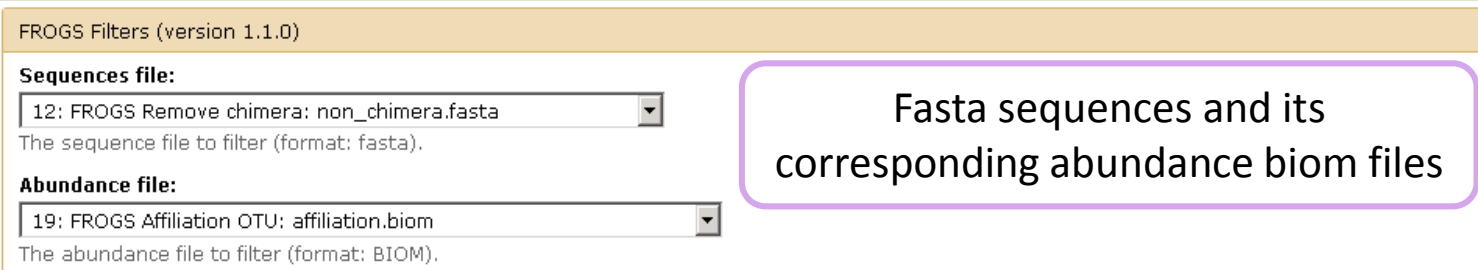

### Filter 1 : abundance

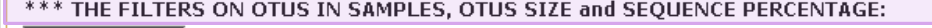

#### Apply filters |

If you want to filter OTUs on their abundance and occurrence.

#### Remove OTUs that are not present at least in XX samples; how many samples do you choose? :

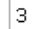

Fill the field only if you want this treatment.

#### Proportion/number of sequences threshold to remove an OTU:

#### $|0.00005|$

Fill the field only if you want this treatment. Use decimal to express proportion (0.01 for 1%) integer to express number of sequence (1 for singleton).

#### When sorted by abundance, how many OTU do you want to keep ?:

#### $|500|$

Fill the fields only if you want this treatment.

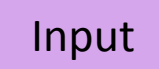

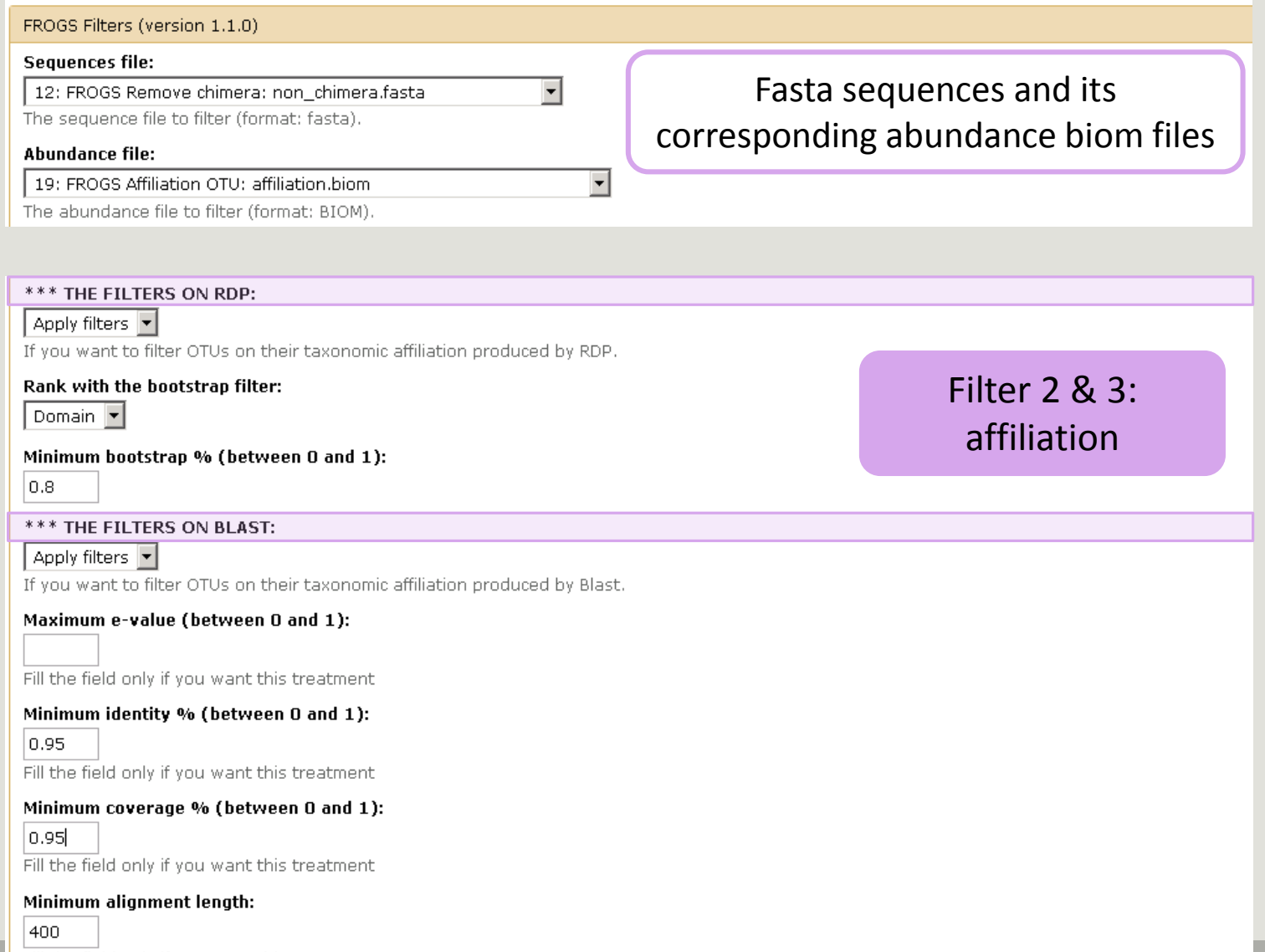

Fill the field only if you want this treatment

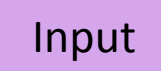

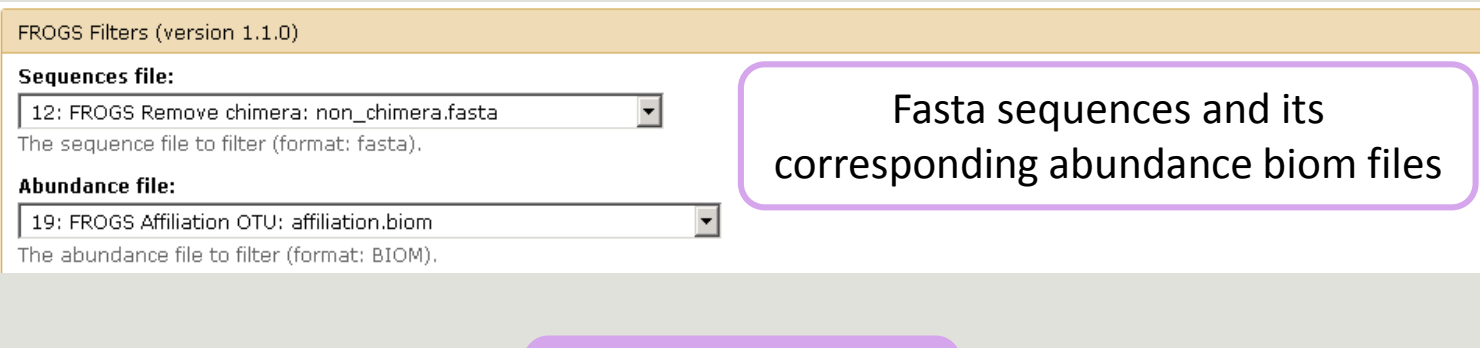

Filter 4 : contamination

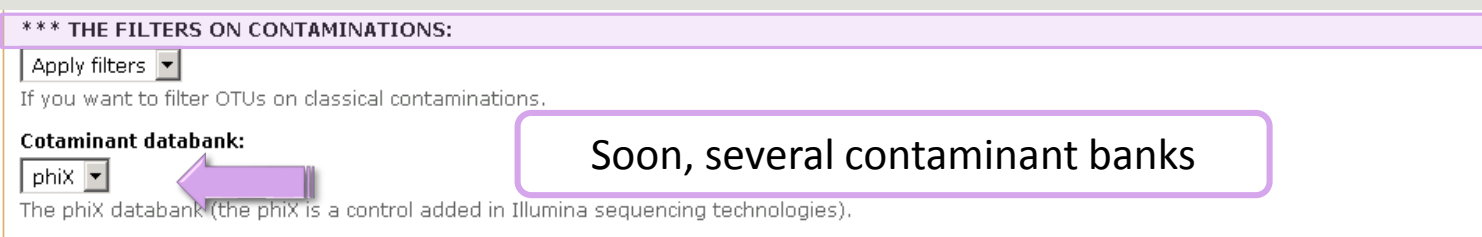

## Your Turn! - 6

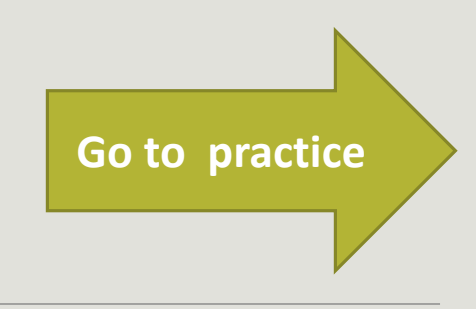

EXERCISE 6

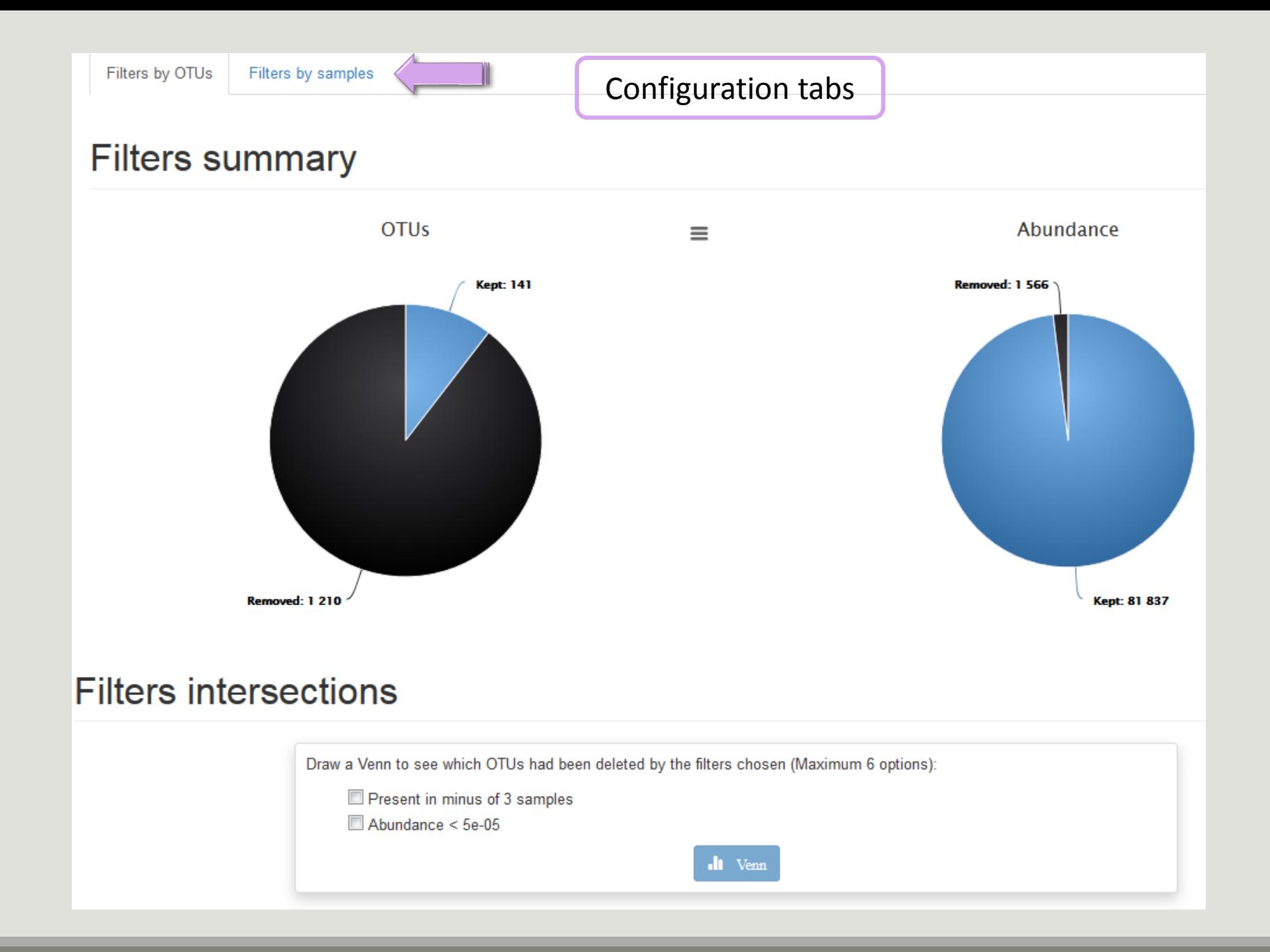

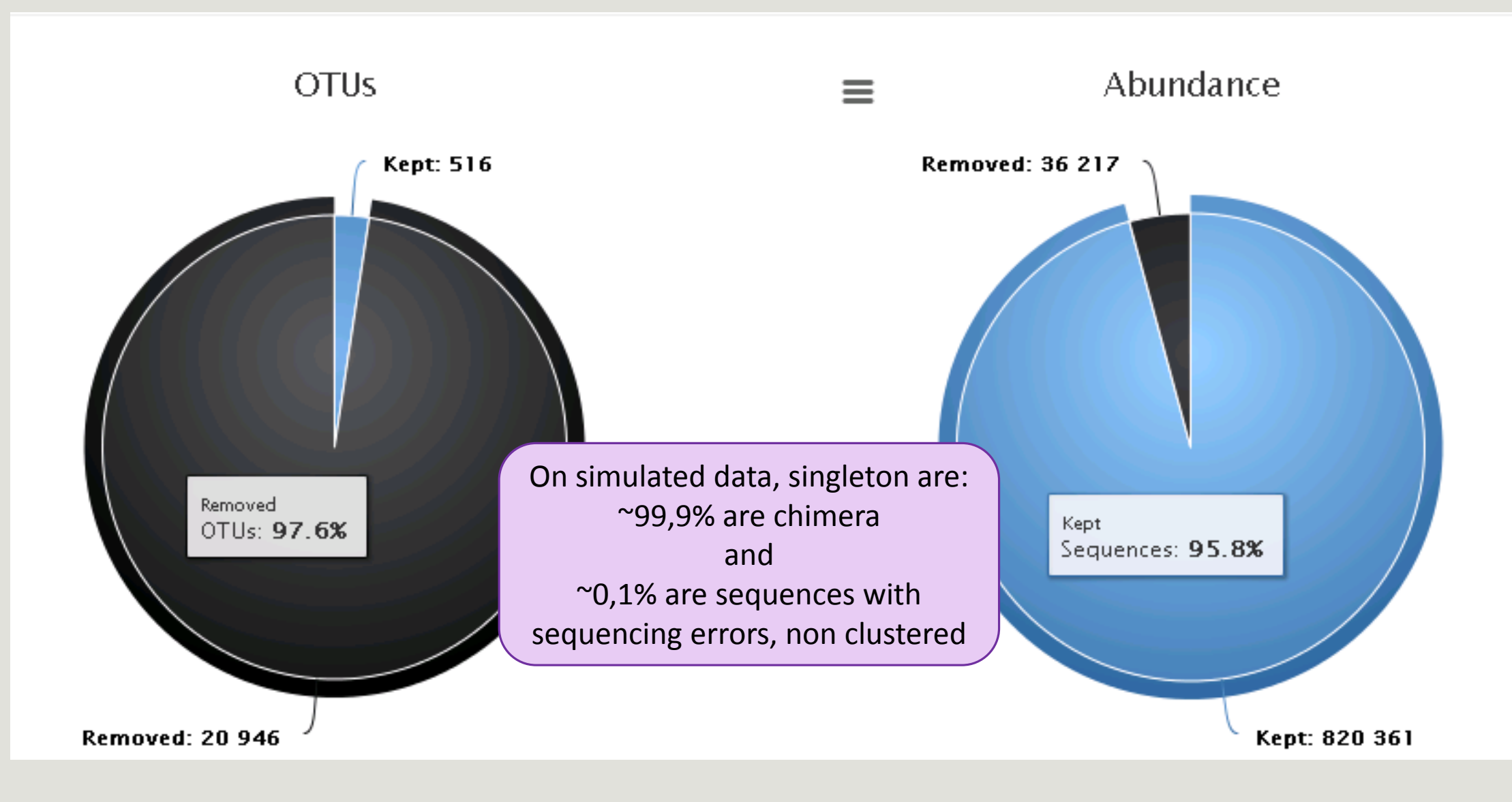

Removing little OTUs (conservation rate =0.005%) and non shared OTU (in less than 2 samples)

#### Venn on removed OTUs

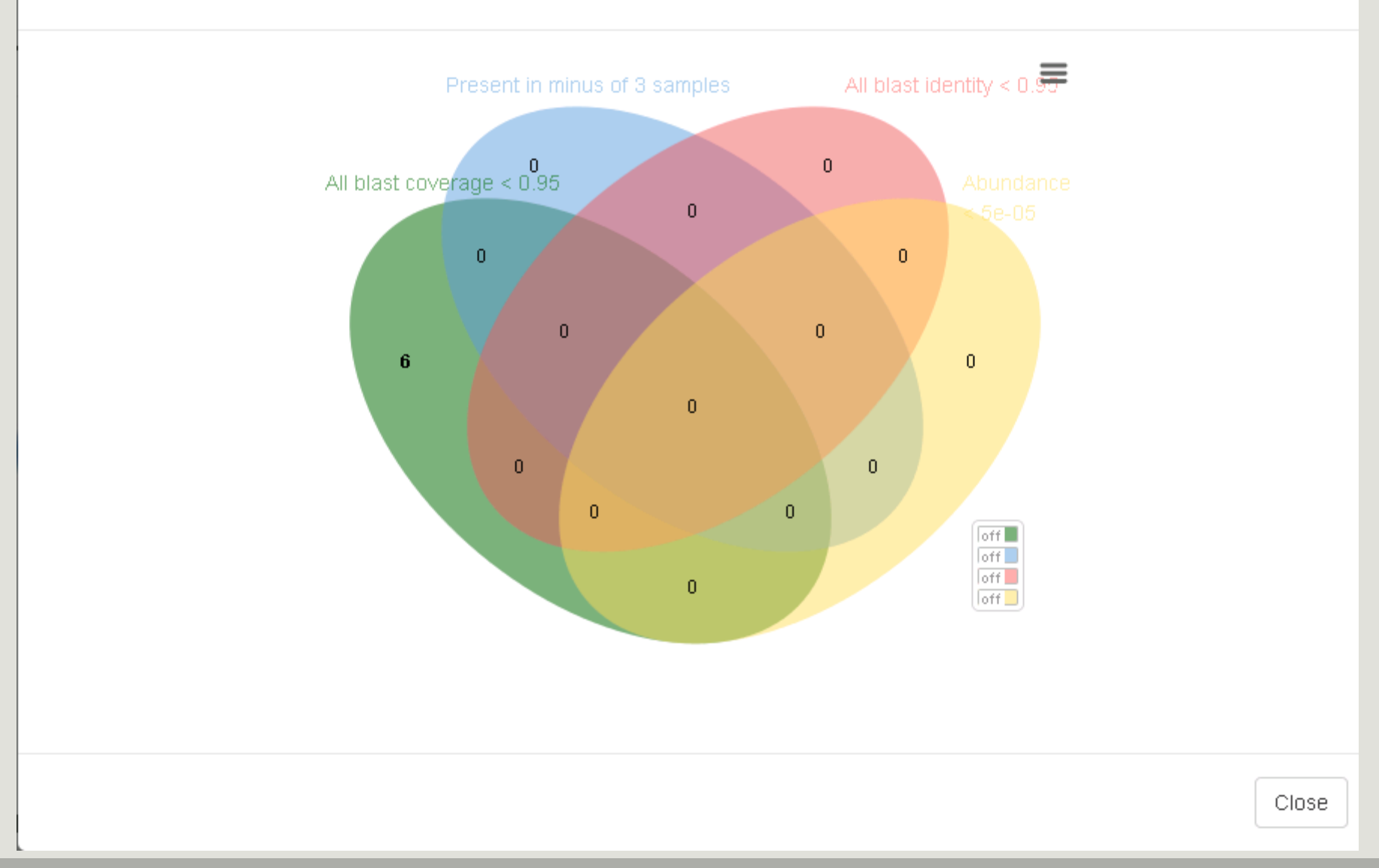

 $\times$ 

## Affiliation tool

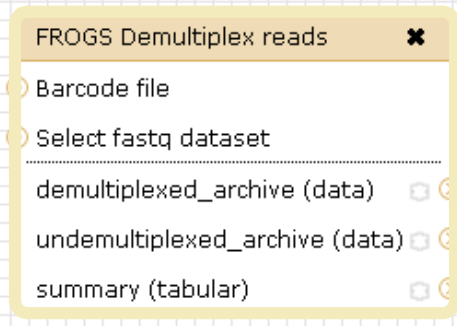

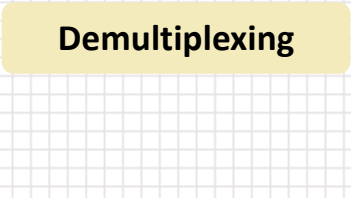

Upload File from Genotoul  $\boldsymbol{\mathsf{x}}$ out1 (bam, txt, tabular, fastgsanger, csfasta, qual, bed, gff, gtf, vcf, sam, fasta, pdf, xsq, tar.gz, bw, png, sff, pileup, pileupgz, zip)

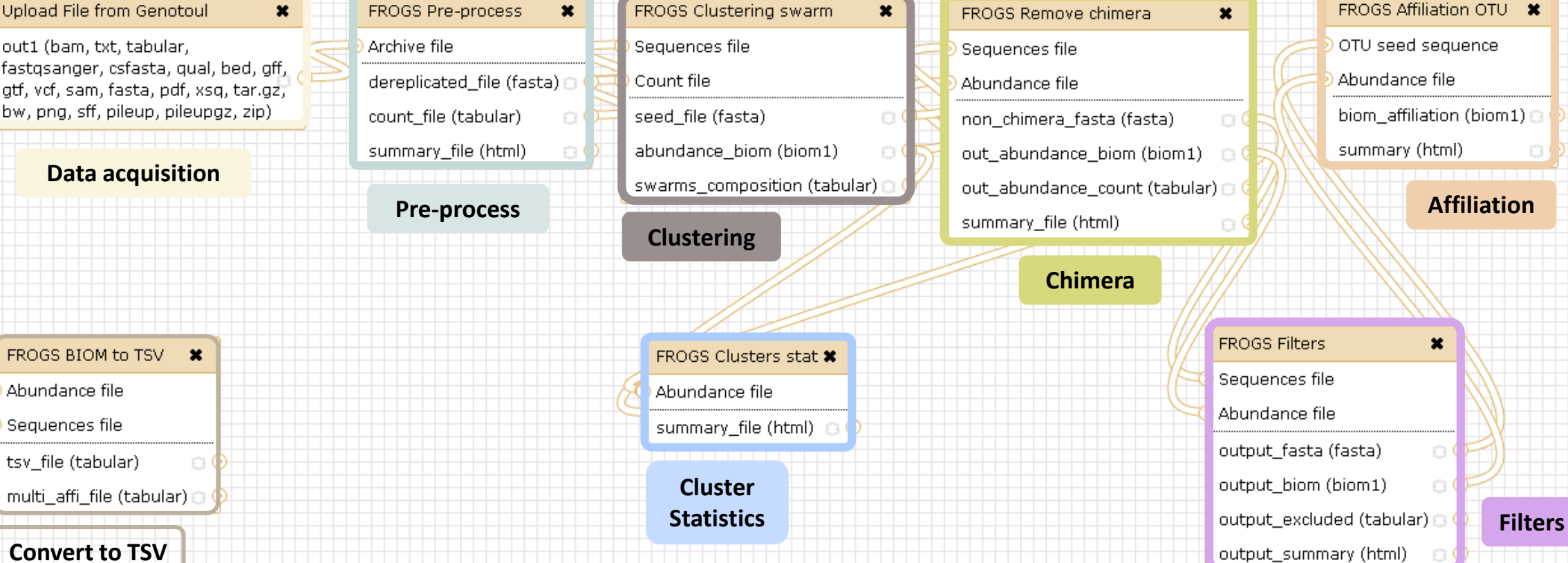

#### FROGS Affiliation OTU X

OTU seed sequence

Abundance file

biom\_affiliation (biom1)

summary (html)

#### **Affiliation**

 $\Box$ 

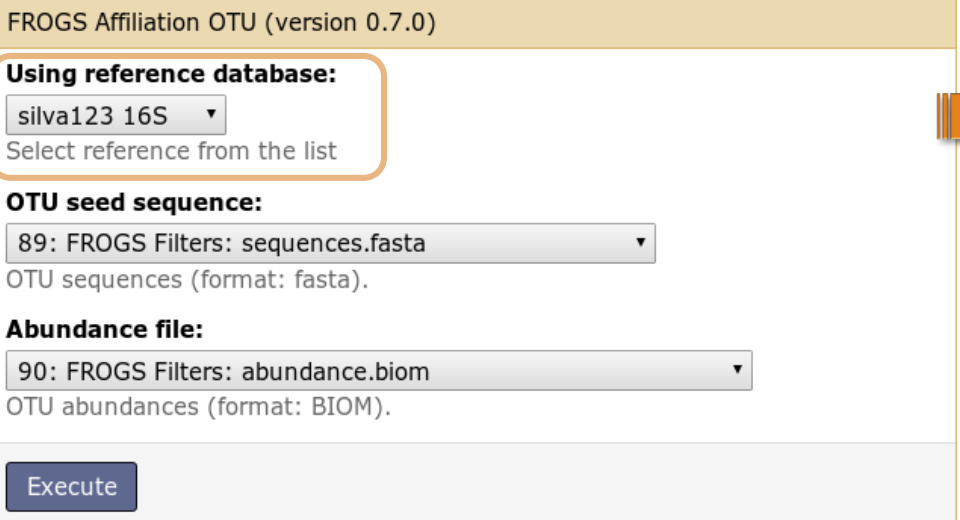

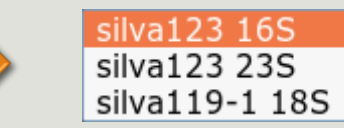

OR

### 1 Cluster = 2 affiliations

**Double Affiliation vs** SILVA 123 (for 16S or 23S), SILVA 119 (for 18S) **with :**

1. RDPClassifier\* (Ribosomal Database Project): one affiliation with bootstrap, on each taxonomic subdivision.

Bacteria(100);Firmicutes(100);Clostridia(100);Clostridiales(100);Lachnospiraceae(100);Pseudobutyrivibrio(80);

2. NCBI Blastn+\*\* : all identical Best Hits with identity %, coverage %, e-value, alignment length and a special tag "**Multi-affiliation".**

Bacteria;Firmicutes;Clostridia;Clostridiales;Lachnospiraceae;Pseudobutyrivibrio;Pseudobutyrivibrio ruminis; Identity: 100% and Coverage: 100%

> \* Appl. Environ. Microbiol. August 2007 vol. 73 no. 16 5261-5267. doi : 10.1128/AEM.00062-07 **Naïve Bayesian Classifier for Rapid Assignment of rRNA Sequences into the New Bacterial Taxonomy.**  Qiong Wang, George M.Garrity, James M. Tiedje and James R. Cole

## Affiliation Strategy of FROGS

Blastn+ with "**Multi-affiliation"** management

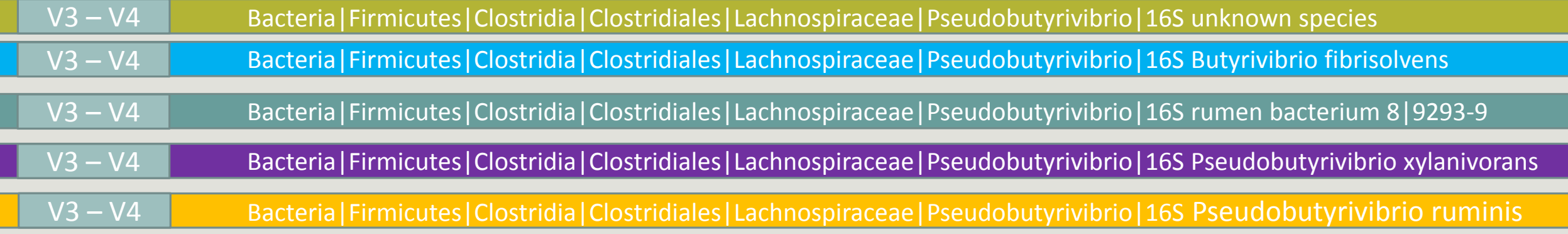

5 identical blast best hits on SILVA 123 databank

## Affiliation Strategy of FROGS

Blastn+ with "**Multi-affiliation"** management

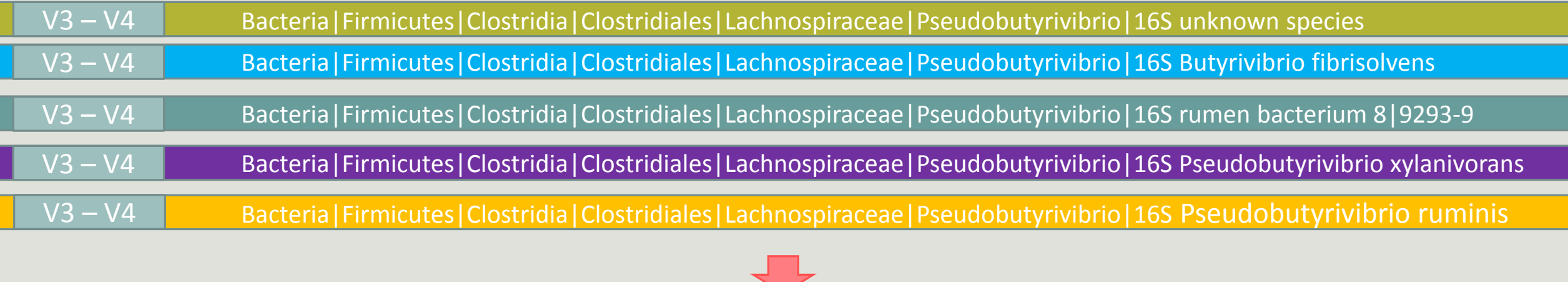

**FROGS Affiliation:** Bacteria|Firmicutes|Clostridia|Clostridiales|Lachnospiraceae|Pseudobutyrivibrio|**Multi-affiliation**

## Your Turn! - 7

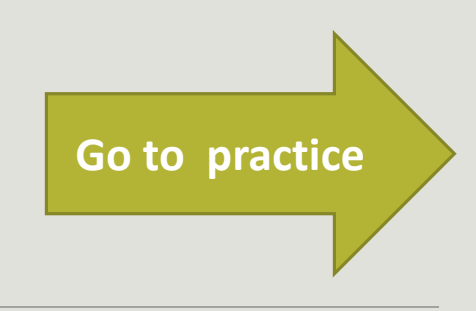

EXERCISE 7

### 1st column - RDP

85% of RDP iterations have affiliated the sequence to the species « Psychrobacter immobilis »

#### #rdp\_tax\_and\_bootstrap

Bacteria;(1.0);Actinobacteria;(1.0);Actinobacteria;(1.0);Bifidobacteriales;(1.0);Bifidobacteriaceae;(1.0);Metascardovia;(1.0);Metascardovia criceti DSM 17774; Bacteria;(1.0);Fibrobacteres;(1.0);Fibrobacteria;(1.0);Fibrobacterales;(1.0);Fibrobacteraceae;(1.0);Fibrobacter;(1.0);Fibrobacter succinogenes subsp. succino  $\sqrt{2}$ s S85;(1.0); Bacteria;(1.0);Firmicutes;(1.0);Bacilli;(1.0);Bacillales;(1.0);Staphylococcaceae;(1.0);Nosocomiicoccus;(1.0);unknown species;(0.92); Bacteria;(1.0);Proteobacteria;(1.0);Gammaproteobacteria;(1.0);Pseudomonadales;(1.0);Moraxellaceae;(1.0);Psychrobacter;(1.0);Psychrobacter immobilis;(0.85); Bacteria;(1.0);Thermotogae;(1.0);Thermotogae;(1.0);Thermotogales;(1.0);Thermotogaceae;(1.0);Petrotoga;(1.0);Petrotoga miotherma;(0.73); Bacteria;(1.0);Proteobacteria;(1.0);Alphaproteobacteria;(1.0);Rhizobiales;(1.0);Phyllobacteriaceae;(1.0);Pseudahrensia Cunknown species;(0.77); Bacteria;(1.0);Bacteroidetes;(1.0);Cytophagia;(1.0);Cytophagales;(1.0);Cytophagaceae;(1.0);Persicitalea;(1.0);Persicit gahamensis;(1.0); ellovibrio bacteriovorus;(1.0); Bacteria;(1.0);Proteobacteria;(1.0);Deltaproteobacteria;(1.0);Bdellovibrionales;(1.0);Bdellovibrionaceae;(1.0);Bdellovib

#### **Convert to TSV**

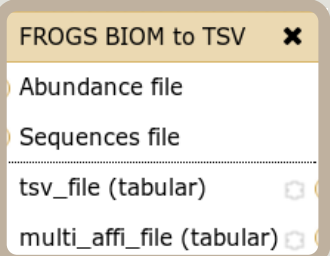

100% of RDP iterations have affiliated the sequence to the genus « Psychrobacter ». Bootstrap values are between 0 and 1
### How works RDP ?

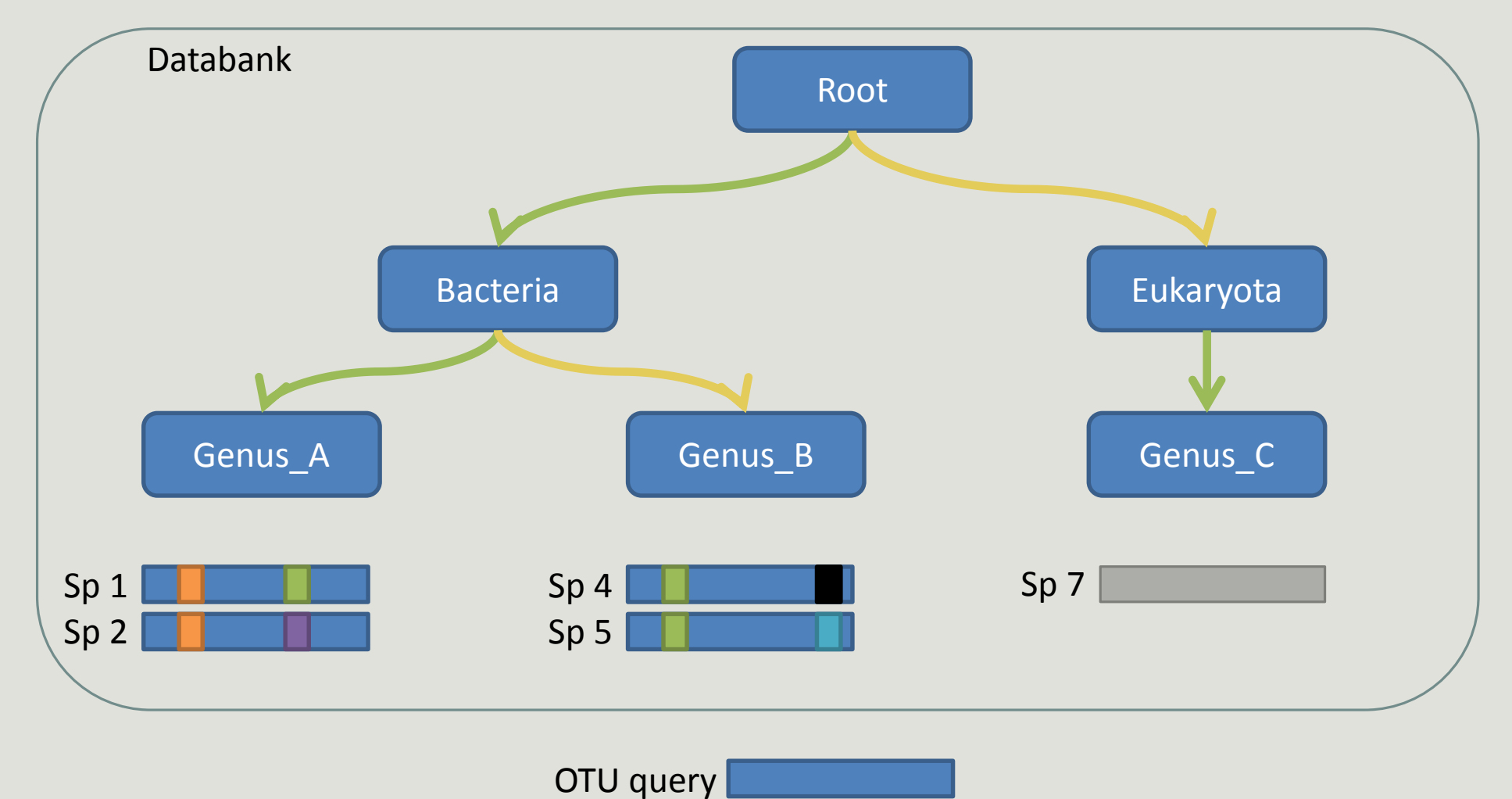

**Result:**  Bacteria(100) ; Genus\_A(50) ; Sp1(50)

### The malfunctions of RDP ?

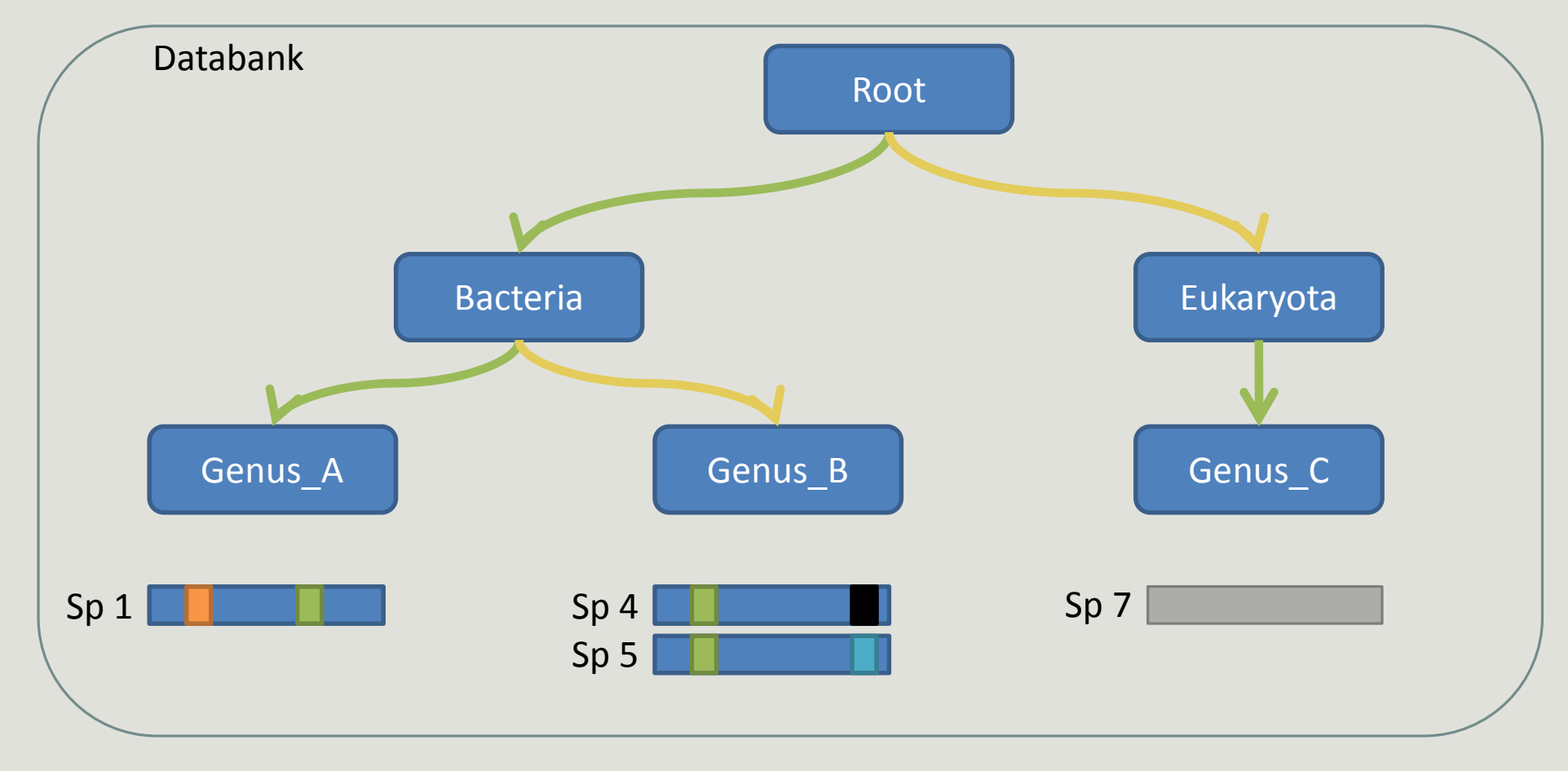

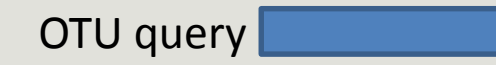

**Result:**  ?

### The malfunctions of RDP n°1?

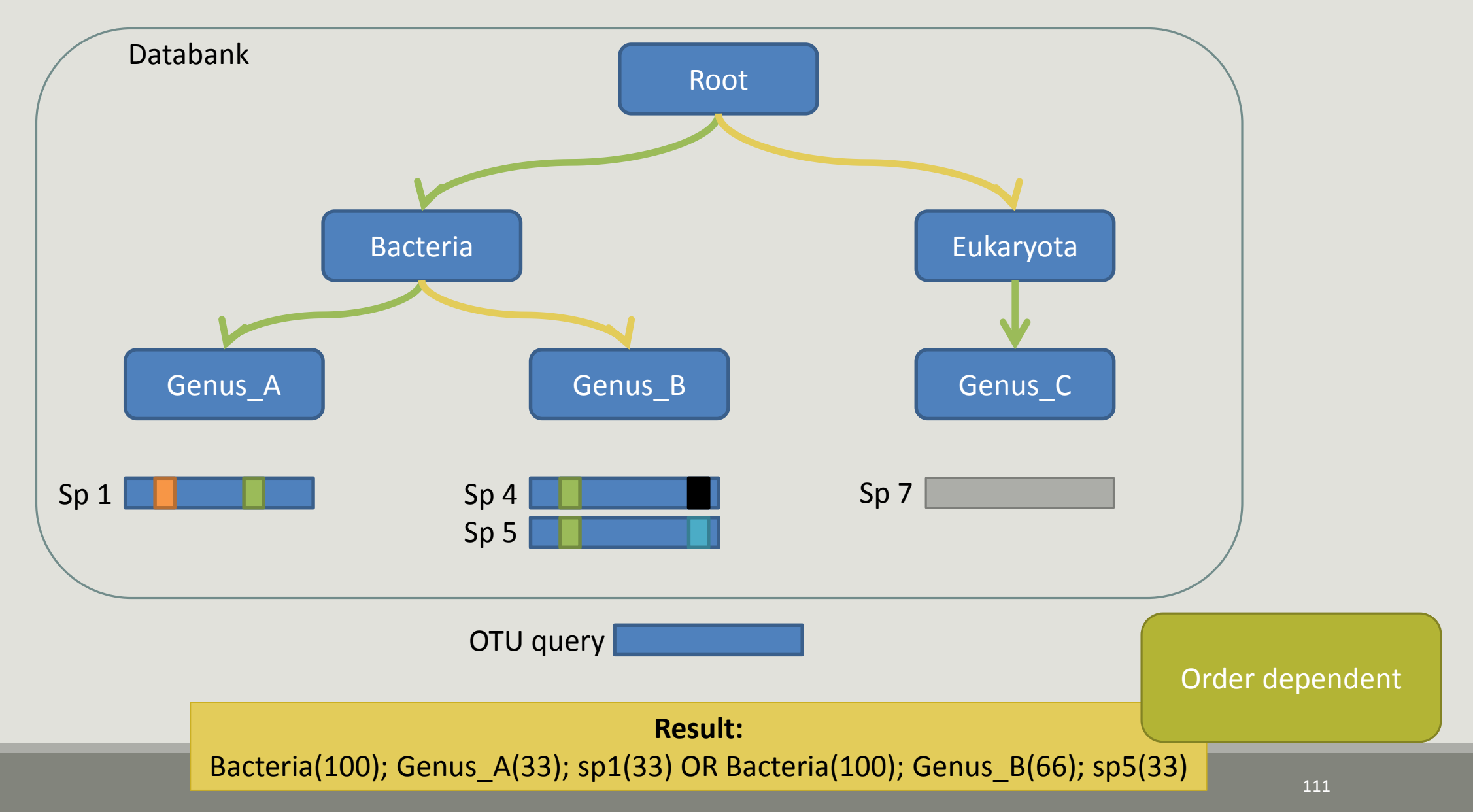

### The malfunctions of RDP n°2?

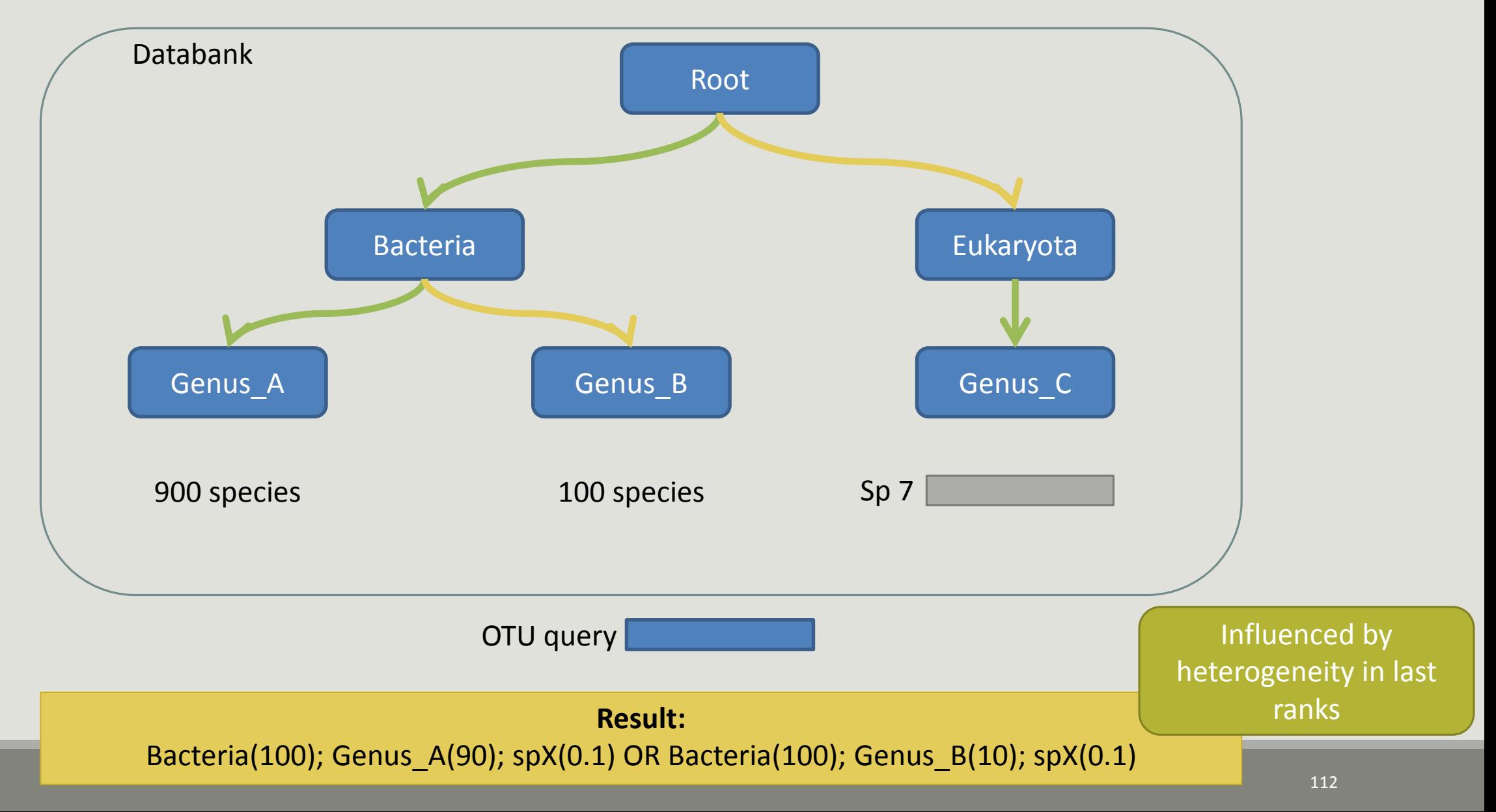

### The malfunctions of RDP n°3?

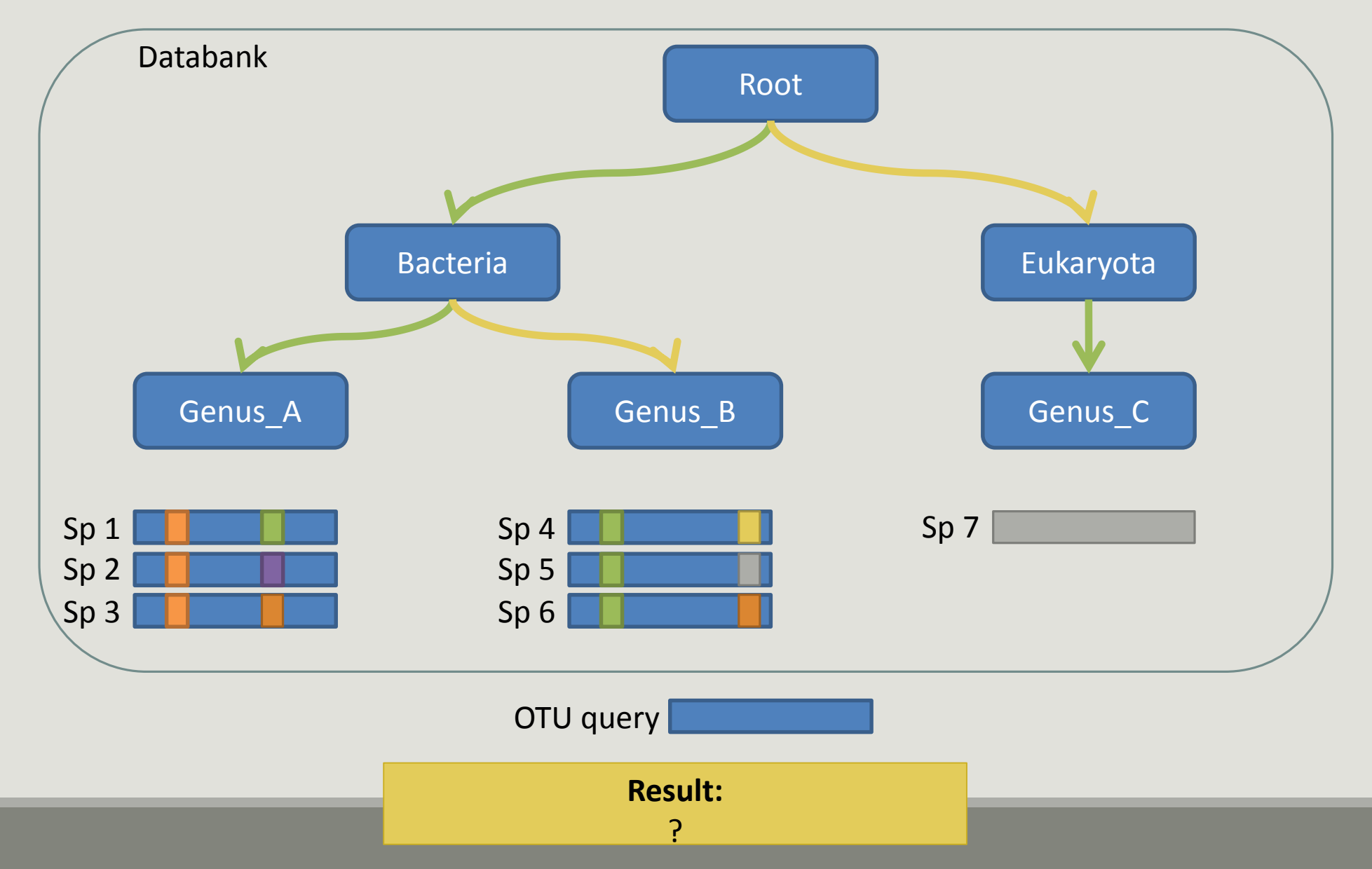

## The malfunctions of RDP n°3? **[Go to practice](file://147.99.97.157/home/grpascal/Documents/Projets/FROGS/Formation/Dec_2015/FROGS_december_2015_Pratice.pptx#54. Présentation PowerPoint)**

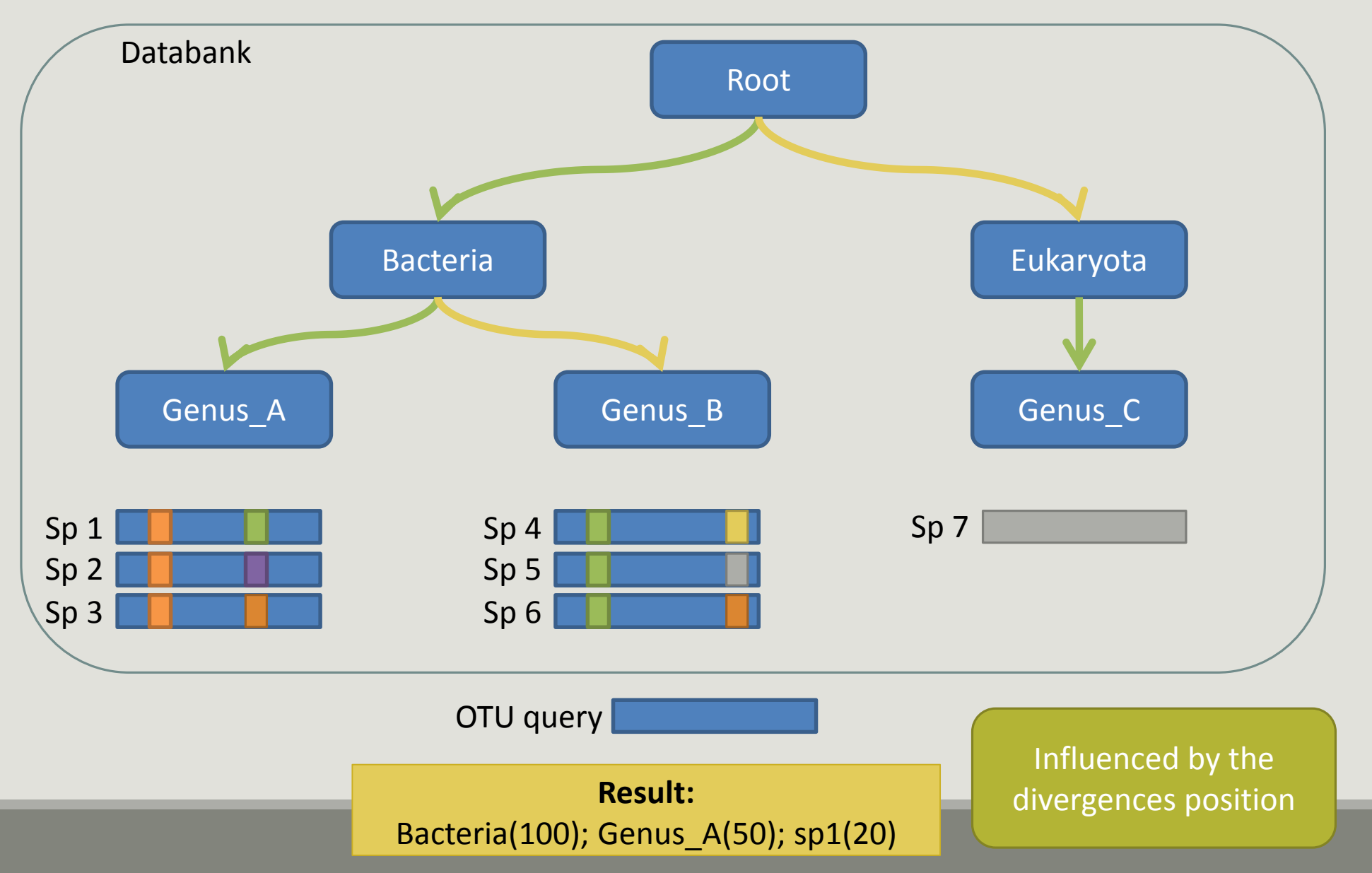

### 2nd to 7th columns – Blast

OTU\_1 seed has a best BLAST hit with the reference sequence AQXR01000005.3811.5326

The reference sequence taxonomic affiliation is this one.

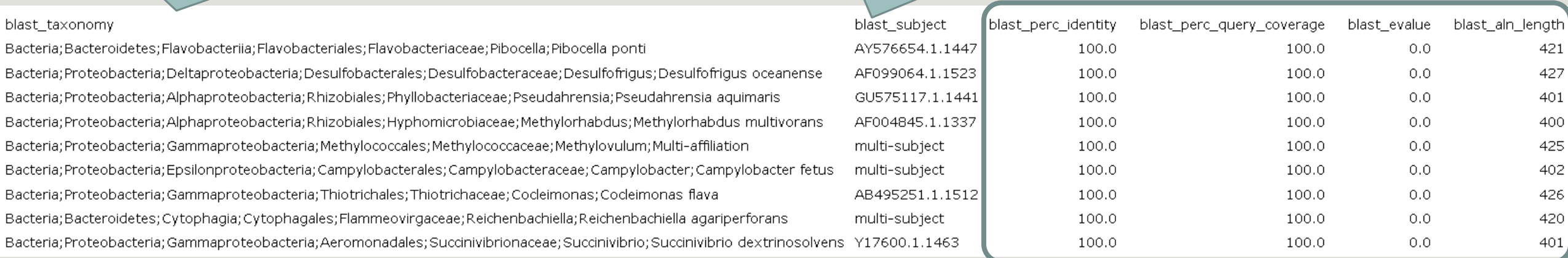

Evaluation variables of BLAST

**DOMAIN** 

**Kingdom**<br>Phylum

Class

Order

Family

Genus **Species** 

**Does** Kennard Play

Classical

Guitar

Songs?

Or Folk

# 2nd to 7th columns – Blast

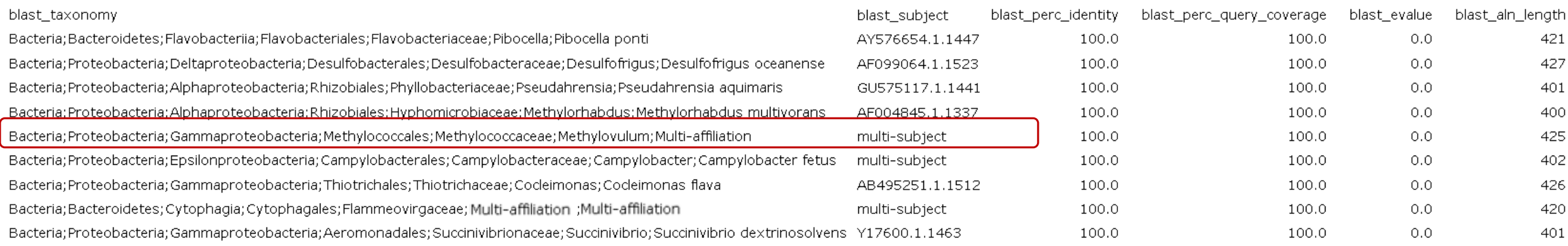

Cluster\_5 has 4 identical blast hits, with different taxonomies as the species level

### 2nd to 7th columns – Blast

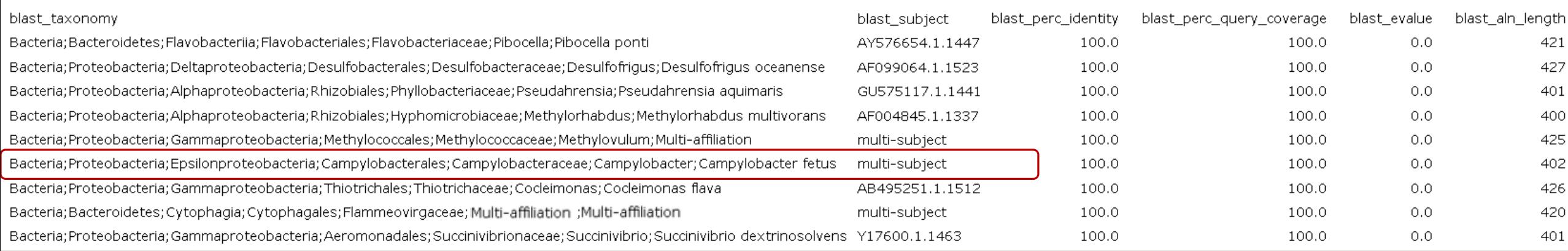

Cluster\_6 has 38 identical blast hits, with different taxonomies as the species level

### 2nd to 7th columns – Blast

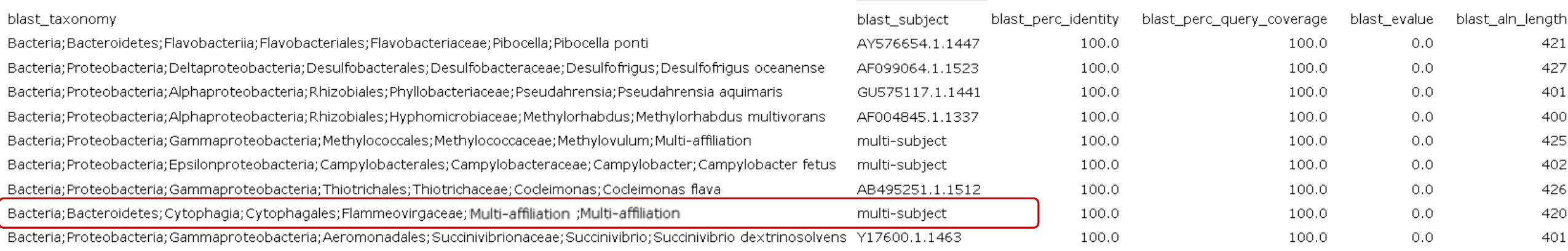

Cluster\_8 has 2 identical blast hits, with different taxonomies as the genus level

### Blast variables : e-value

The Expect value (E) is a parameter that describes the number of hits one can "expect" to see by chance when searching a database of a particular size.

The lower the E-value, or the closer it is to zero, the more "significant" the match is.

## Blast variables : blast\_perc\_identity

Identity percentage between the Query (OTU) and the subject in the alignment (length subject = 1455 bases)

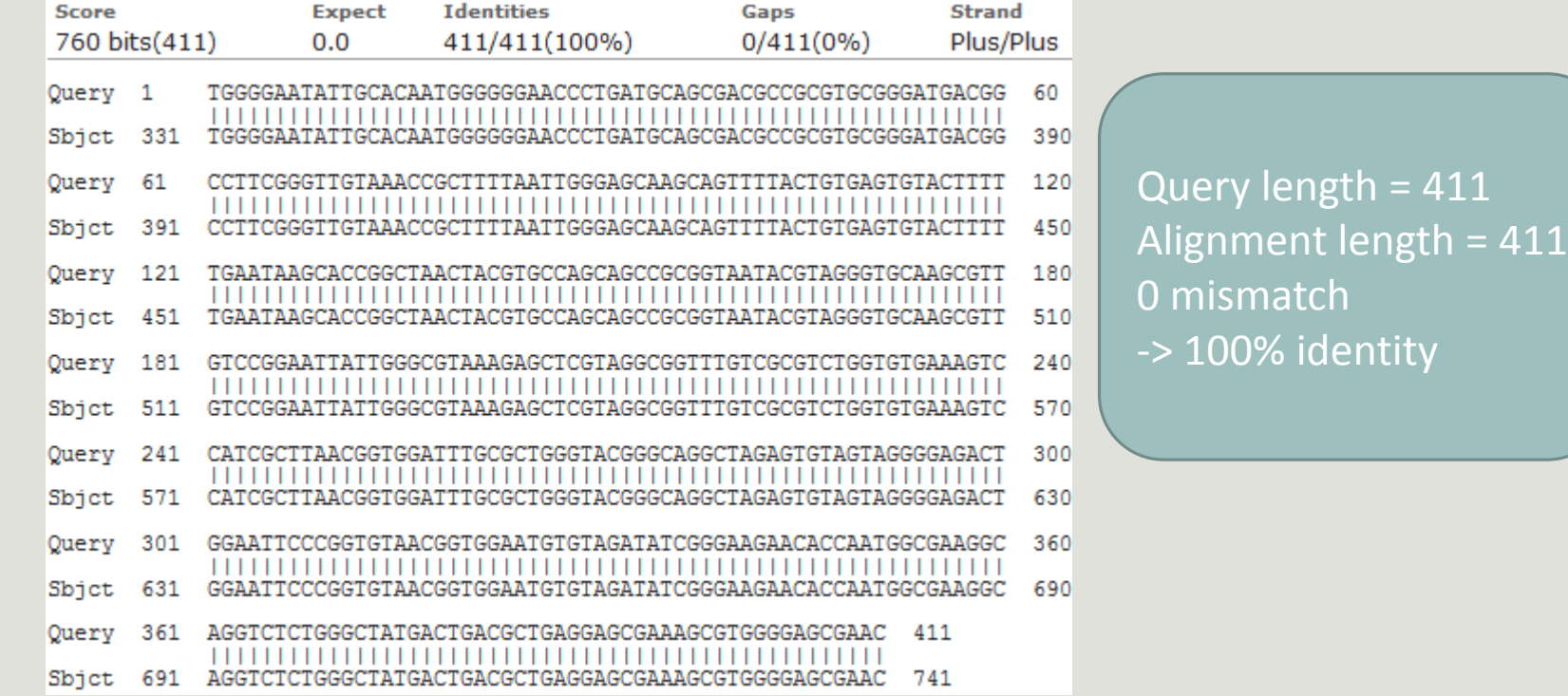

## Blast variables : blast perc identity

Identity percentage between the Query (OTU) and the subject in the alignment (length subject = 1455 bases)

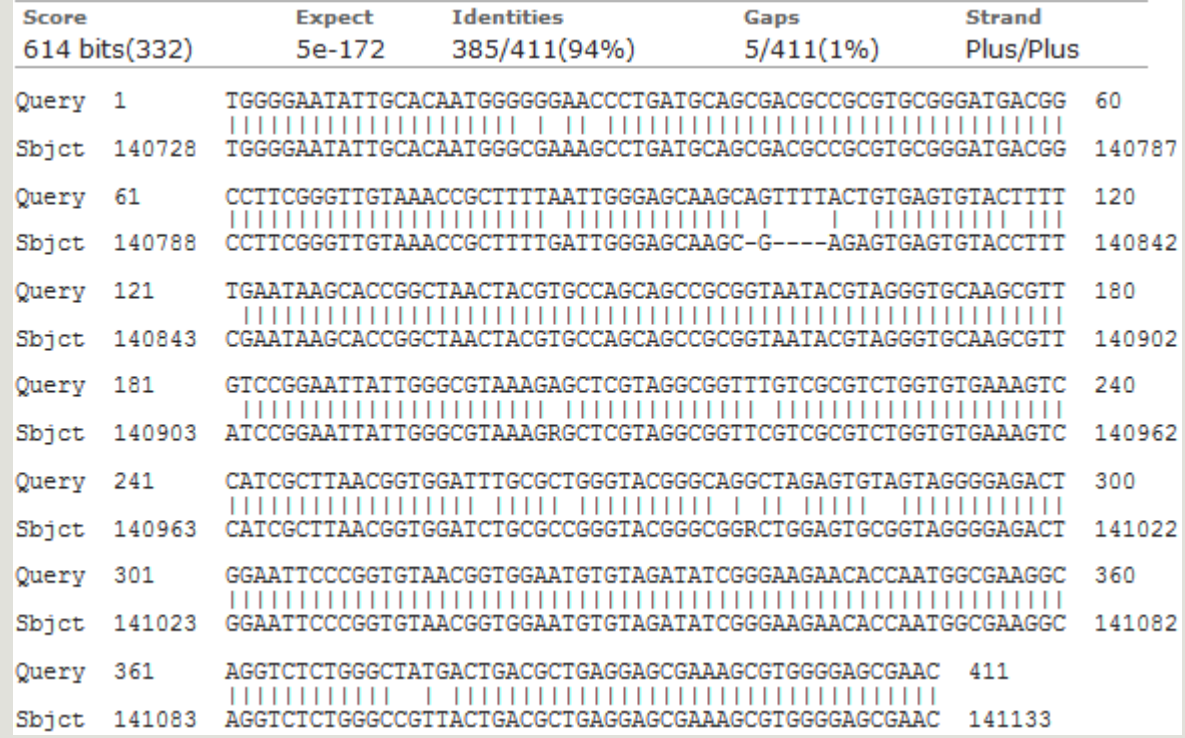

Query length = 411 Alignment length = 411 26 mismatches (gaps included) -> 94% identity

## Blast variables : blast\_perc\_query\_coverage

### Coverage percentage of alignment on query (OTU)

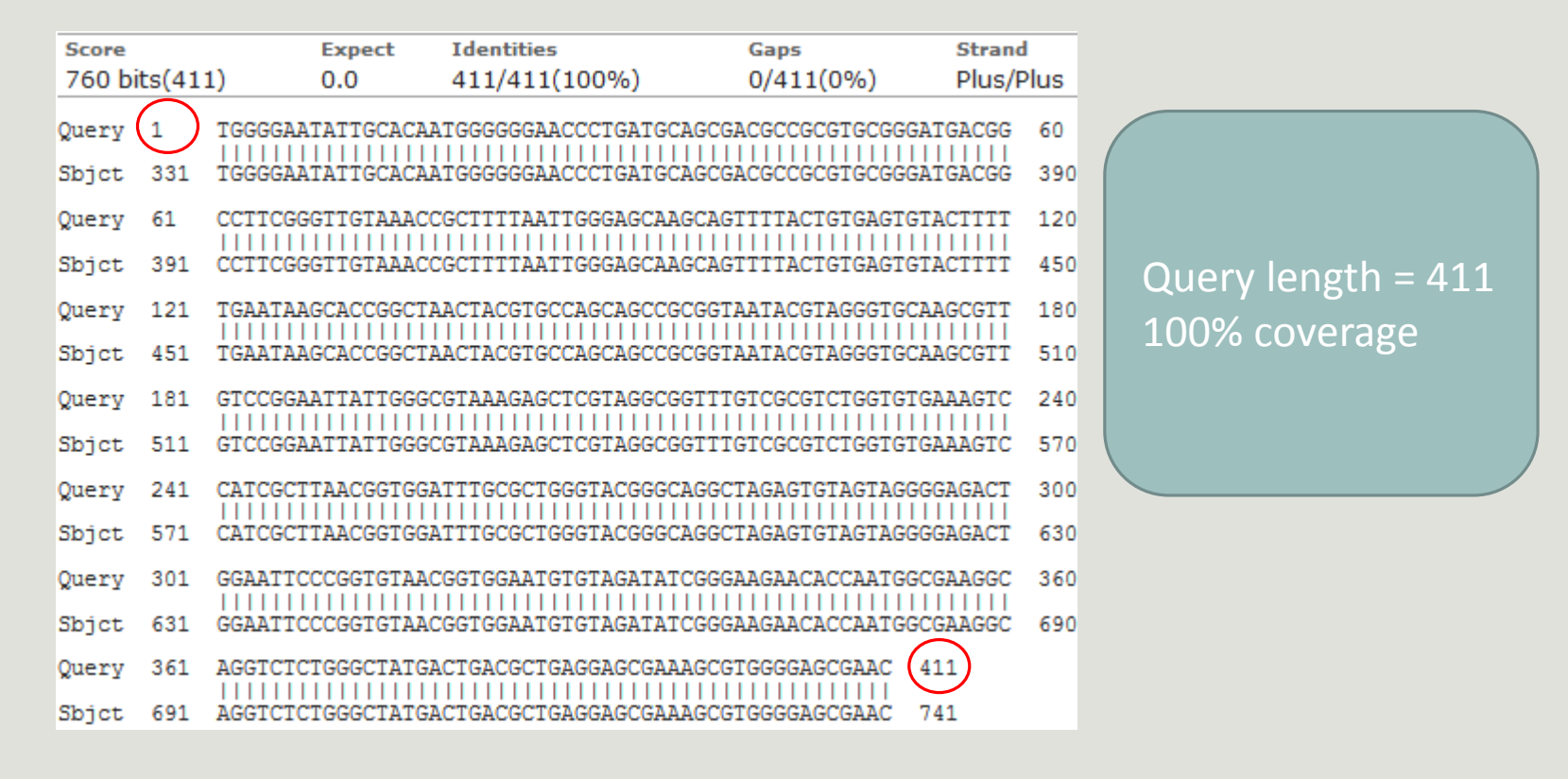

### Blast variables : blast-length

Length of alignment between the OTUs = "Query" and "subject" sequence of database

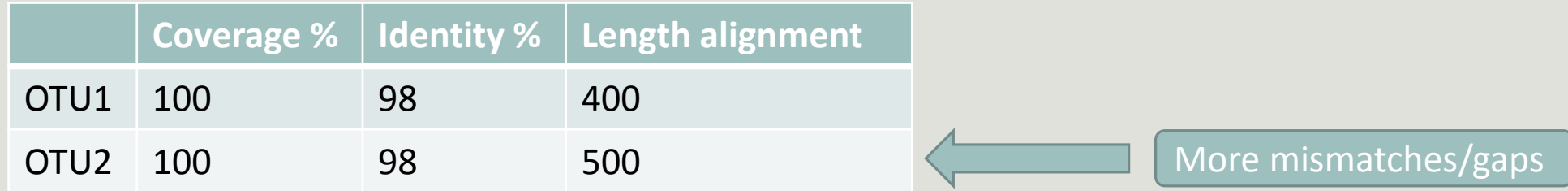

### Divergence on the composition of microbial communities at the different taxonomic ranks

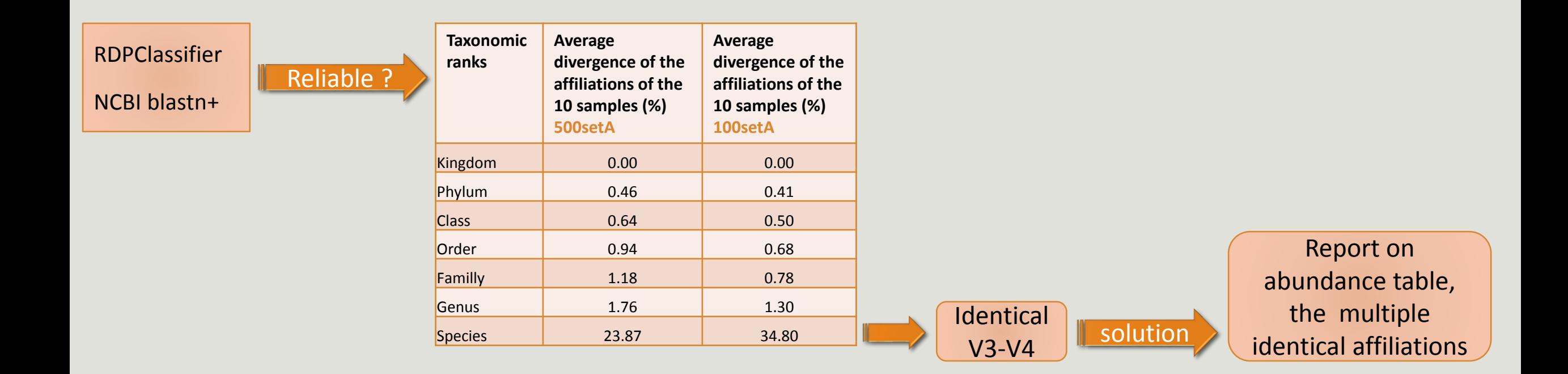

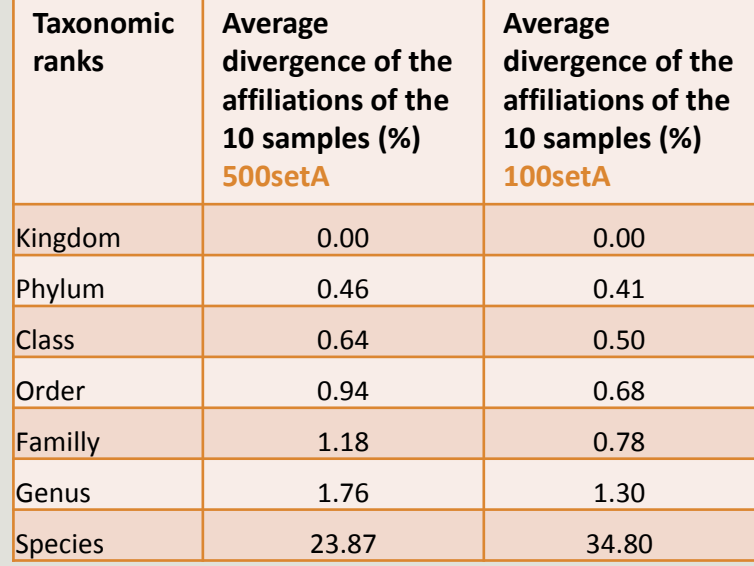

### **Taxonomic ranks Median divergence of the affiliations of the 10 samples (%) 500setA Median divergence of the affiliations of the 10 samples (%) 100setA** Kingdom 0.00 0.00 0.00 Phylum 0.46 0.41 Class 0.64 0.50 Order 0.93 0.68 **Familly** 1.17 0.78 Genus 1.60 1.00 Species | 6.63 5.75 **Taxonomic ranks Median divergence of the affiliations of the 10 samples (%) 500setA filter: 0.005% - 505 OTUs Median divergence of the affiliations of the 10 samples (%) 100setA filter: 0.005% - 100 OTUs** Kingdom 0.00 0.00 0.00 Phylum 0.38 0.38 Class 0.57 0.48 Order 0.81 0.64 Familly 1.08 0.74 Genus 1.43 0.76 **Species** 1.53 0.78 Only one best hit Multiple best hit With the FROGS guideline

### Careful: Multi hit blast table is non exhaustive !

- **E** Chimera (multiple affiliation)
- **V3V4** included in others
- **ID Grinder are sub ID Silva**
- **Missed primers on some 16S during database building**

# Affiliation Stat

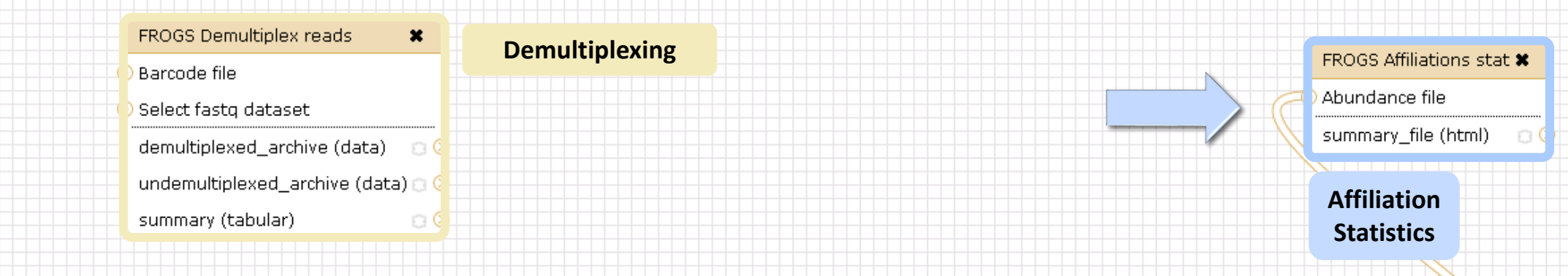

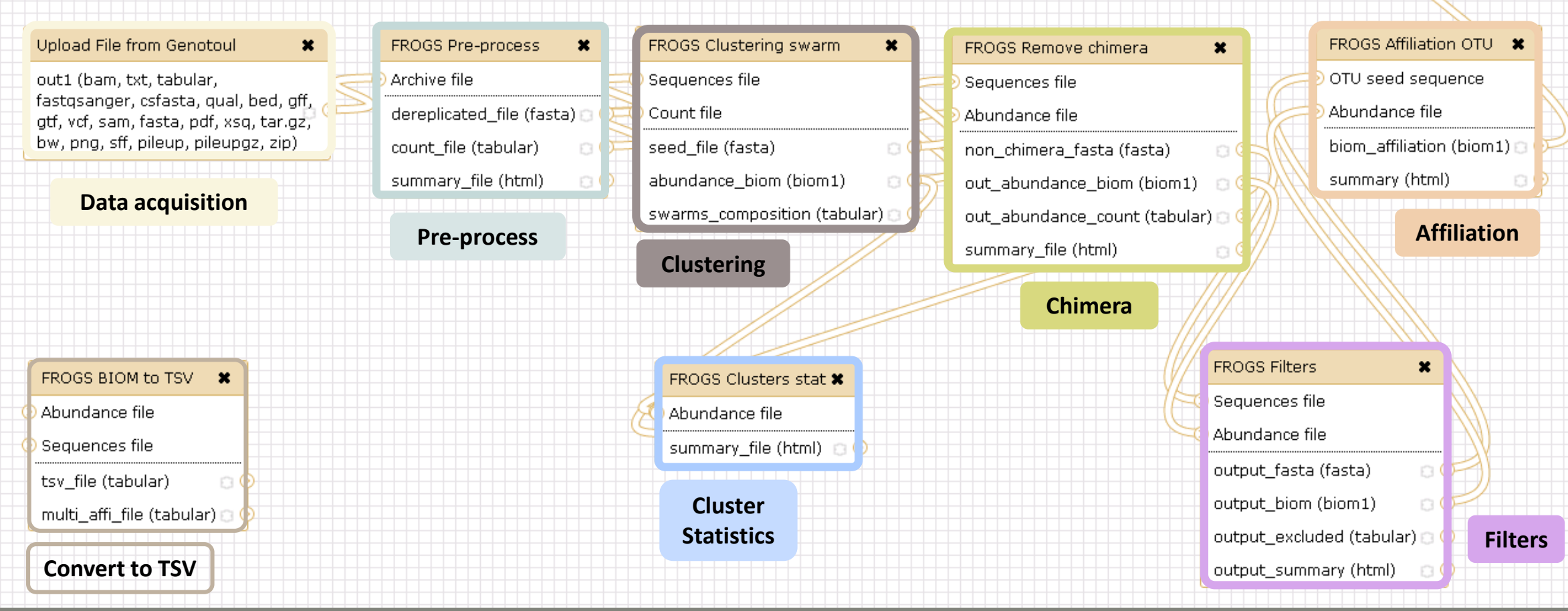

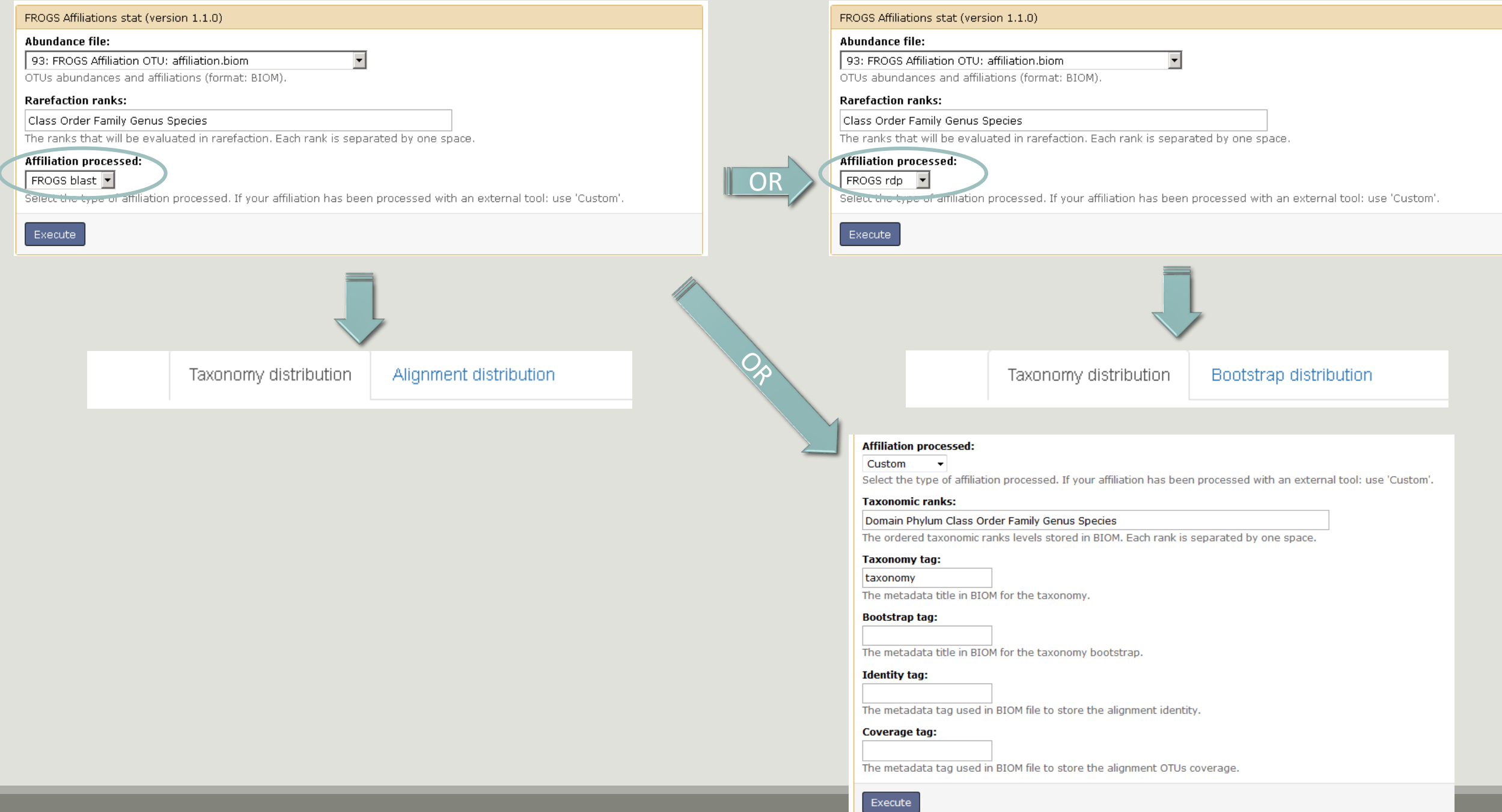

 $129$ 

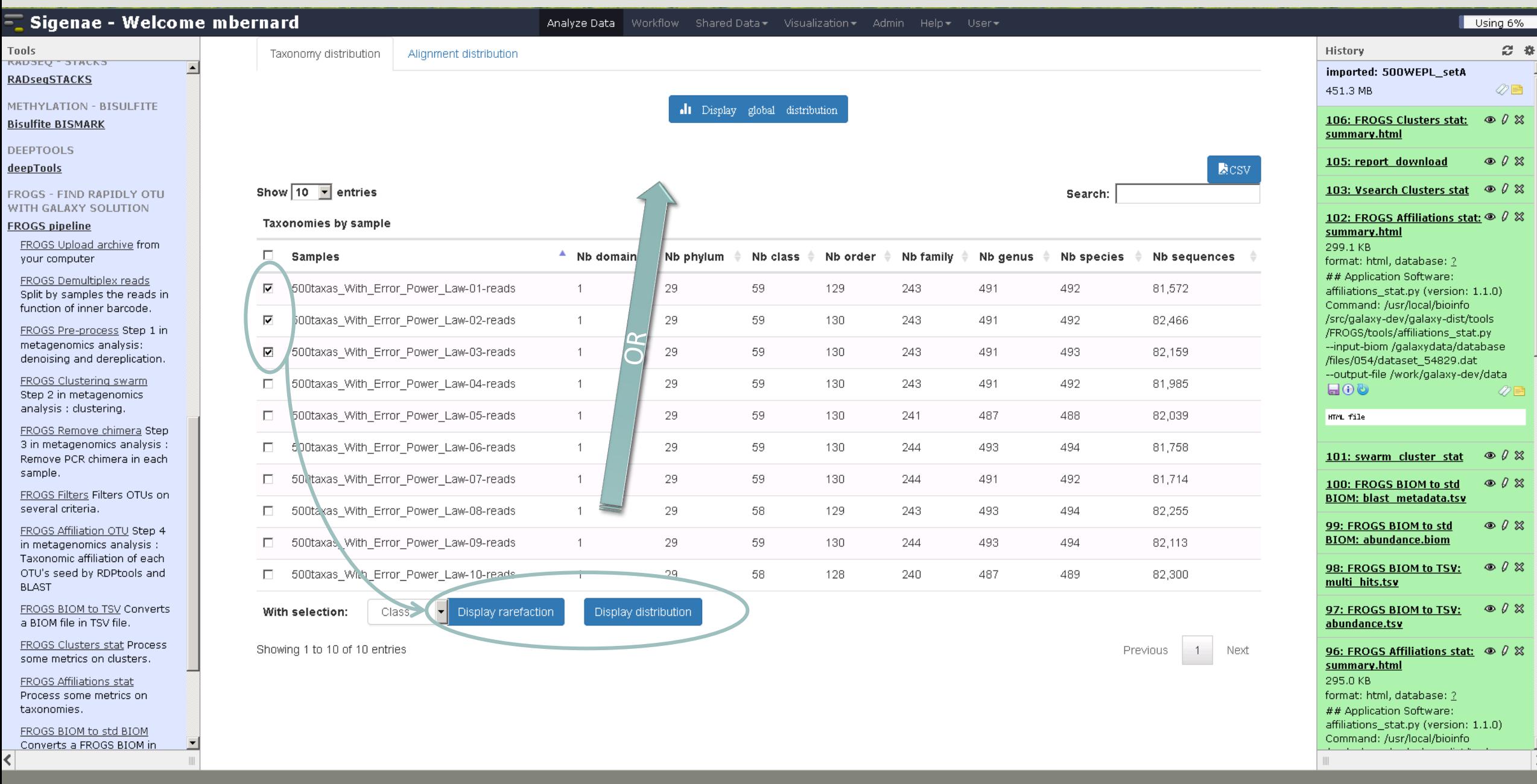

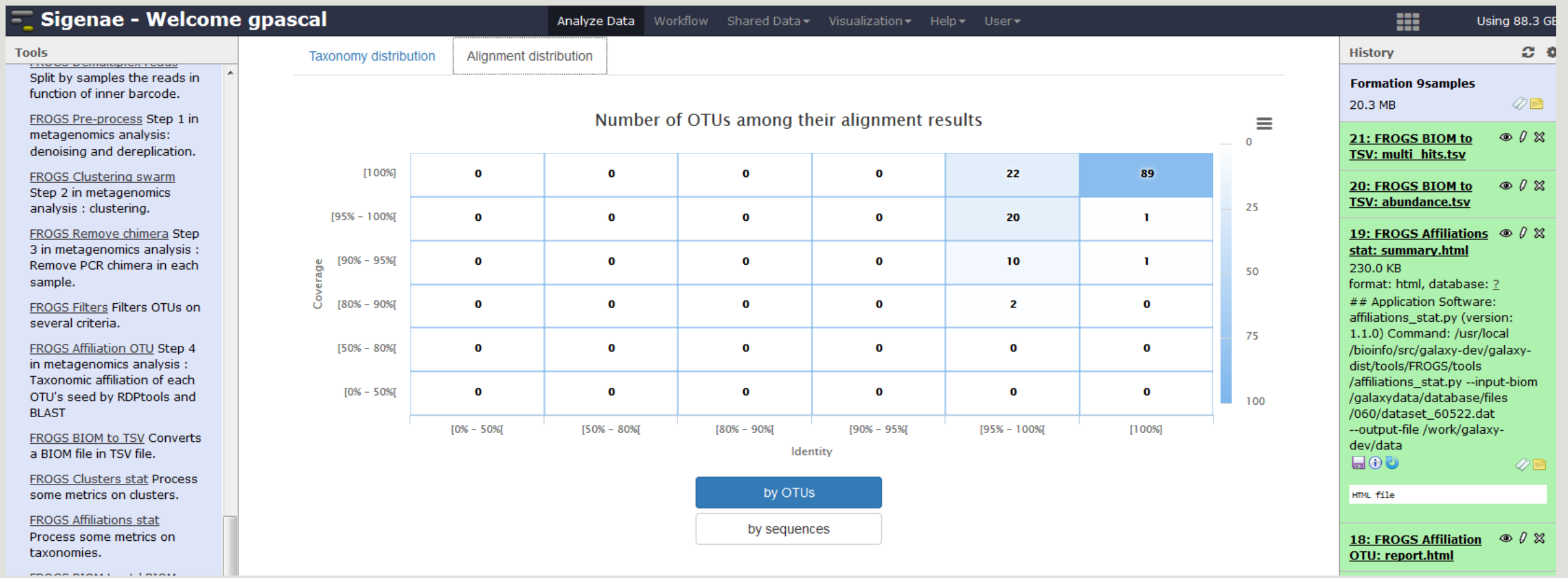

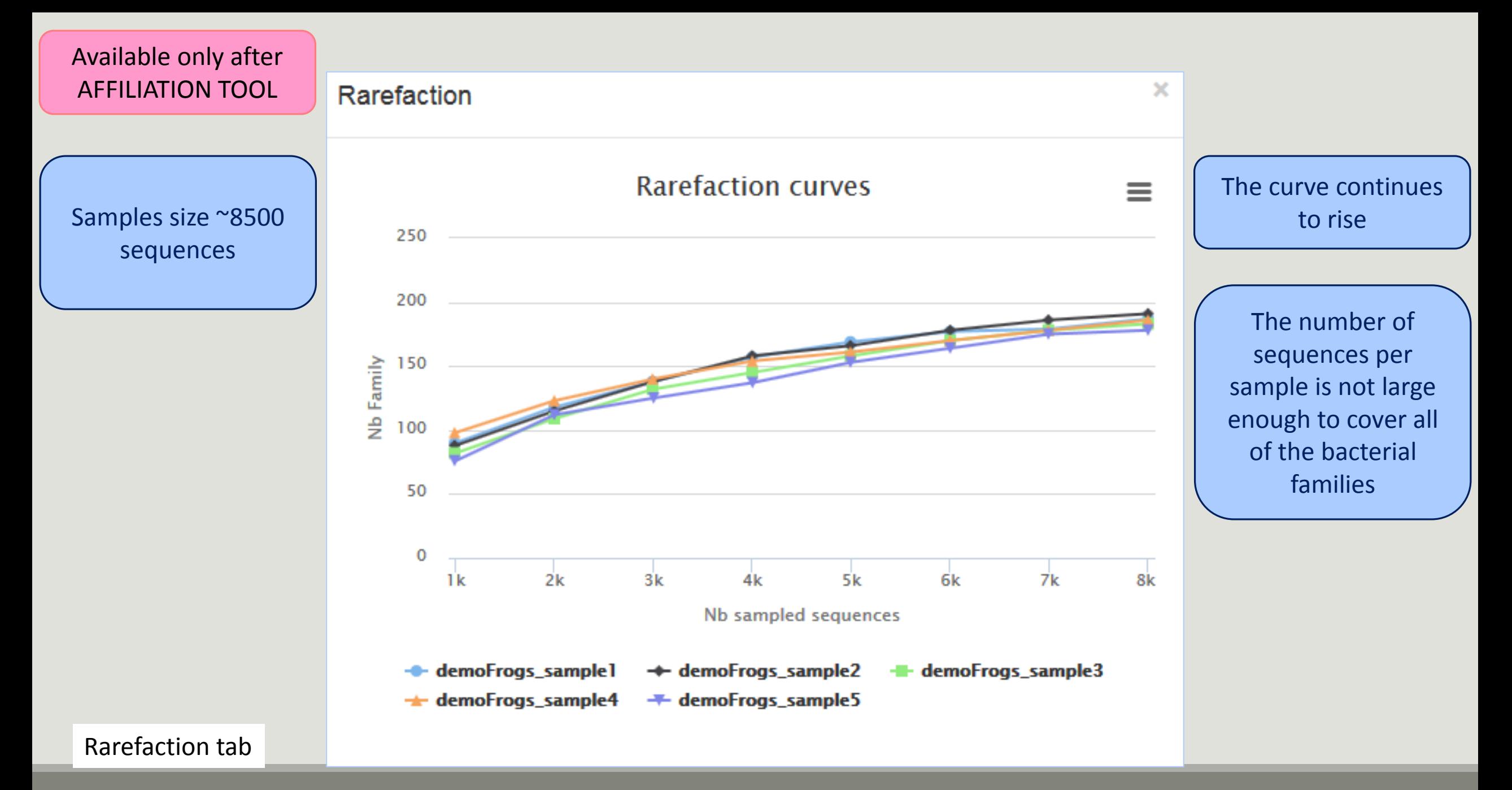

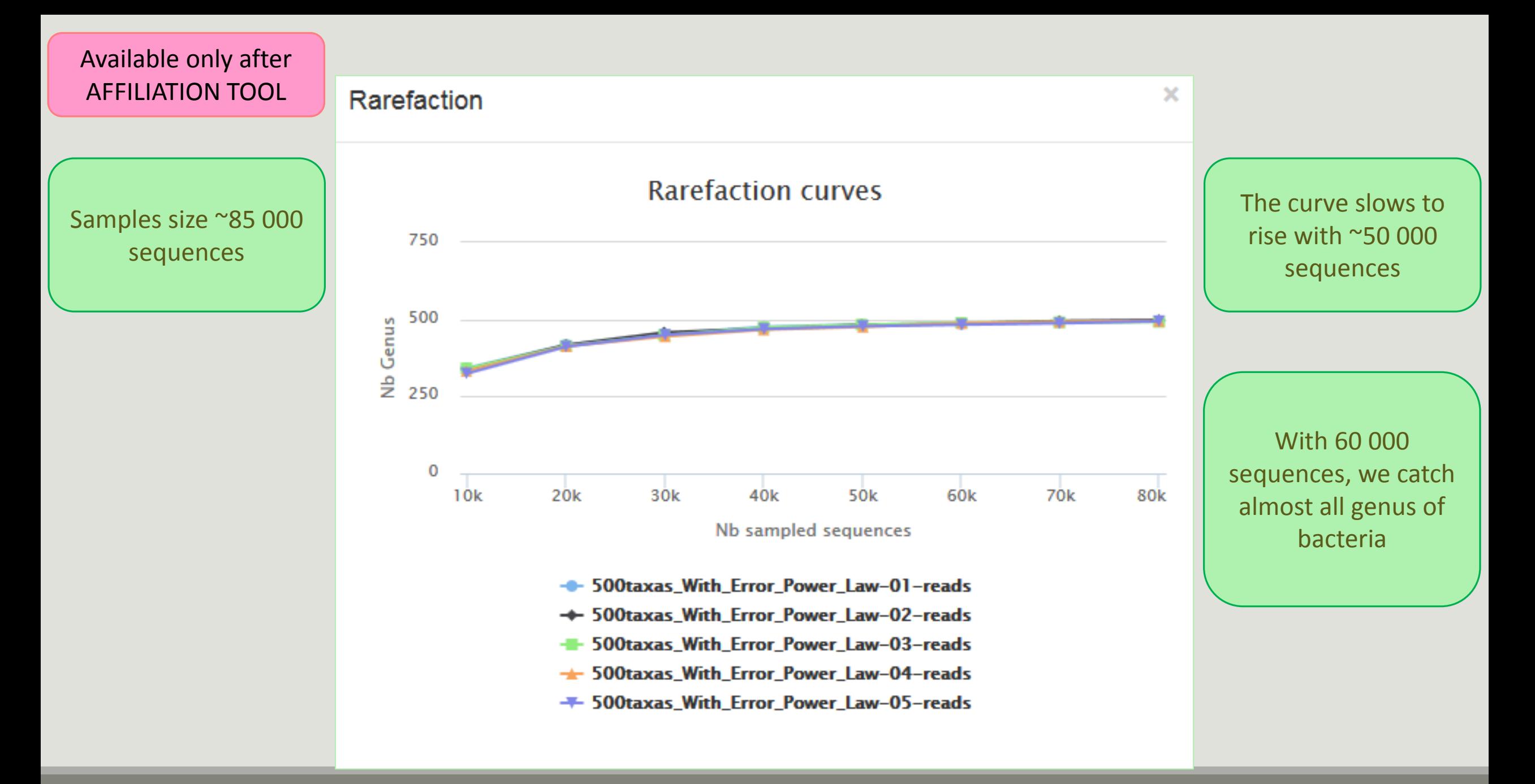

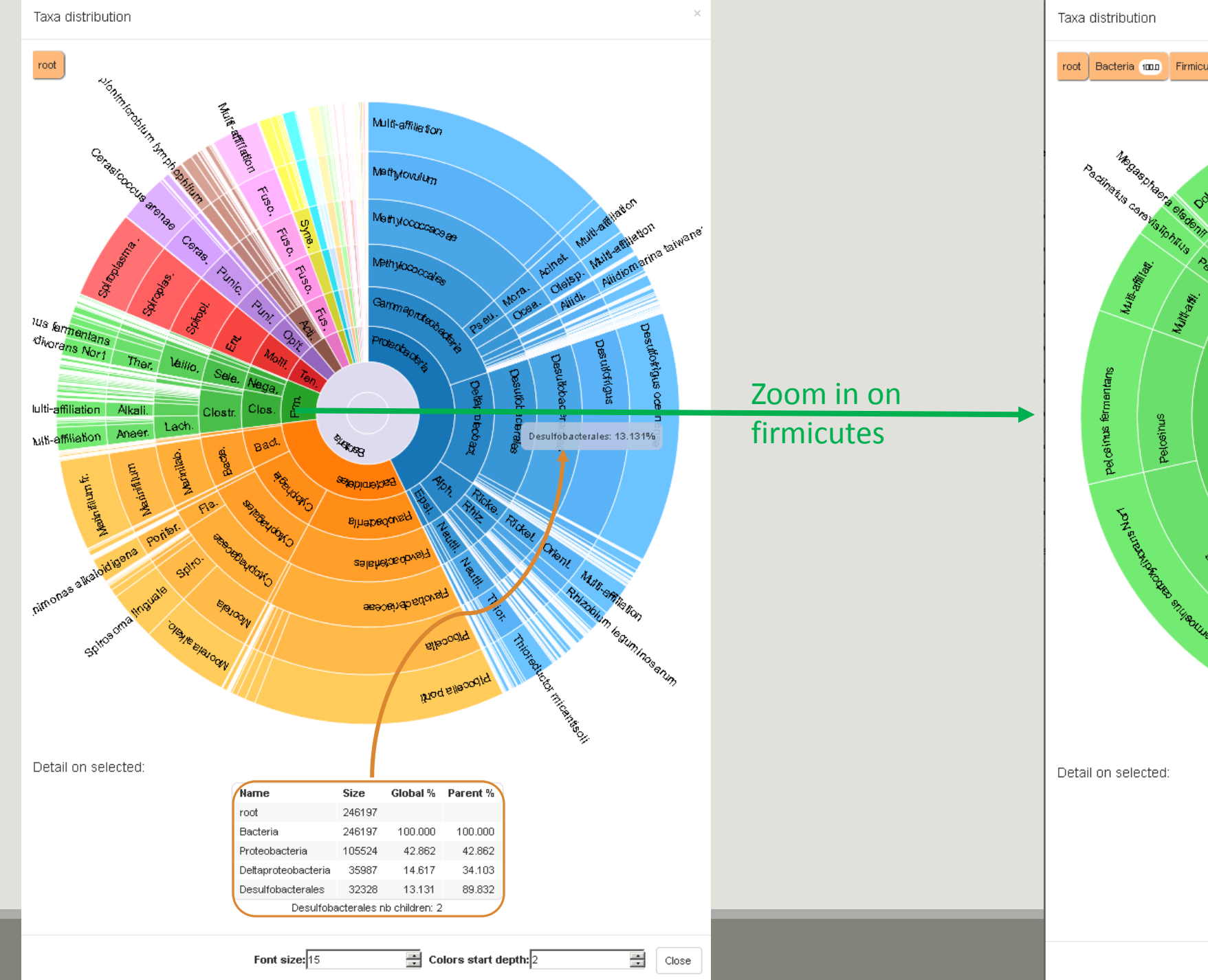

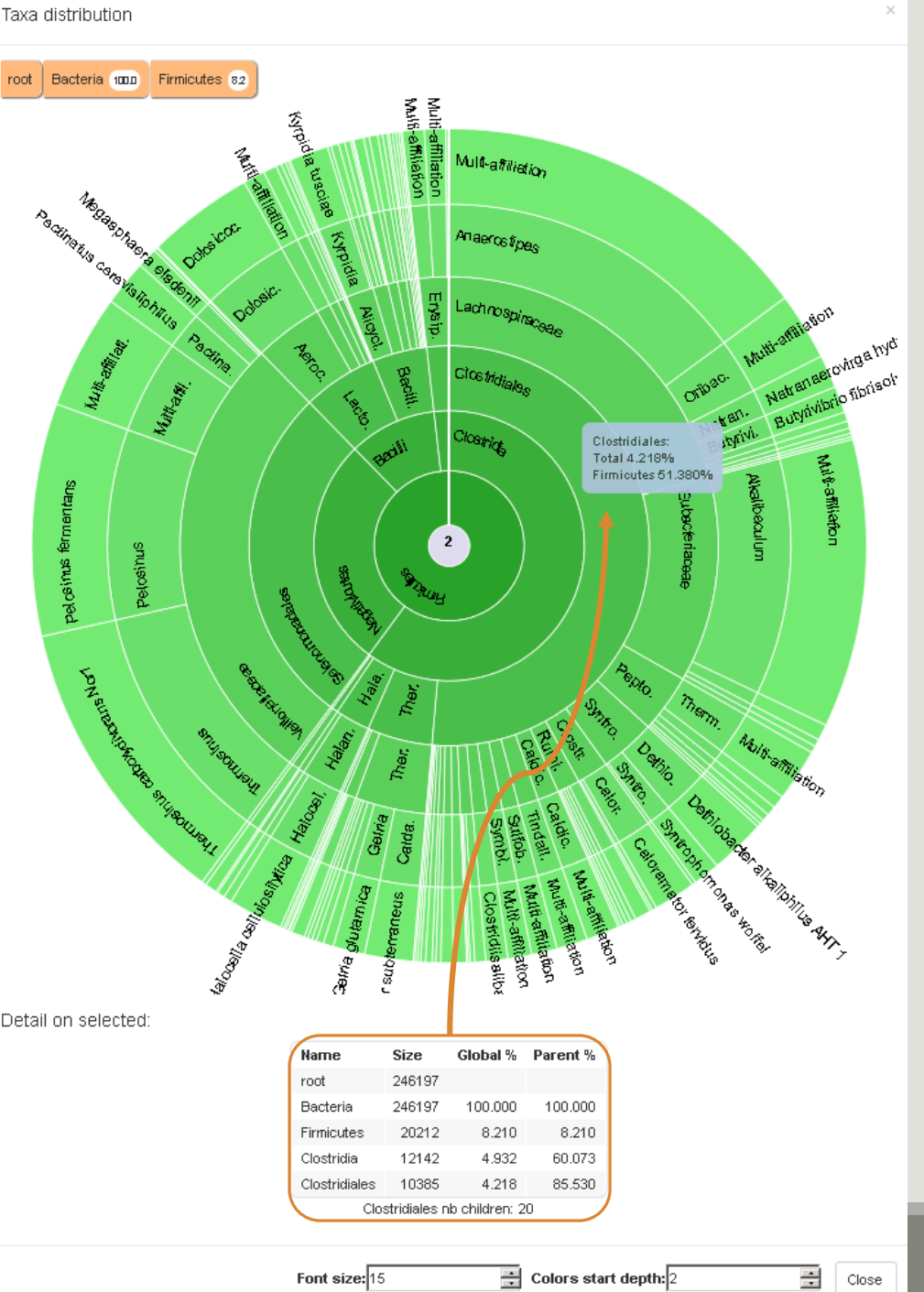

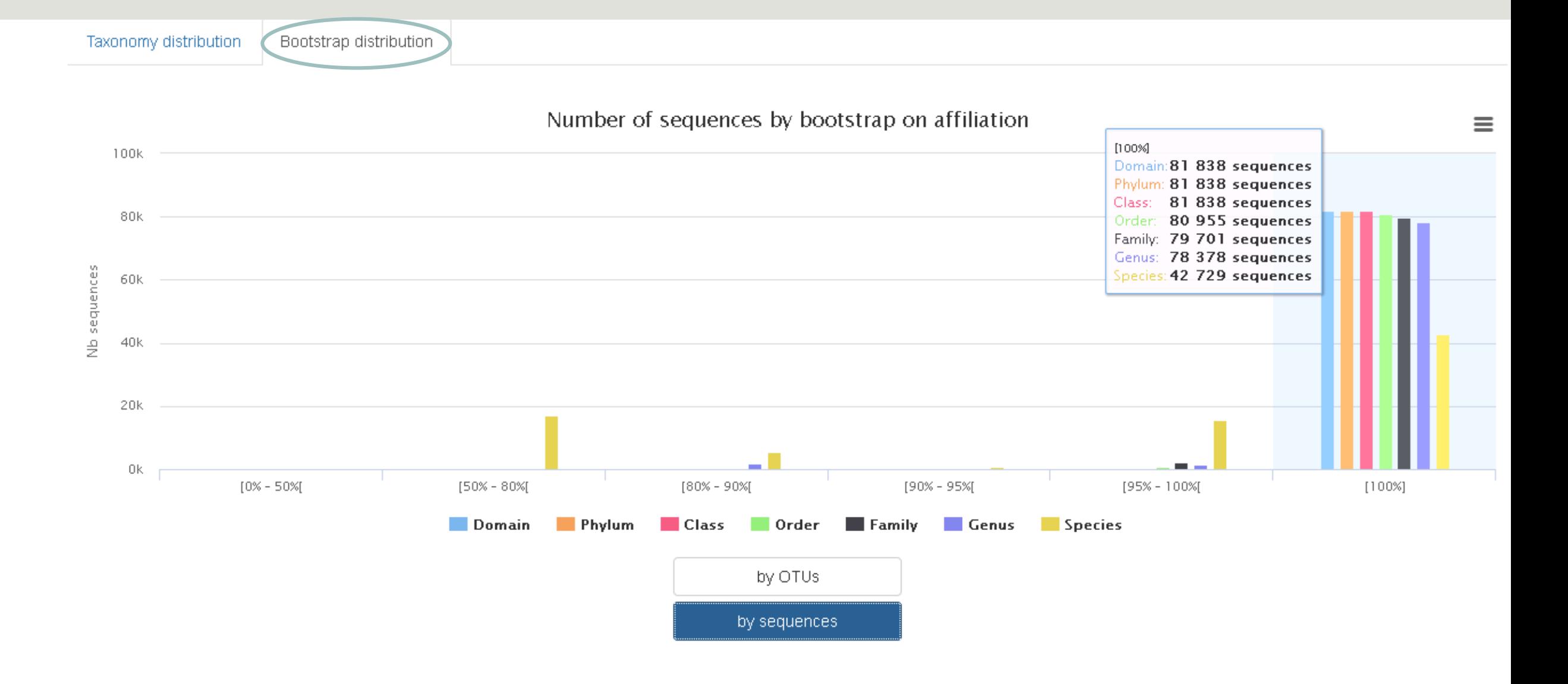

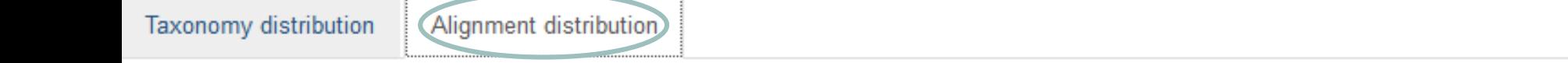

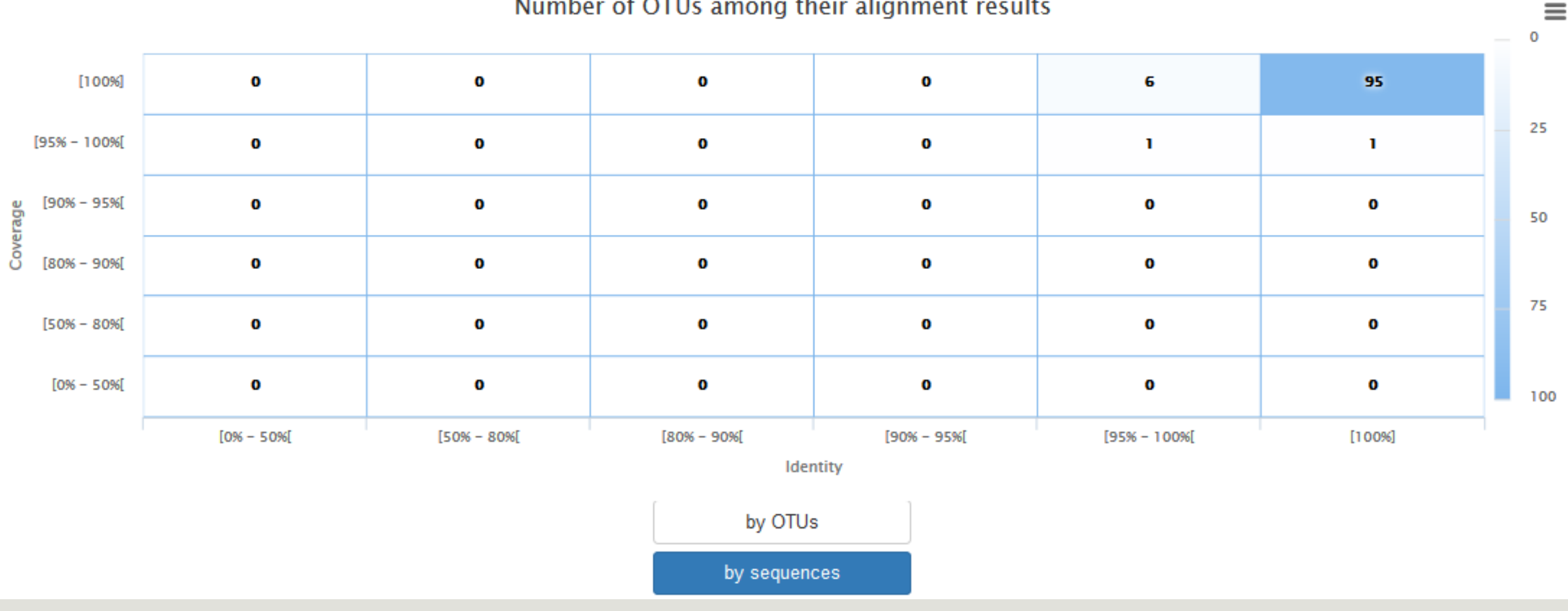

### Number of OTUs among their alignment results

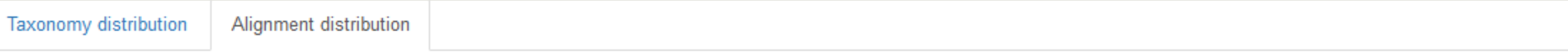

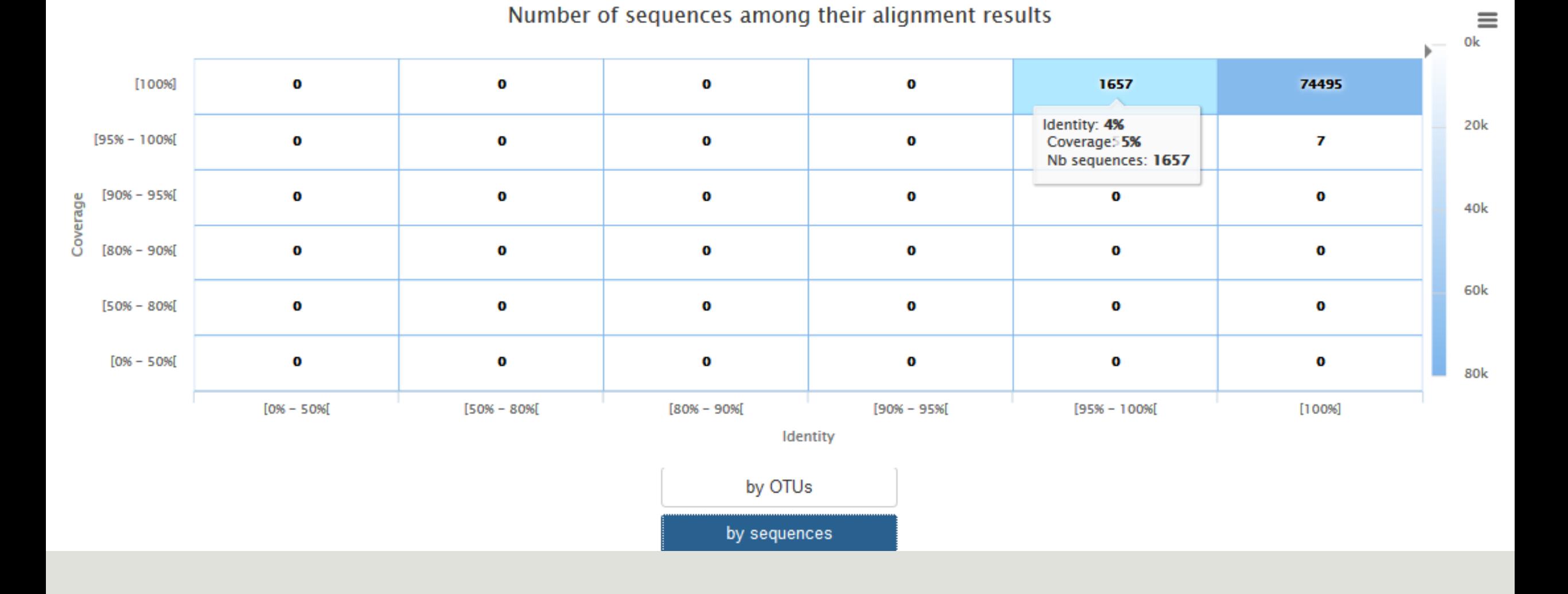

# Normalisation

FROGS Demultiplex reads  $\pmb{\times}$ **Demultiplexing** Barcode file Select fastq dataset demultiplexed\_archive (data)  $\Box$  C undemultiplexed\_archive (data) a C **Normalisation** summary (tabular)  $\circ$ 

gtf,

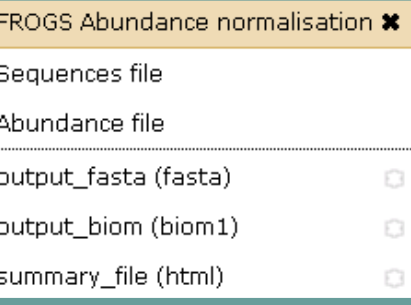

 $\circ$ 

 $\circ$ 

 $\Box$ 

FROGS Affiliations stat \* Abundance file

summary\_file (html)  $\circ$ 

**Affiliation Statistics**

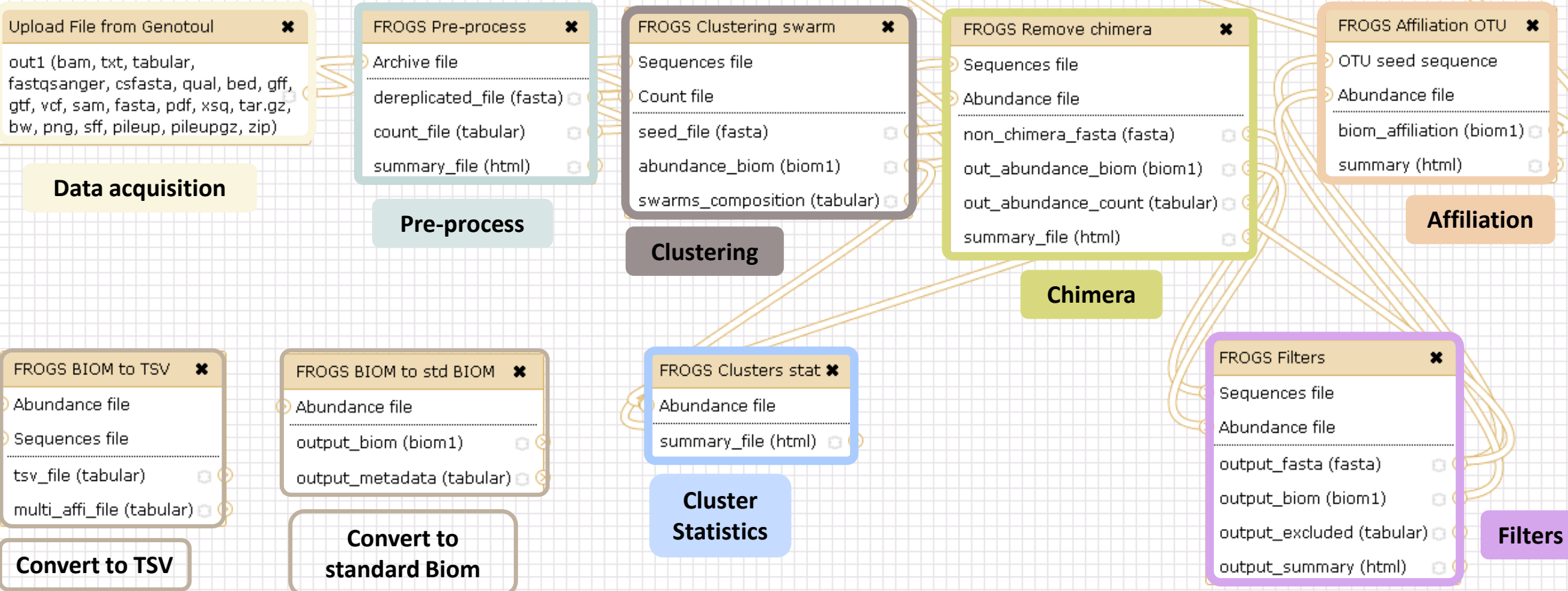

### Normalisation

Conserve a predefined number of sequence per sample:

- update Biom abundance file
- update seed fasta file

May be used when :

- **Low sequencing sample**
- **Interest in rare OTU**

# Your Turn! – 8

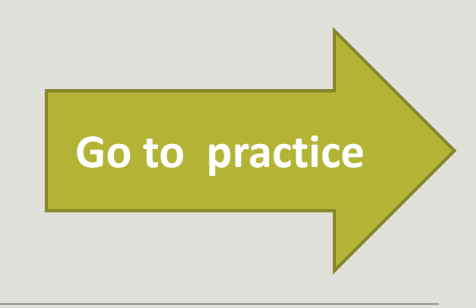

EXERCISE 8

# Tool descriptions

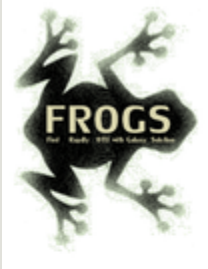

### **O** What it does

FROGS Pre-process filters and dereplicates amplicons for use in diversity analysis.

### **O** Inputs/Outputs

### **Inputs**

By sample your sequences and their qualities.

### **Illumina inputs**

Usage: The amplicons have been sequenced in paired-end. The amplicon expected length is inferior than the R1 and R2 length. R1 and R2 can be merge by the common region. One R1 and R2 by sample (format FASTQ) **Files:** Example: splA\_R1.fastq.gz, splA\_R2.fastq.gz, splB\_R1.fastq.gz, splB\_R2.fastq.gz

### **OR**

Usage: The single end sequencing cover all the amplicons or the R1 and R2 have already been overlaped. One sequence file by sample (format FASTQ). **Files:** Example: splA.fastq.gz, splB.fastq.gz

### 454 inputs

One sequence file by sample (format FASTQ) **Files:** Example: splA.fastq.gz, splB.fastq.gz

These files must be added sample by sample or provide in an archive file (tar.gz). Remark: In an archive if you use R1 and R2 files they names must end with \_R1 and \_R2.

### **Outputs**

Sequence file (dereplicated.fasta):

Only one file with all samples sequences (format FASTA). These sequences are dereplicated: strictly identical sequence are represented only one and the initial count is kept in count file.

Count file (count.tsv):

This file contains the count of all uniq sequences in each sample (format TSV).

Summary file (excluded\_data.html):

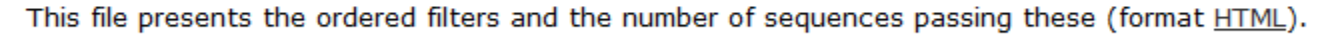

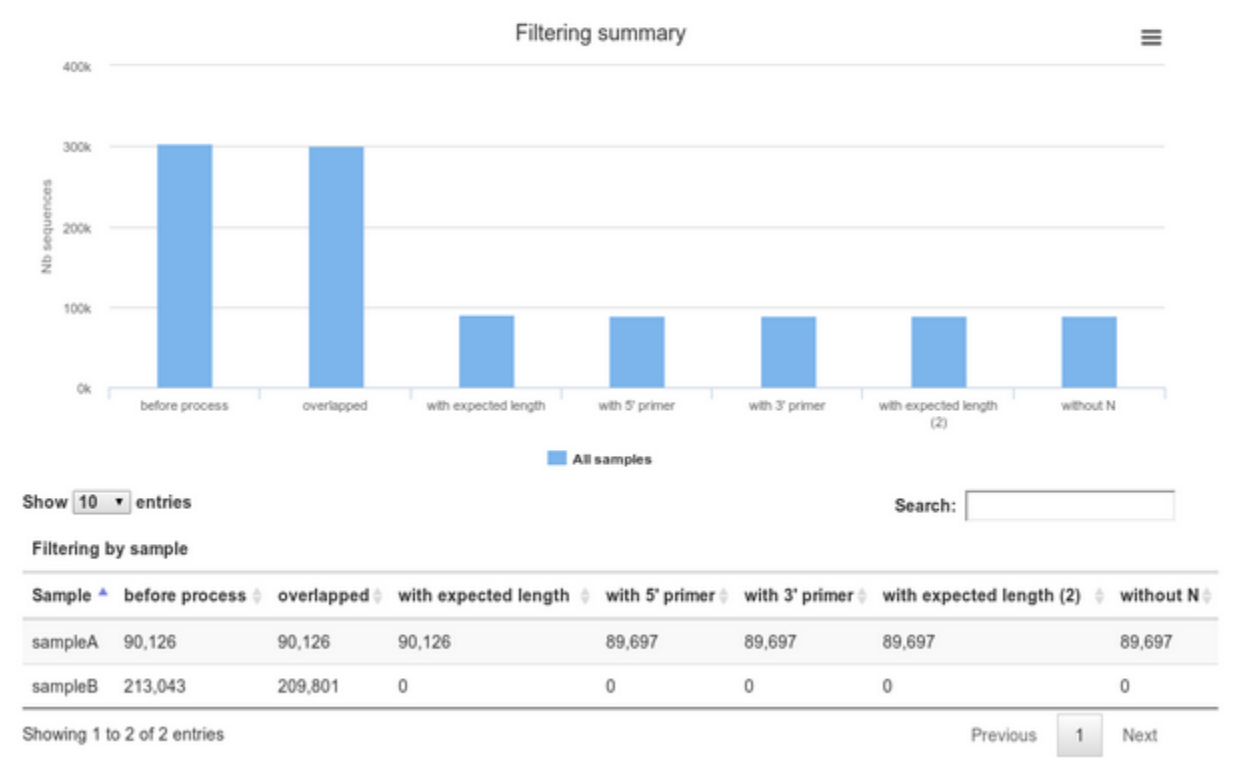
#### **O** How it works

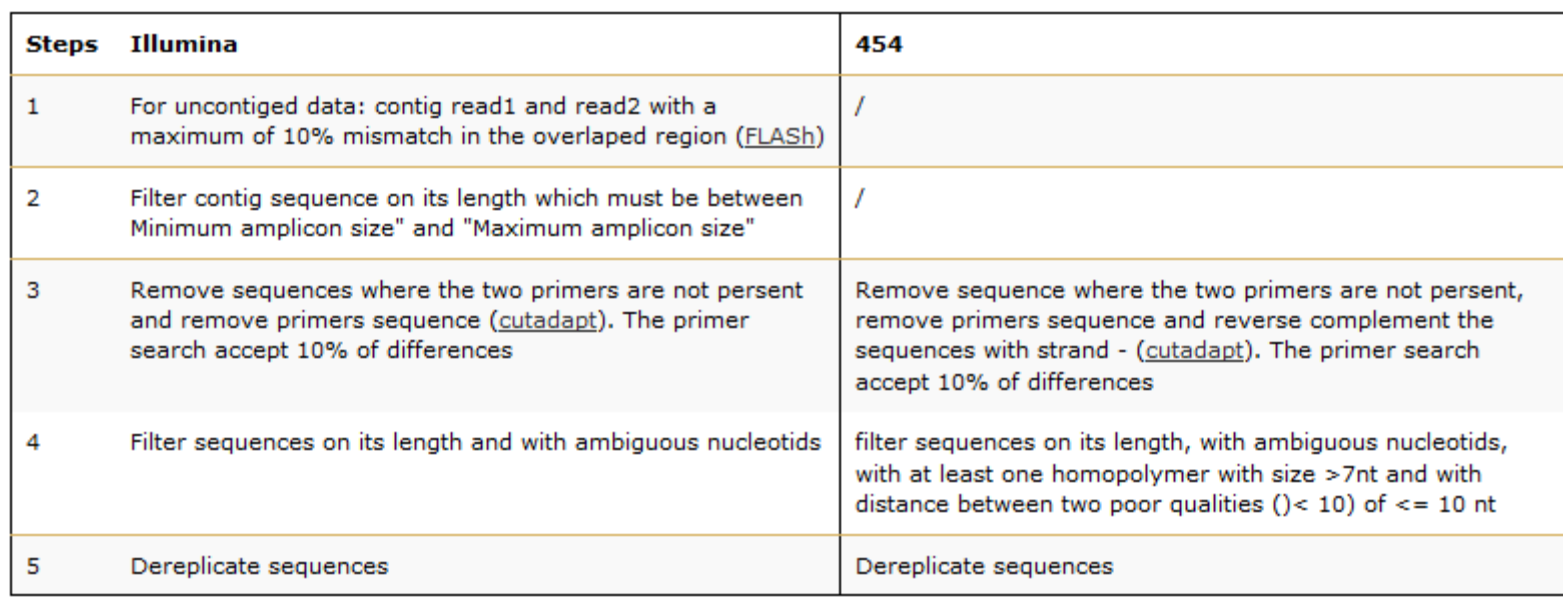

#### **O** Advices/details on parameters

#### **Primers parameters**

The primers must provided in 5' to 3' orientation.

Example:

5' ATGCCC GTCGTCGTAAAATGC ATTTCAG 3'

Value for parameter 5' primer: ATGCC

Value for parameter 3' primer: ATTTCAG

#### **Amplicons sizes parameters**

The two following images shown two examples of perfect values fors sizes parameters.

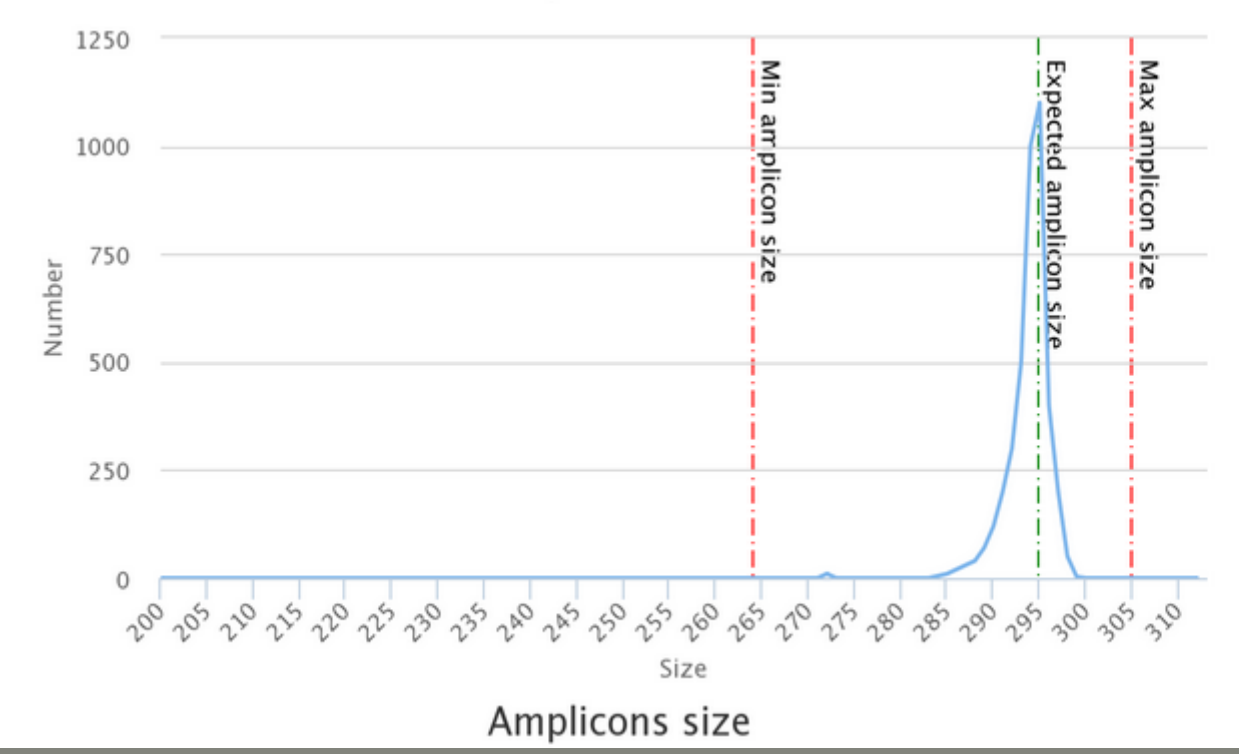

Amplicons size

# Workflow creation

Workflow Canvas | frogs v1.0

#### $\pmb{\Phi}$ **Details**

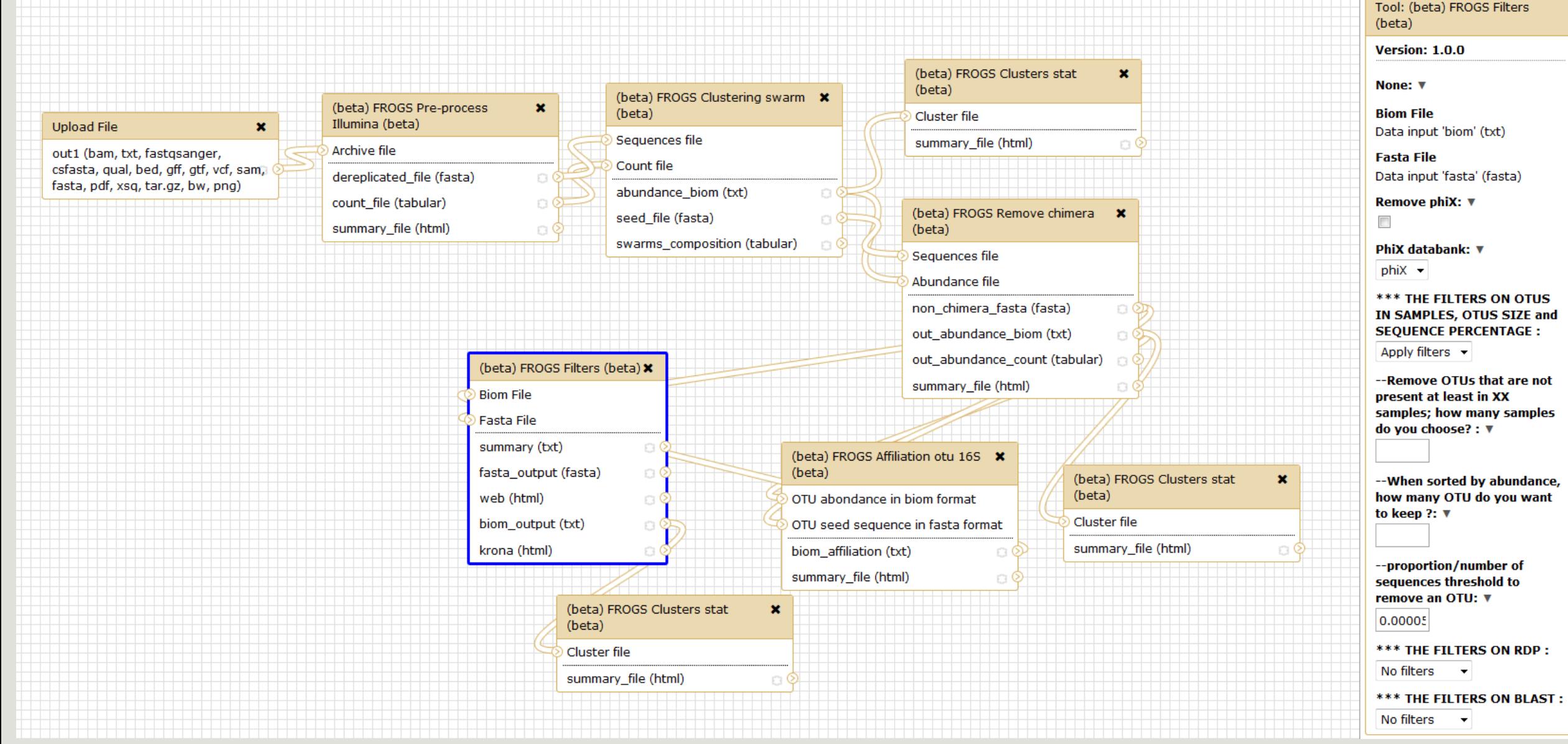

# Your Turn! – 9

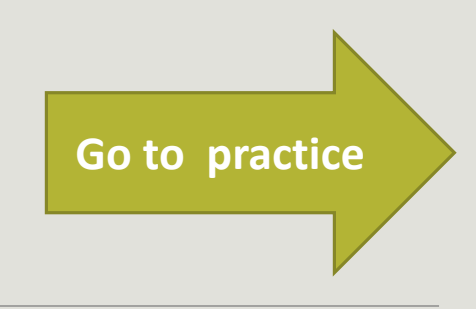

EXERCISE 9

# Download your data

#### You have to download one per one your files

**55: FROGS Affiliation**  $O(2)$ OTU: excluded data report.html 11.4 KB format: html, database: ? ## Application Software: affiliation\_OTU.py (version: 0.4.0) Command: /usr/local/bioinfo /src/galaxy-test/galaxy-dist/tools /FROGS/affiliation\_OTU.py --reference /save/galaxytest/bank/FROGS/silva\_119-1 /prokaryotes /silva\_119-1\_prokaryotes.fasta --abundance 日のめ  $\mathscr{D}$ e **HTML** file

OR

This tool will save your datasets in your work on genotoul (/work/username/dataset-archive-XXX.tar.gz). Then, you could work on these files in your work on Genotoul.

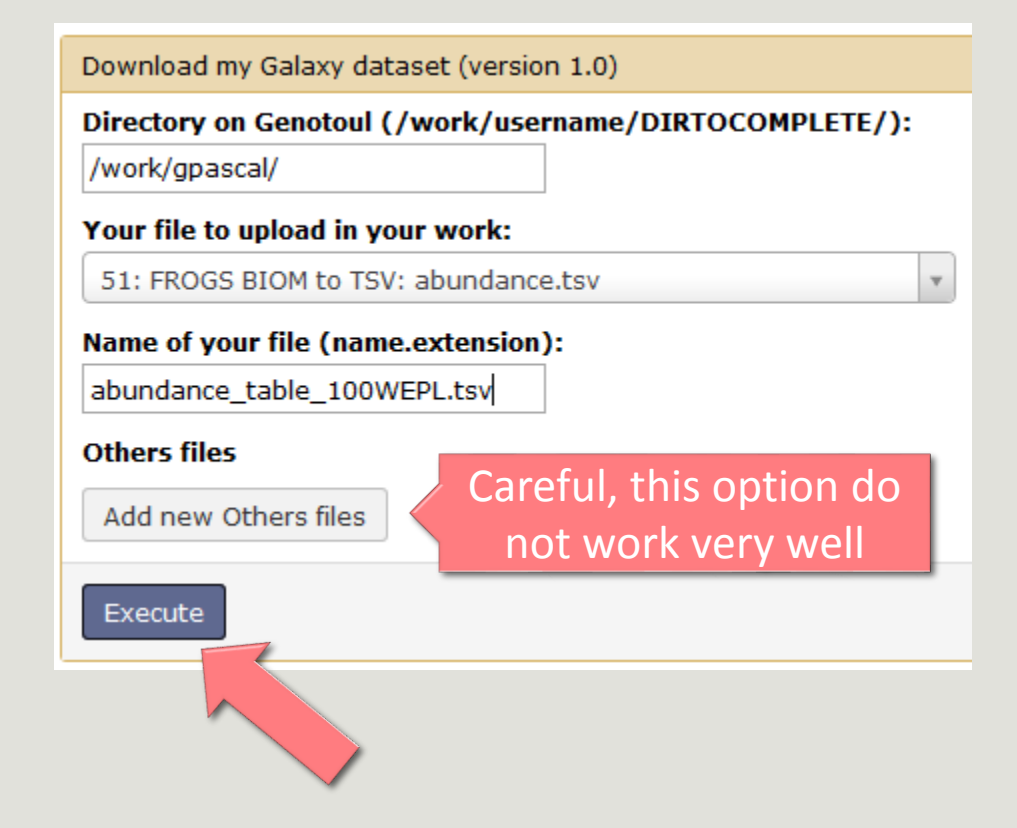

# Some figures

## Some figures - Fast

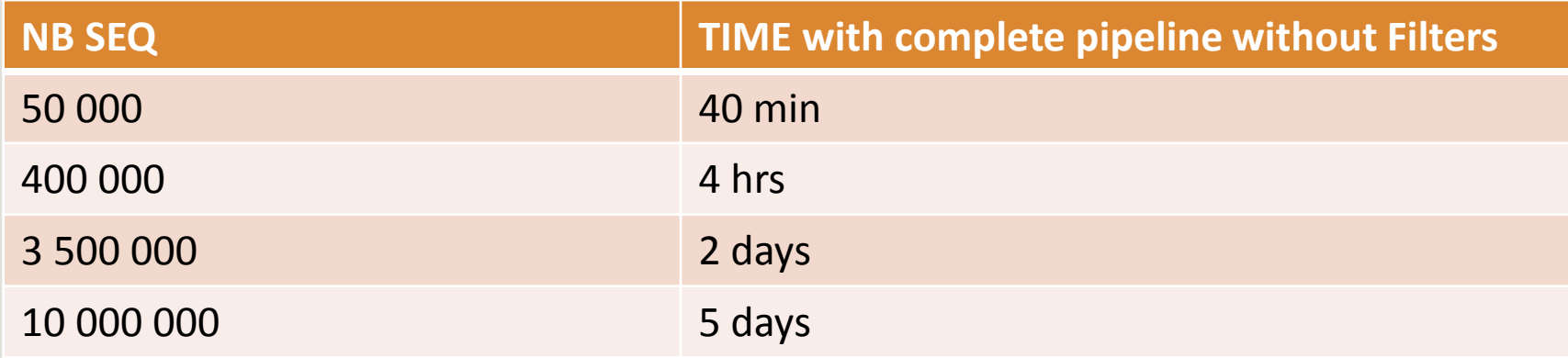

### Speed on real datasets

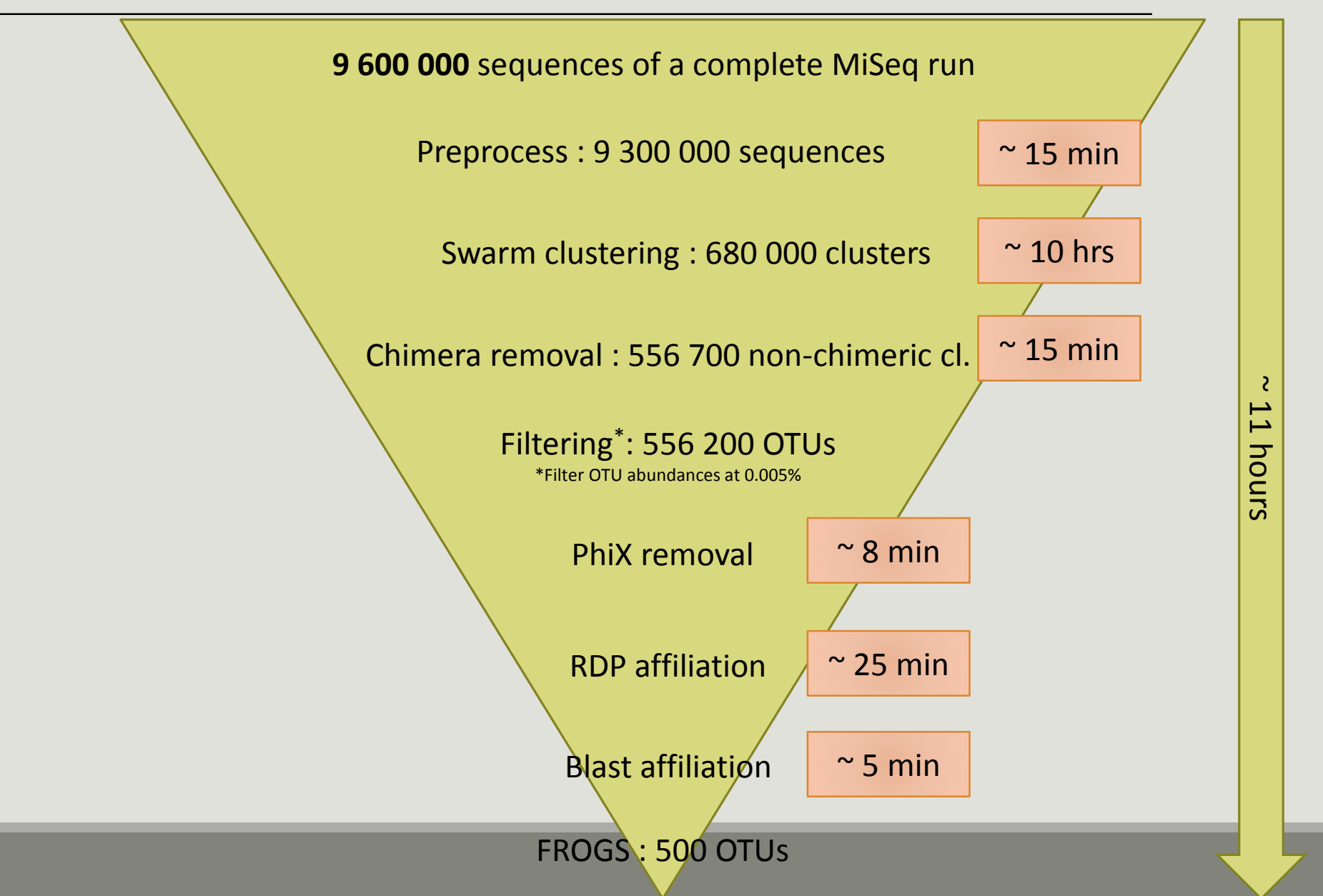

## Simulated datasets, for testing FROGS' **Accuracy**

- 500 species, covering all bacterial phyla
- Power Law distribution of the species abundances
- Error rate calibrated with real sequencing runs
- 20% chimeras
- 10 samples of 100 000 sequences each (1M sequences)

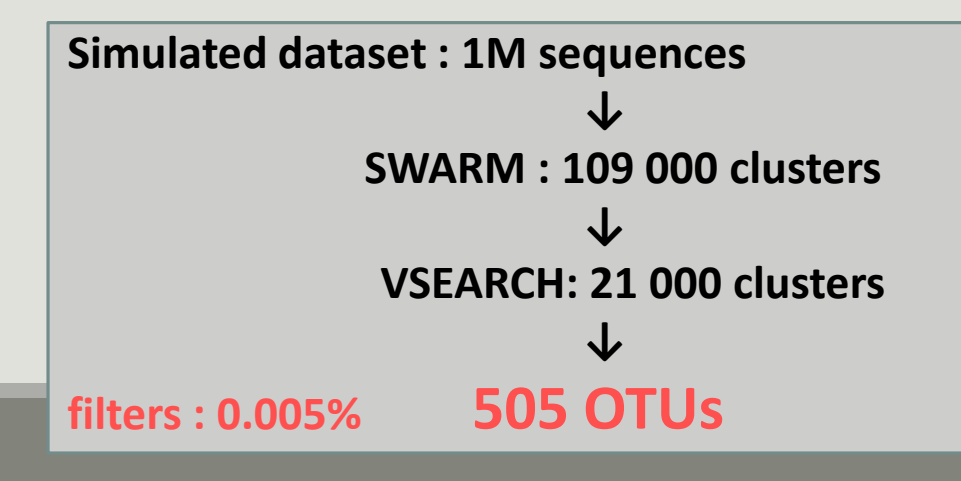

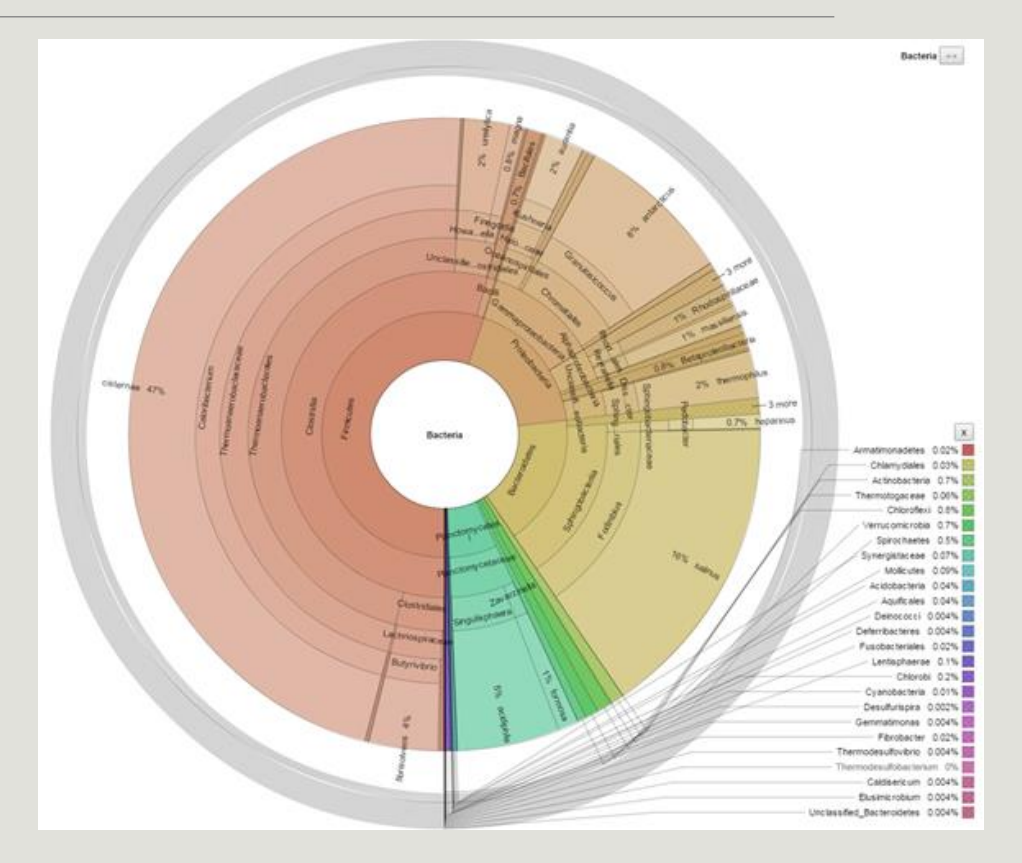

### FROGS' Accuracy

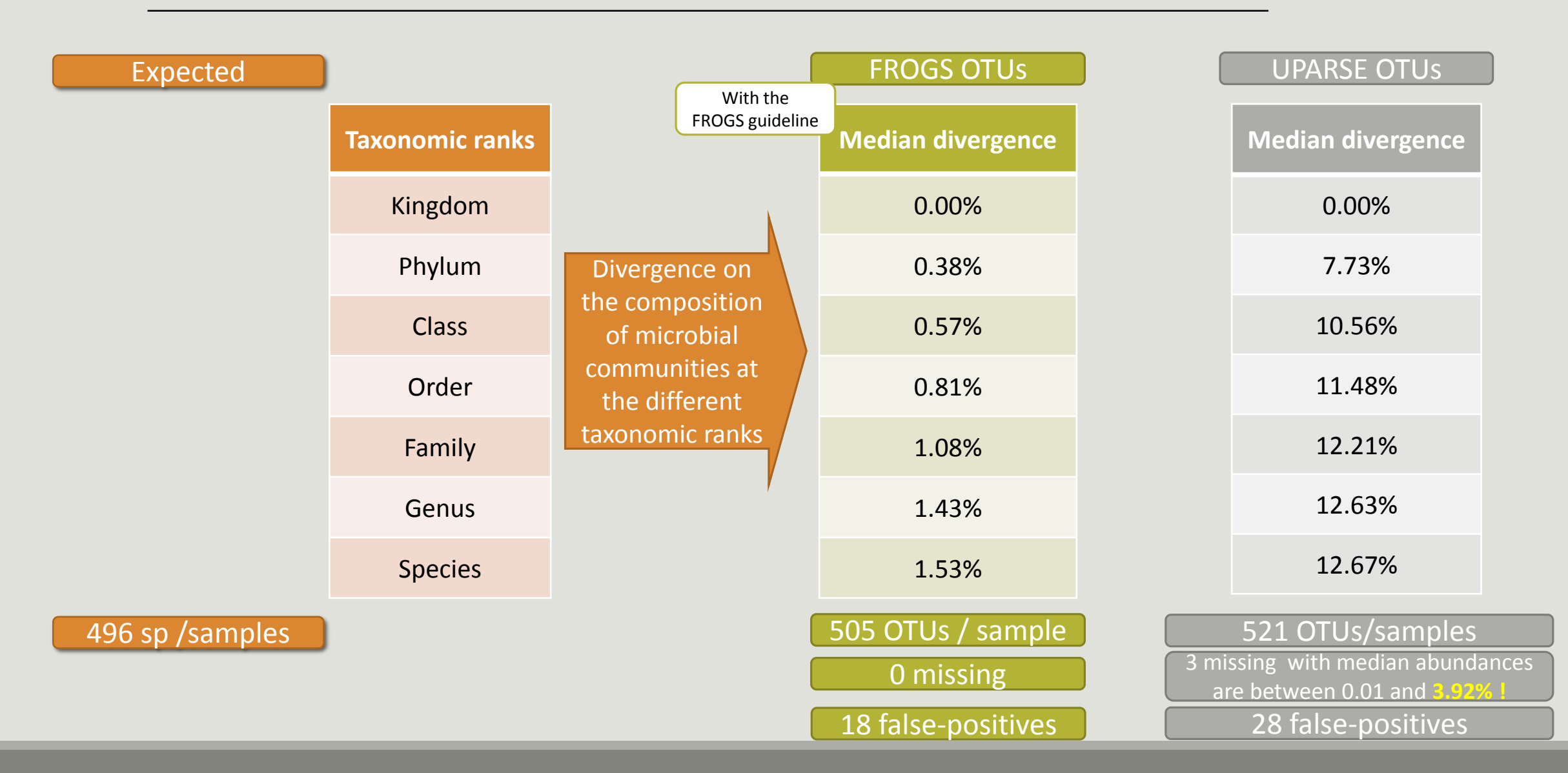

# Conclusions

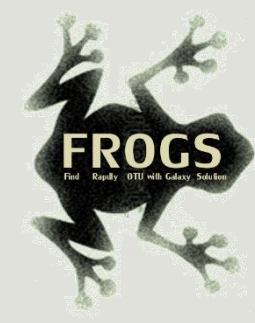

## Why Use FROGS ?

- **User-friendly**
- $F$ ast
- 454 data and Illumina data
	- **sequencing methods change but same tool**
	- **E** easier for comparisons
- **EXECU** Clustering without global threshold and independent of sequence order
- **New chimera cemoval method (Vsearch + cross-validation)**
- **Filters tool**
- **Multiaffiliation with 2 taxonomy affiliation procedures**
- **E** Cluster Stat and Affiliation Stat tools
- **A** lot of graphics
- **Independant tools**

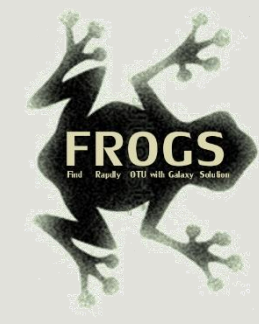

## How to cite FROGS

In waiting for the publication:

Pipeline FROGS on<http://sigenae-workbench.toulouse.inra.fr/>

Poster FROGS: Escudie F., Auer L., Bernard M., Cauquil L., Vidal K., Maman S., Mariadassou M., Hernadez-Raquet G., Pascal G., 2015. FROGS: Find Rapidly OTU with Galaxy Solution. In: Environmental Genomics 2015, Montpellier, France, [http://bioinfo.genotoul.fr/fileadmin/user\\_upload/FROGS\\_2015\\_GE\\_Montpellier\\_poster.pdf](http://bioinfo.genotoul.fr/fileadmin/user_upload/FROGS_2015_GE_Montpellier_poster.pdf)

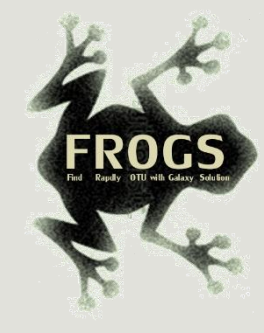

#### To contact

FROGS:

[frogs@toulouse.inra.fr](mailto:geraldine.pascal@toulouse.inra.fr)

Galaxy:

[sigenae-support@listes.inra.fr](mailto:sigenae-support@listes.inra.fr)

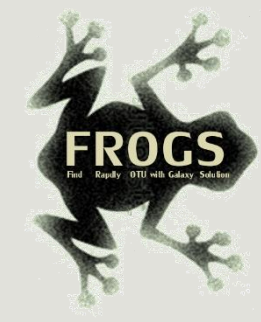

## Next training sessions

April 11th to 14th 2015 4 days : 1 Galaxy day 2 FROGS days 1 Statistics phyloseq day (under R)

Galaxy e-learning (user account) And soon FROGS e-learning